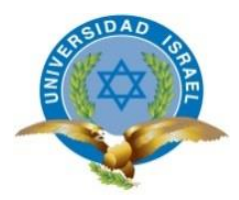

# **UNIVERSIDAD TECNOLÓGICA ISRAEL**

# **TRABAJO DE TITULACIÓN EN OPCIÓN AL GRADO DE:**

# **INGENIERO EN SISTEMAS INFORMÁTICOS**

# **TEMA:** DESARROLLO DE UN SISTEMA WEB DE GESTIÓN DE ÓRDENES DE TRABAJO PARA LA EMPRESA ARTEKSOLUTION

# **AUTOR:** MUÑOZ LOJAS VERONICA ELIZABETH

**TUTOR:** ING. ELOY PATRICIO COBA MORALES, Mg.

**QUITO, ECUADOR**

**2018**

# **DECLARACIÓN DE AUTORÍA**

El documento de tesis con título: "DESARROLLO DE UN SISTEMA WEB DE GESTIÓN DE ÓRDENES DE TRABAJO PARA LA EMPRESA ARTEKSOLUTION", ha sido desarrollado por la señorita Verónica Elizabeth Muñoz Lojas con C.C. No. 1723621536 persona que posee los derechos de autoría y responsabilidad, restringiéndose la copia o utilización de la información de esta tesis sin previa autorización.

Verónica Elizabeth Muñoz Lojas

\_\_\_\_\_\_\_\_\_\_\_\_\_\_\_\_

# **UNIVERSIDAD TECNOLÓGICA ISRAEL**

# **APROBACIÓN DEL TUTOR**

En mi calidad de Tutor del Trabajo de Titulación certifico:

Que el trabajo de titulación "**DESARROLLO DE UN SISTEMA WEB DE GESTIÓN DE ÓRDENES DE TRABAJO PARA LA EMPRESA ARTEKSOLUTION",** presentado por Verónica Elizabeth Muñoz Lojas, estudiante de la Carrera Ingeniería en Sistemas Informáticos, reúne los requisitos y méritos suficientes para ser sometido a la evaluación del Tribunal de Grado, que se designe, para su correspondiente estudio y calificación.

Quito D. M., 20 de agosto de 2018

**TUTOR** 

Ing. Eloy Patricio Coba Morales, Mg.

#### **AGRADECIMIENTOS**

Agradezco a mi Dios por haberme guiado en una etapa más de mi vida, y que a pesar de todos los inconvenientes obtenidos durante todos estos semestres siempre he podido superarlos y todos ellos gracias a mi Papá.

Es por eso que agradezco de forma muy especial a mi Papá, que gracias a él por sus consejos y apoyo he podido terminar una meta más en mi vida, además de que me ha sabido guiar por el camino del éxito brindándome siempre sus sabios lecciones y experiencias de la vida.

También quiero agradecer al Ing. Patricio Coba, quien me ha sabido guiar con el desarrollo de mi tesis y siempre brindándome sabios consejos para poderlos aplicar en el desarrollo del sistema.

Y por último agradezco a todas las personas que siempre confiaron en mí y estuvieron brindándome todo su apoyo y cariño para poder cumplir con una etapa más de mi vida educativa.

## **DEDICATORIA**

En cada una de las letras de este tesis va dedicado a mi Papá José Muñoz y a mi familia, que con su apoyo he logrado culminar una meta más, y todo eso se lo debo a que siempre confiaron en mí, también quiero dedicar a todas las personas, compañeros de trabajo y amigos que siempre han estado conmigo brindándome su apoyo incondicional para que pueda lograr una etapa más de mi vida.

# **TABLA DE CONTENIDOS**

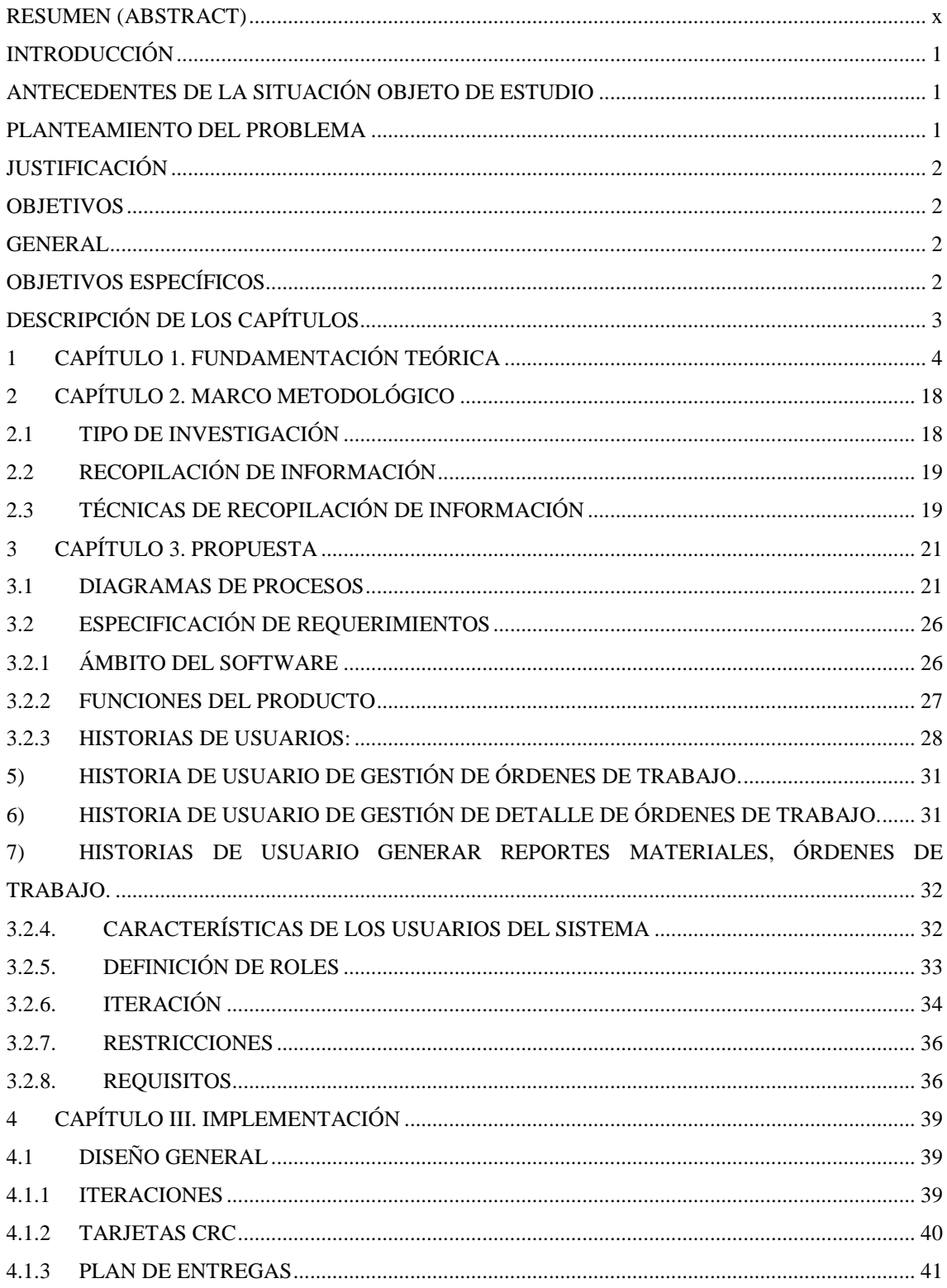

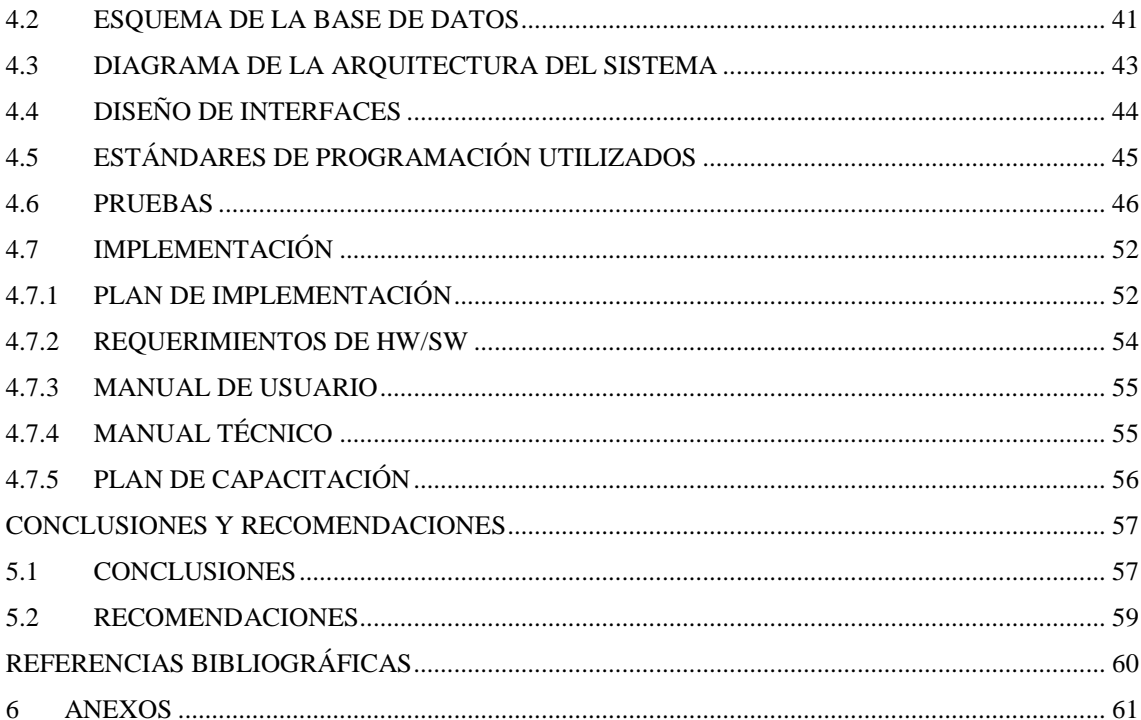

# **LISTA DE FIGURAS**

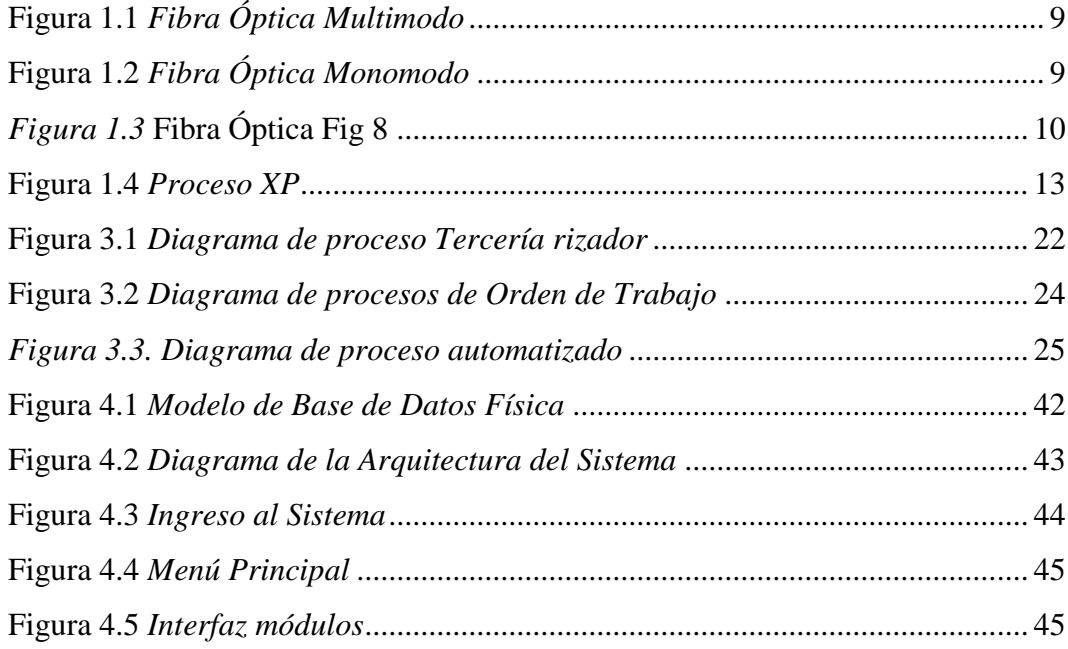

# **LISTA DE TABLAS**

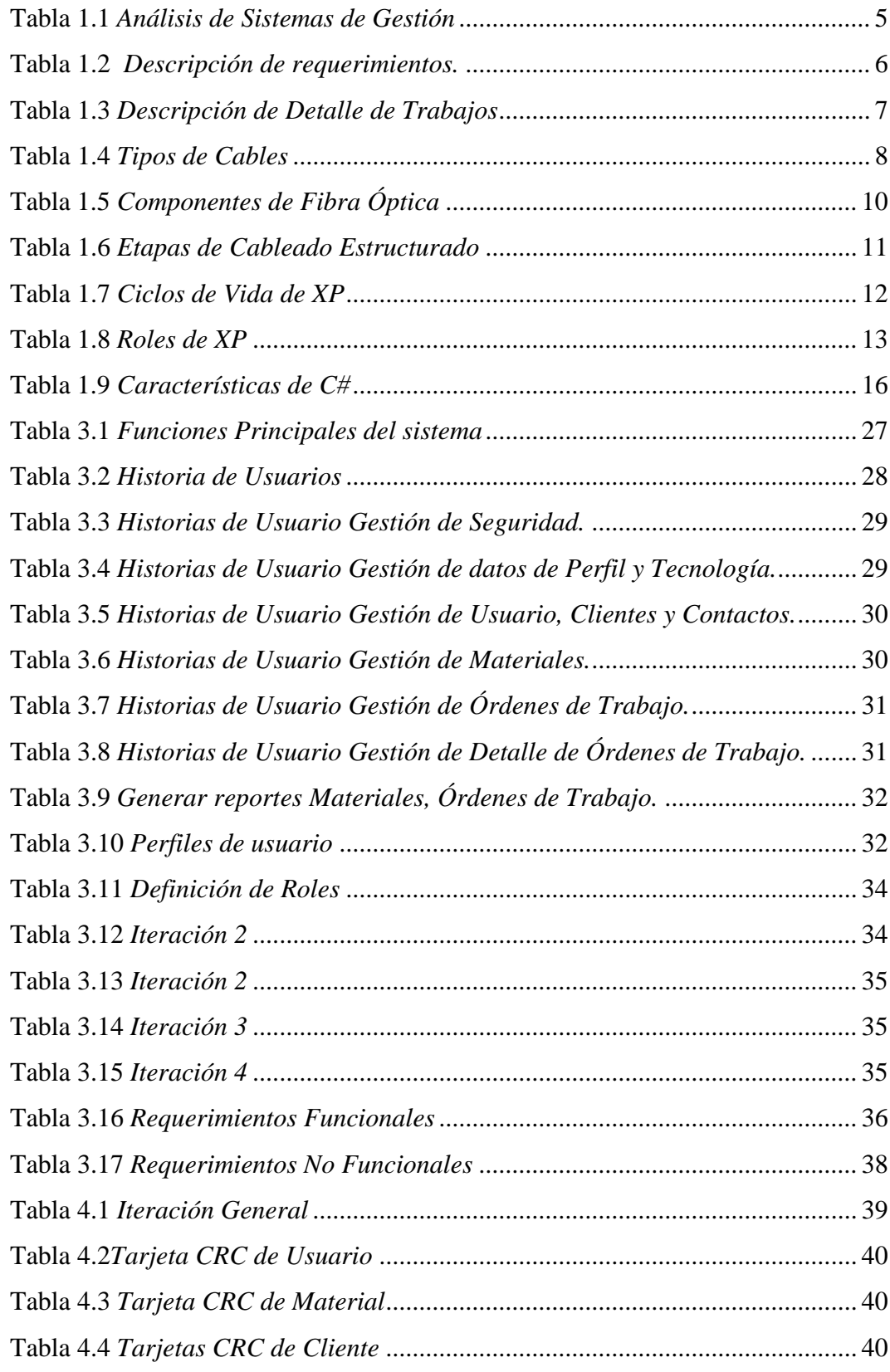

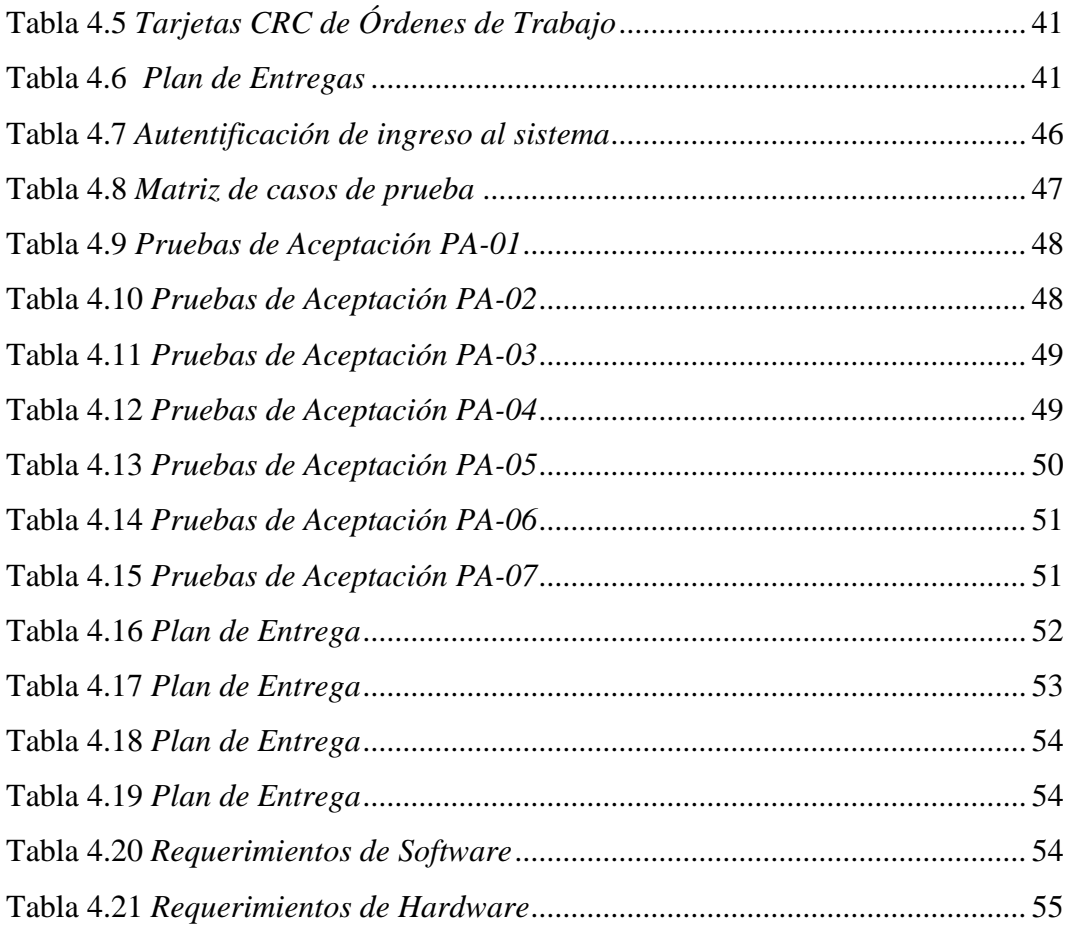

## **RESUMEN (ABSTRACT)**

<span id="page-10-0"></span>ArtekSolution, una empresa que presta servicios de instalación y mantenimiento de cable de fibra óptica y de cableado estructurado, colaborando siempre para cumplir con las exigencias y necesidades que solicitan sus clientes. Lo que hace que la empresa sea reconocida por sus buenos resultados, rapidez y eficacia en cuanto prestar servicios se trata.

La empresa carece de una herramienta que le permita sistematizar y organizar las solicitudes de trabajo que ingresan diariamente.

Es por este motivo, surge la necesidad de desarrollar un sistema que permita gestionar las órdenes de trabajo de la empresa ArtekSolution, con la finalidad de automatizar y llevar de mejor manera los registros de las nuevas solicitudes.

Para ello se desarrolló el sistema de gestión de órdenes de trabajo en función a las necesidades de los clientes, aplicando la entrevista al dueño del proceso, y la observación de las instalaciones donde realizan sus actividades.

Por consiguiente, el sistema permite realizar las órdenes de trabajo para así llevar la información de manera ordenada y mantener un mejor control.

Palabras clave: Orden de trabajo, Tecnología, Fibra Óptica, Cableado estructurado, ASP.NET, SQL Server 2012 Express.

#### **ABSTRACT**

ArtekSolution, a company that provides installation services and maintenance of fiber optic cable and structured cabling, always collaborating to meet the demands and needs of its customers. What makes the company is recognized for its good results, speed and efficiency in terms of providing services is treated.

The company lacks a tool that allows it to systematize and organize work requests that enter daily.

For this reason, there is a need to develop a system to manage the work orders of the company ArtekSolution, in order to automate and better track the registrations of new applications.

For this, the work order management system was developed according to the needs of the clients, applying the interview to the owner of the process, and observing the facilities where they carry out their activities.

Therefore, the system allows work orders to be carried out in order to keep the information in an orderly manner and to maintain better control.

**Keywords:** Work order, Technology, Fiber Optics, Structured cabling, ASP.NET, SQL Server 2012 Express.

# **INTRODUCCIÓN**

### <span id="page-12-1"></span><span id="page-12-0"></span>**ANTECEDENTES DE LA SITUACIÓN OBJETO DE ESTUDIO**

Arteksolution lleva cinco años en el mercado, es una empresa que presta sus servicios de instalación y mantenimientos de servicios de telecomunicaciones en las tecnologías de cableado estructurado y fibra óptica, cumpliendo así todos los estándares de seguridad propios, además de estar sujetos a las normas de sus clientes.

Al ser una empresa joven y con un mercado laboral en crecimiento, para desempeñar sus funciones en campo y distinguirse ante las demás empresas competidoras, tiene la necesidad de tener sus procesos de forma organizada y optimizar tiempo y recursos tanto económicos como humanos.

Gracias a la confianza de sus colaboradores, Arteksolution seguirá creciendo de manera que llegue a ser reconocida a nivel nacional y ser competitiva en sus servicios ante las demás empresas proveedoras de este servicio.

#### <span id="page-12-2"></span>**PLANTEAMIENTO DEL PROBLEMA**

Actualmente los requerimientos de trabajo llegan vía correo electrónico o mediante una llamada telefónica, detallando el tipo de tarea a desempeñar, que puede ser: instalación, soporte, Site Survey o desinstalación, para lo cual debe venir anexo con información necesaria cómo, el informe de Site Survey para validar los recursos a utilizar en dicha actividad, como puede ser la ruta a seguir para la implementación y los materiales. Una vez verificado la información, se asignan a los responsables y se reservan los implementos para la OT. Se emite una respuesta vía email con los asignados para los trabajos, y se debe recibir de parte del cliente externo un número de ticket asociado a la actividad a ejecutar para su posterior factura.

Finalizado los trabajos, se elabora un informe detallando todas las tareas realizadas para luego remitir a los clientes como constancia de los trabajos.

Todo proceso de requerimiento es registrado en archivos de Excel, donde se detalla el tipo de trabajo, la operadora, la ruta implementada, distancias, etc. así como los materiales que cuentan en stock y los que son utilizados, son registrados en actas de entrega recepción, el control de la información la mantienen en archivos de Word de todos los requerimientos realizados.

Al llevar todo el proceso en forma manual, es decir, los registros en archivos de Excel, Word y actas de entrega recepción, tiende a tener duplicidad de información, datos erróneos, pérdida de informes, y demoras al realizar búsquedas de los trabajos.

# <span id="page-13-0"></span>**JUSTIFICACIÓN**

El desarrollo de un sistema web ayudará a tener un mejor control sobre sus procesos de órdenes de trabajo, realizar mejor análisis de información y buen control en cuanto a sus estados de los trabajos ejecutados. Además de tener organizada la información de las ordenes de trabajos que se generan al diario, obtener los reportes de manera más rápida y eficaz.

De igual forma el sistema permitirá llevar de mejor manera el control de materiales a utilizar en cada uno de los trabajos que se realice y mantener los registros de forma ordenada.

Al contar con un sistema Web que permita llevar sus procesos en cuanto a las gestiones de las órdenes de trabajo, permitirá tener su información más ordenada y controlar los registros de datos y sus clientes queden satisfechos.

#### <span id="page-13-1"></span>**OBJETIVOS**

#### <span id="page-13-2"></span>**GENERAL**

Desarrollar un sistema web de gestión de órdenes de trabajo para la empresa Arteksolution mediante la metodología XP para automatizar los procesos de registros.

# <span id="page-13-3"></span>**OBJETIVOS ESPECÍFICOS**

- Analizar los procesos que generan retrasos el control de información.
- Diseñar la Base de datos acorde a los procesos del negocio.
- Desarrollar los módulos correspondientes al sistema de gestión de órdenes de trabajo.
- Realizar las pruebas piloto y validación del sistema.
- Implementar el sistema en la empresa con la correspondiente capacitación a los usuarios involucrados.

# <span id="page-14-0"></span>**DESCRIPCIÓN DE LOS CAPÍTULOS**

En la introducción, se trata sobre la recopilación información de la empresa, el cual se verificará el planteamiento del problema que está causando que los procesos sean llevados en registros de Excel, además de la justificación para poder sobrellevar dicha causa y los objetivos a lograr para desarrollar la tesis.

En el capítulo 1, se detalla la recopilación de todo lo referente el marco conceptual de la lógica del negocio, y de las herramientas utilizadas como la metodología XP con la que desarrolló el sistema, el gestor de base de datos como el SQL Server 2012 y el IDE a utilizar que será Visual Studio 2013 para el desarrollo de la tesis.

En el capítulo 2, se realiza el análisis de la entrevista que se hizo al dueño del proceso, también se utilizó la técnica de observación, donde se pudo visualizar como llevan los registros.

En el capítulo 3, se realiza la propuesta en conjunto con el cliente, donde se muestran las historias de usuario, definición de roles y los responsables que interactuarán durante el desarrollo del sistema. También se realiza diseño de la base de datos que de acuerdo a al análisis que se obtuvo de las historias de usuario, identificando las iteraciones que interactúan con las clases.

En el capítulo 4, se plantea la implementación del sistema y cuáles serán los requisitos del hardware que se necesita para el mismo, se realiza la entrega de manuales de usuario y manual técnico.

En este capítulo 5, se presentan las conclusiones y recomendaciones de acuerdo a los objetivos específicos planteados, esto con el fin de comprobar que los objetivos se cumplieron al terminar el desarrollo, y algunas recomendaciones que se podrían acotar para mejorar el sistema en un futuro.

# **1 CAPÍTULO 1. FUNDAMENTACIÓN TEÓRICA**

#### <span id="page-15-0"></span>1.1 **ESTADO DEL ARTE**

En la investigación que se realizó, existen varios temas referentes a gestiones de trabajo, pero con la diferencia de que estas están basadas hacia un tipo de negocio distinto, en la tabla 1.1 se realizó un comparativo en donde se analiza cada una de las bibliografías encontradas, a continuación, se detallan los temas existentes más relevantes:

### **1.1.1 BASES TEÓRICAS**

En el siguiente tema de "*Desarrollo e implementación de un sistema web para generar valor en una pyme aplicando una metodología ágil. Caso de estudio*, *se demuestra como con la consecución del sistema para la promoción de productos, gestión de pedidos y registro de ventas, se genera valor para la pyme con la reducción de tiempo, costos operativos y el mejorar el servicio a los clientes, los cuales permitirán que los beneficios sean mayores a la inversión del proyecto."* (Castillo Asencio, Pedro Luis, 2016)

Por lo que se puede identificar que esta aplicación permite gestionar los pedidos y registrar las ventas con la finalidad de reducir tiempos en los procesos.

En el siguiente tema de *"Desarrollo de un sistema web para la gestión de pedidos en un Restaurante, es un sistema que permite realizar la gestión de pedidos a los meseros, gestionar los platos, gestionar cobros y seleccionar la mesa para el cliente, lo cual facilita mucho en el control y orden de los clientes.* (Carlos Xavier, 2015)*"* 

Mediante esta aplicación se concluye que permite realizar pedidos a los meseros e identificar las mesas que están ocupadas, lo que permite obtener un mejor control y orden en cuanto a los pedidos de los clientes.

En el siguiente tema de *"Implementación de software para el registro y procesamiento de atenciones de salud en las actividades de responsabilidad social – caso mina corihuarmi, desarrolla en el ámbito de la actividad minera en el país. La Mina Corihuarmi desarrolla las actividades de Responsabilidad Social Empresarial mediante* 

*la Oficina de Relaciones Comunitarias que, entre otras, cuenta con un área de Salud con las especialidades de: Medicina General, Enfermería, Obstetricia y Odontología; las mismas que prestan sus servicios a la población de la zona de influencia del proyecto minero de manera gratuita. Las atenciones médicas generan unos registros físicos que son muy difíciles de procesar por la redundancia de información y requerir largos periodos de tiempo por no contar con un mecanismo computarizado."* (MENDOZA RICALDI, 2014)

Se concluye que el sistema de registros y atención de salud permite llevar los registros de manera ordenada para los usuarios, reduciendo tiempos y duplicidad de información.

A continuación, se realiza un análisis de las investigaciones detalladas anteriormente sobre las funcionalidades de los sistemas relacionados a la gestión de órdenes de trabajo, el cual permite verificar que el sistema en desarrollo es apto para la empresa ArtekSolution.

| Características      |                                                           | Sistema gestión de Sistema gestión de Software | de                                        |
|----------------------|-----------------------------------------------------------|------------------------------------------------|-------------------------------------------|
|                      | pedidos de ventas.                                        | pedidos                                        | registro<br>y                             |
|                      |                                                           | <b>Restaurant</b>                              | atenciones<br>de                          |
|                      |                                                           |                                                | salud.                                    |
| Fácil<br>registro de | Si, Permite realizar Si, permite realizar No, la forma de |                                                |                                           |
| datos                |                                                           | el ingreso de datos el ingreso de datos.       | ingresar los datos es                     |
|                      | al sistema.                                               |                                                | demasiado brusca                          |
|                      |                                                           |                                                | para los usuarios.                        |
| Facilidad            | para Si, Muestra los Si, Presenta la No,                  |                                                | es<br>muy                                 |
|                      | realizar una orden productos que se va interfaz de        |                                                | las complejo realizar                     |
| de pedido/trabajo.   | adquirir.                                                 | pero<br>mesas,<br>no                           | registro<br>de<br>un                      |
|                      |                                                           | indica si están en atención.                   |                                           |
|                      |                                                           | uso o no.                                      |                                           |
| Realizar             | reportes No, realiza reportes                             |                                                | Si, realiza reportes No, realiza reportes |
| de inventario.       | de inventario.                                            | de inventario.                                 | de inventario.                            |

<span id="page-16-0"></span>**Tabla 1.1** *Análisis de Sistemas de Gestión*

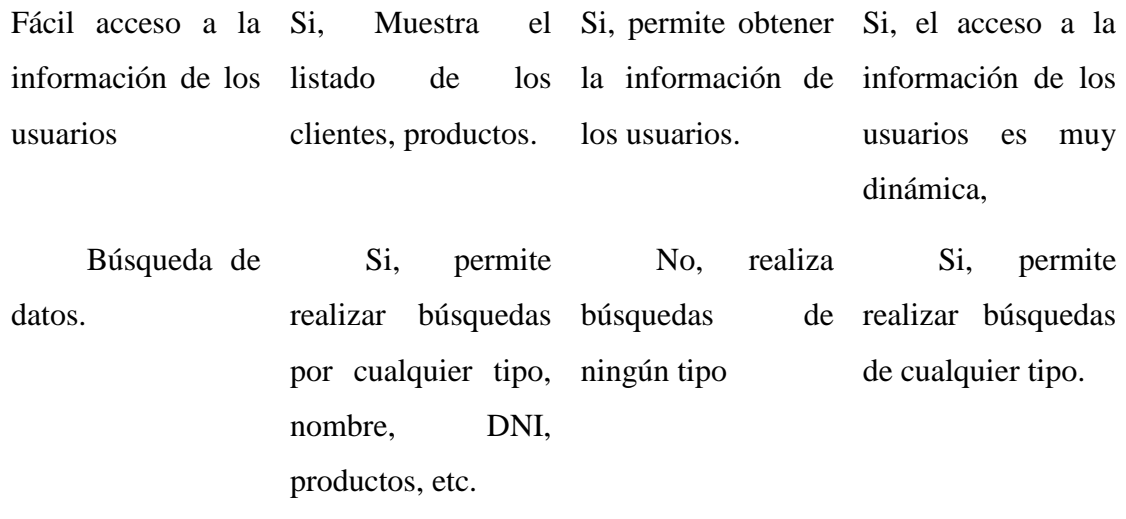

**Fuente**: *Autoría propia, se verifica que existen sistemas que tienen todo lo necesario para realizar gestiones de órdenes, pero tienen una gran diferencia en cada uno de los sistemas, muestran otro giro de negocio distinto y que no es relacionado con lo propuesto para el desarrollo de sistema de gestiones de órdenes de trabajo para la empresa ArtekSolution, tal cual se puede apreciar en la tabla anterior.*

### **1.1.2 ÓRDENES DE TRABAJO**

Una orden de trabajo especifica una tarea específica, así como el trabajo, los materiales, los servicios y las herramientas necesarias para completar la tarea. "*Además indica el lugar geográfico preciso y los datos personales de quien solicitó la ejecución del trabajo, en el caso que se trate de una empresa de instalaciones, se podrá indicar el tiempo que se estima debe durar el trabajo a realizar, los materiales que se necesitarán para llevarlo a cabo, los costos aproximados y cualquier otro tipo de contingencia que sea relevante de ser mencionada porque actúa directamente en la concreción del trabajo en cuestión*." (Ferrer, 2013).

Para generar la Orden de Trabajo se necesitan de los siguientes datos que a continuación, se describen los datos y que debe contener cada uno de ellos de acuerdo al tipo de requerimiento.

| <b>Nombre</b>          | Descripción                                             |
|------------------------|---------------------------------------------------------|
| Número de caso:        | Se genera un número de acuerdo a número de actividades. |
| Tipo de Actividad      | Identifica la actividad a ejecutar.                     |
| <b>Cliente Externo</b> | Identifica el cliente que solicita el trabajo.          |

<span id="page-17-0"></span>**Tabla 1.2** *Descripción de requerimientos.*

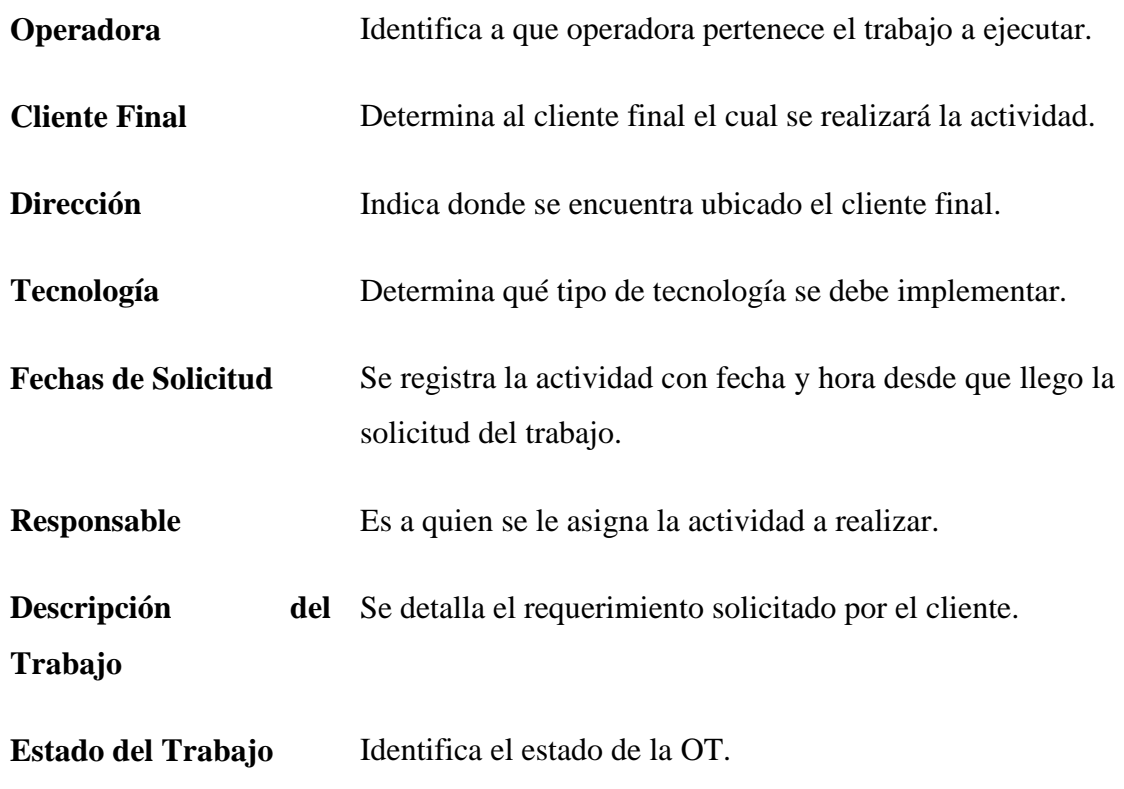

**Fuente:** Autoría propia

Al terminar la ejecución de los trabajos se debe cerrar el caso con la siguiente información, considerando los siguientes puntos como importantes:

<span id="page-18-0"></span>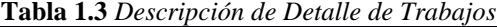

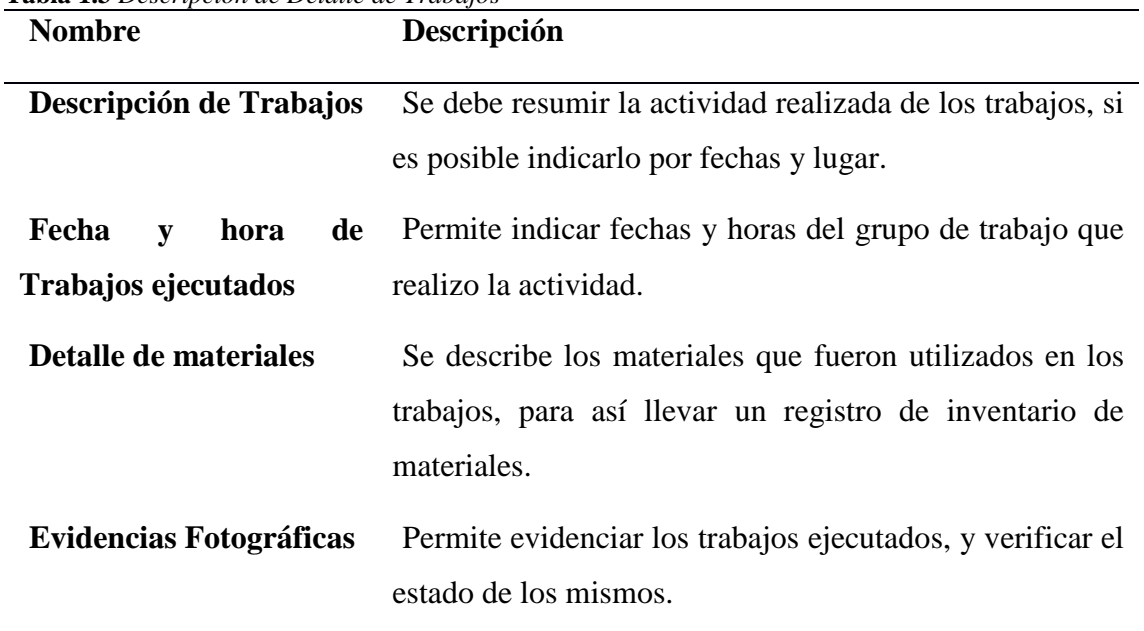

**Fuente:** Autoría propia

Esto permite que el manejo de la información se lleve de mejor manera, y de forma ordenada y así poder tener un mejor control en cuanto al registro de información. Por lo tanto, dichos datos, deben ser indispensables para el desarrollo de la tesis.

#### **1.1.3 TELECOMUNICACIONES**

En la rama de las telecomunicaciones, se considera una de las más indispensables para el giro del negocio de la empresa ArtekSolution, teniendo en cuenta que lo que le brinda mayor trabajo en el mercado son las implementaciones de UM en la tecnología de Fibra Óptica y como secundario son los trabajos de Cableado Estructurado.

<span id="page-19-0"></span>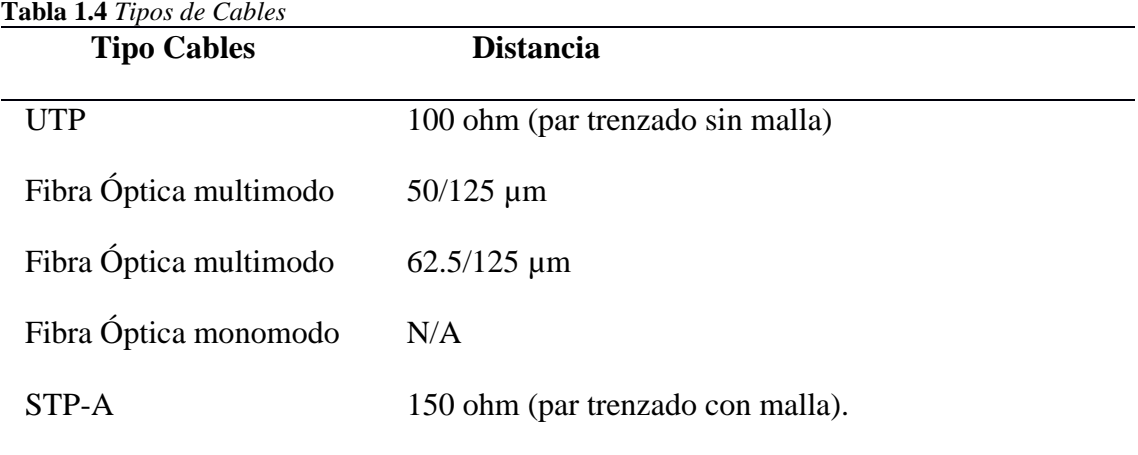

El estándar admite los siguientes cables para el Back-Bone:

**Fuente:** Autoría propia

**Los cables de fibra óptica,** son descritos como guías de onda para la luz. Son construidos con un núcleo de vidrio (o plástico para aplicaciones de distancias cortas) rodeado de un revestimiento también de vidrio ("cladding") con índice de refracción menor al núcleo. (Joskowicz, 2013)

Las fibras ópticas se categorizar en dos grupos:

- **-** Fibras Monomodo
- **-** Fibras Multimodo

**Fibras Multimodo:** La luz viaja dentro del núcleo de la fibra como una onda dentro de una guía de ondas. Las "ventanas" (longitudes de onda) y los materiales de las fibras se han elegido de manera que la luz forme "ondas estacionarias" dentro de la fibra. (Joskowicz, 2013)

En la siguiente figura 1.1 se puede observar como es el comportamiento de la luz en una Fibra Multimodo.

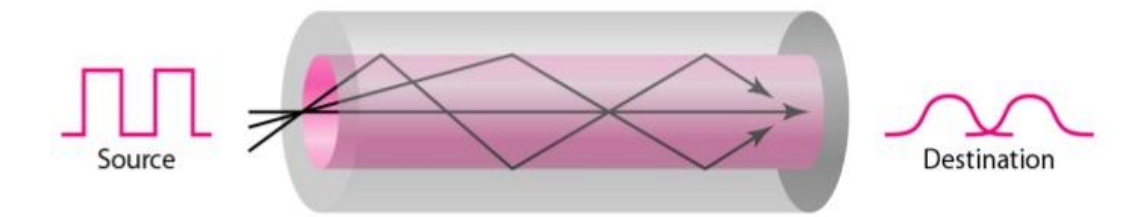

<span id="page-20-0"></span>**Figura 1.1** *Fibra Óptica Multimodo* (Pavel Lech, 2015), medio trasmisión, [Figura], obtenido de https://es.slideshare.net/pavellech/utea-cd07me07cd-medio-transmision2015ii

**Fibras Monomodo:** Las fibras monomodo se diferencia de las multimodo esencialmente en el diámetro del núcleo. Tienen núcleos del orden de los 50 µm, los núcleos de las fibras monomodo son de 8 a 9 µm. Estos diámetros tan pequeños no permiten que la luz viaje en varios "modos", sino que solo puede existir un camino dentro del núcleo. En la siguiente figura se puede observar como es el comportamiento de la luz en la fibra Monomodo. (Joskowicz, 2013)

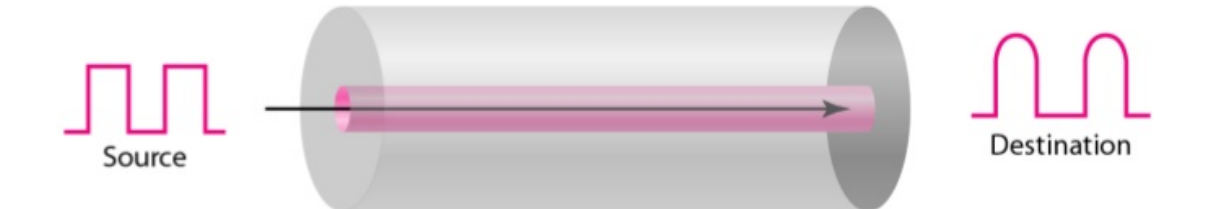

<span id="page-20-1"></span>**Figura 1.2** *Fibra Óptica Monomodo* (Pavel Lech, 2015), medio trasmisión, [Figura], obtenido de https://es.slideshare.net/pavellech/utea-cd07me07cd-medio-transmision2015ii

Este cable generalmente es utilizado para la distribución o expansión de una red en la cual se necesita ir de un piso a otro o en muchas ocasiones de un edificio a otro, tomando en cuenta que se debe tener cuidado al momento de instalar (Rodriguez, 2014), además de otras condiciones como lo son:

- **-** Ducteria: PVC, Metálica o Concreto.
- **-** Registros: Tensión o Cable Slack.

En la figura 1.3 muestra como está compuesta la fibra óptica figura 8 ADSS, la cual se utiliza para realizar las instalaciones de última milla y poder brindar servicios sean de internet, datos, entre otros.

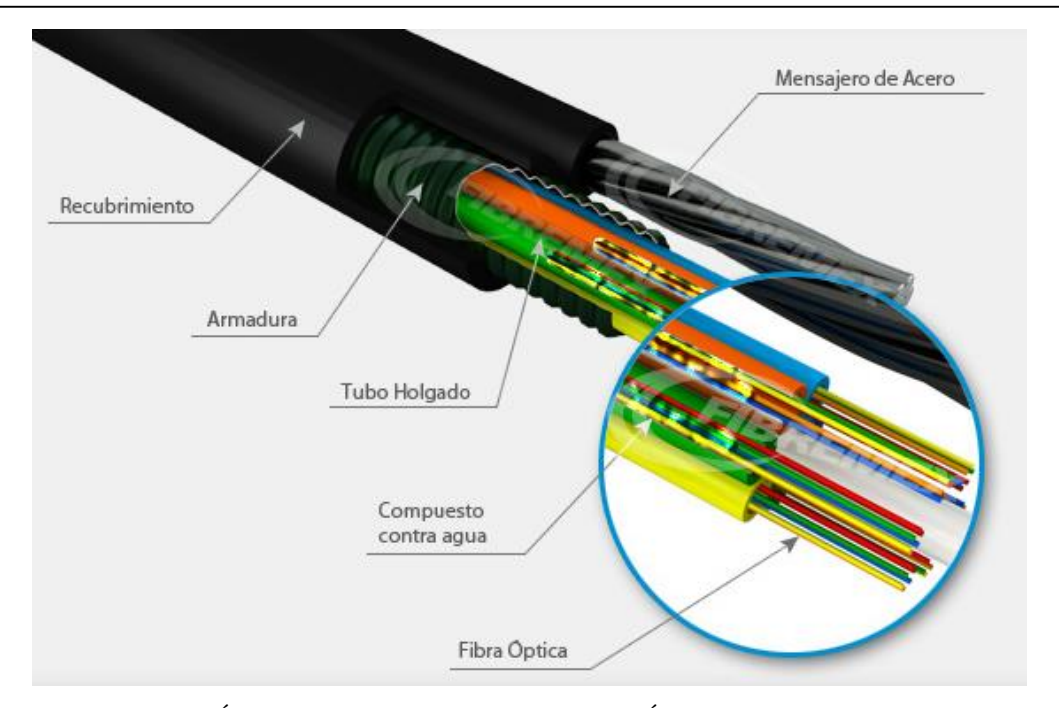

<span id="page-21-0"></span>*Figura 1.3* Fibra Óptica Fig 8 (FibreMex), Cable de Fibra Óptica Exterior Figura 8 Armado [Figura], obtenido de

https://fibremex.com/fibraoptica/index.php?mod=showroom&id=16&ext=allinfo#caracteristicas

En la figura 1.3, se puede apreciar cómo está compuesta una Fibra Óptica ADSS, a continuación se describe brevemente los componentes de la fibra óptica.

| <b>Componentes</b>         | Descripción                                                   |  |
|----------------------------|---------------------------------------------------------------|--|
| <b>Recubrimiento</b>       | Es la cubierta plástica que protege de la humedad y de daños  |  |
|                            | físicos, además de brindar mayor protección a las fibras.     |  |
| <b>Armadura</b>            | Es una varilla dieléctrica de Fibra de Vidrio de 1 mm, que    |  |
|                            | proporciona protección contra roedores.                       |  |
| <b>Tubo Holgado</b>        | Son tubos buffer de plástico codificado con colores y que     |  |
|                            | albergan y protegen a las fibras.                             |  |
| Mensajero de Acero         | Es de acero galvanizado y asegura el buen rendimiento de la   |  |
|                            | fuerza de tracción y temperatura.                             |  |
| <b>Compuesto</b><br>contra | Relleno de gel contra agua para la protección de las fibras.  |  |
| agua                       |                                                               |  |
| Fibra Óptica               | Son hilos finos de Fibra de vidrio que envían señales ópticas |  |
|                            | (lumínicas).                                                  |  |

<span id="page-21-1"></span>**Tabla 1.5** *Componentes de Fibra Óptica*

**Fuente:** Autoría propia

#### **1.1.4 CABLEADO ESTRUCTURADO**

Permite la transmisión de cualquier servicio de comunicación sobre un Sistema de Cableado Universal. Está formado por un conjunto de elementos y procedimientos para la distribución integral de las comunicaciones de empresa, tanto de voz como de datos o imágenes. (LOPEZ, 2003)

Para la gestión de proyectos de Cableado Estructurado, se deben pasar por varias etapas antes de llegar a la ejecución de los trabajos, certificación y mantenimientos.

| Etapas               | Descripción                                                                                                    |
|----------------------|----------------------------------------------------------------------------------------------------|
| La Ejecución         | Consiste en el tendido e interconexión del cable como son:<br>conectores, regletas de conexión, etc.                |
| <b>Certificación</b> | Proceso en el cual se miden todos los enlaces instalados, realizando<br>las certificaciones y aplicando las normas. |
| <b>Mantenimiento</b> | Se revisa y certifica los puntos de red, patch panel, tomas de datos<br>entre otros. Garantizando así el servicio.  |

<span id="page-22-0"></span>**Tabla 1.6** *Etapas de Cableado Estructurado*

**Fuente:** Autoría propia

## **1.2 METODOLOGÍA EXTREME PROGRAMMING (XP)**

XP es una metodología ágil de desarrollo de software, el cual está diseñada para entregar al cliente el producto final de acuerdo a sus necesidades. Esta metodología está compuesta por varias fases como son: (Joskowicz, 2008)

Bajo mi criterio personal, La metodología XP, permite desarrollar de una manera más simple y ágil de acuerdo a las necesidades del cliente y en función a sus exigencias se obtiene el producto deseado. Además de ser una metodología ágil el cual se trabaja en equipo tanto el cliente, programador y el desarrollador.

#### **1.2.1 CICLO DE VIDA DE SOFTWARE EN XP**

En este punto se determina lo que el cliente necesita, estimar el esfuerzo, crear la solución con el fin de entregar un producto a cliente final…" Se trata de realizar ciclos de desarrollo cortos (llamados iteraciones), con entregables funcionales al finalizar cada ciclo. En cada iteración se realiza un ciclo completo de análisis, diseño, desarrollo y

pruebas, pero utilizando un conjunto de reglas y prácticas que caracterizan a XP." (González, 2013)

Si bien el ciclo de vida de un proyecto XP es muy dinámico, se puede separar en fases:

<span id="page-23-0"></span>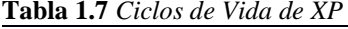

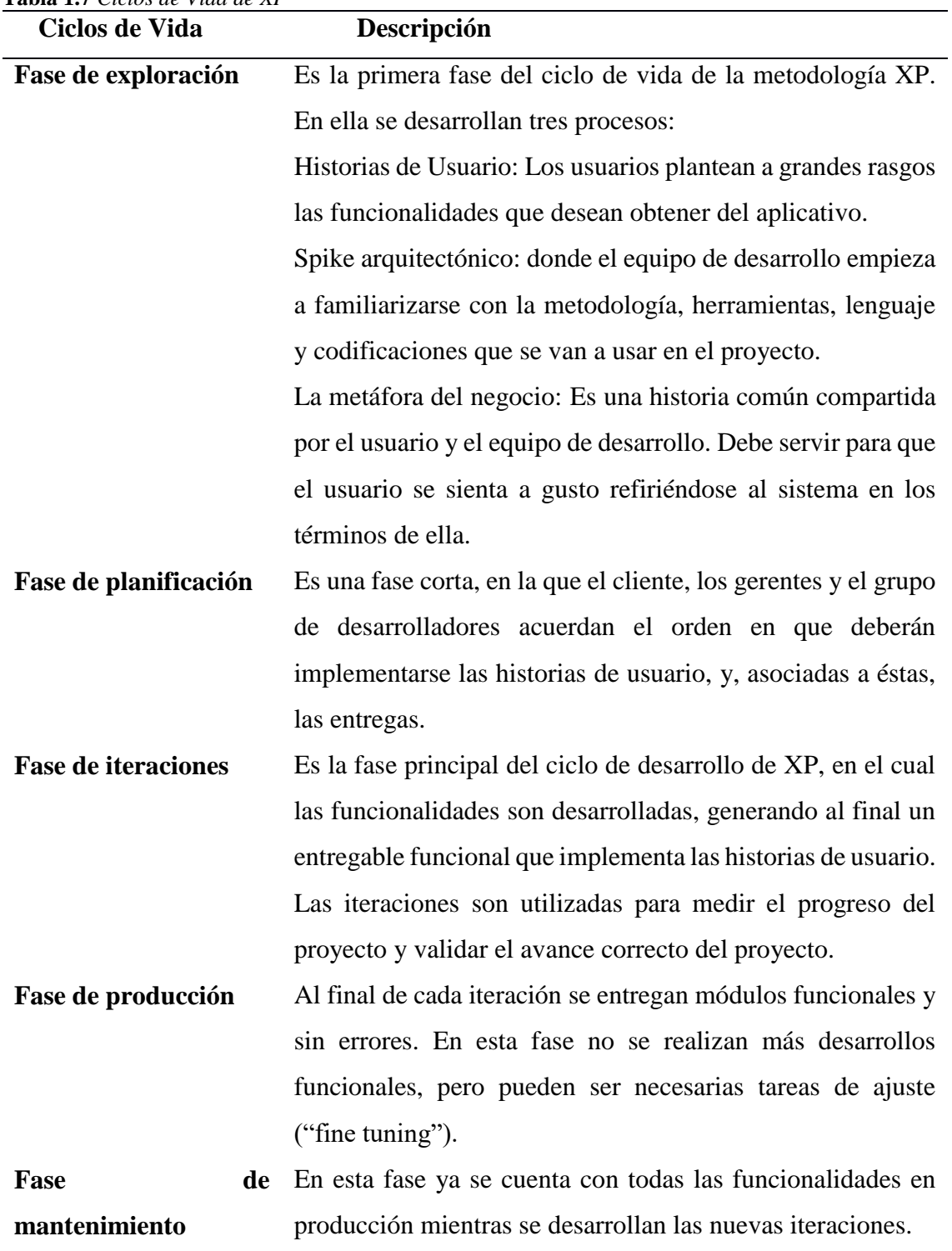

**Fuente:** Autoría propia

De esta manera se puede decir qué**:** Durante el ciclo de vida de la metodología XP, se separa en fases en donde el cliente interactúa con los programadores, y detalla el proceso de como desearía funcione el sistema, generando Historias de Usuario para una mejor comprensión a los programadores.

En la siguiente Figura 1.4, muestra como es el proceso de la Metodología XP, desde las Historias de Usuario hasta las Pruebas de Aceptación.

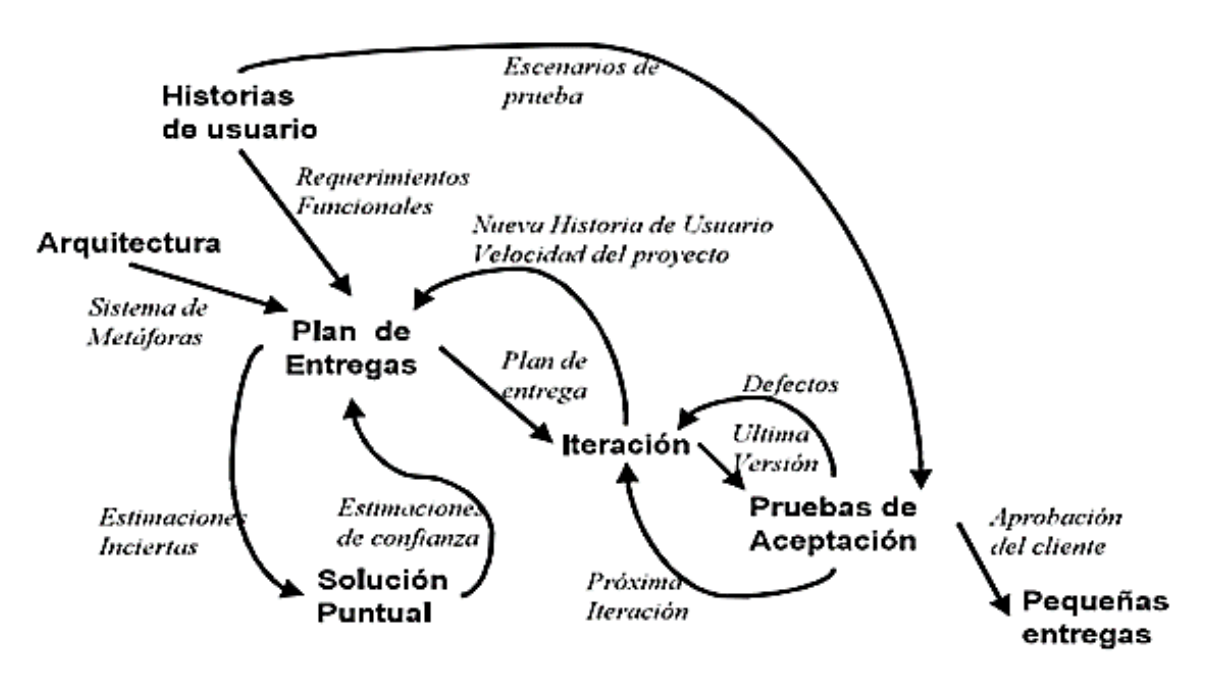

<span id="page-24-0"></span>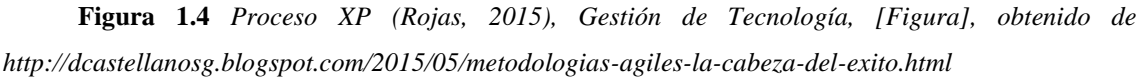

#### **1.2.2 LOS DIFERENTES ROLES DENTRO DE XP**

Cada rol tiene sus funciones claras dentro de la metodología XP. Cada persona del equipo puede ejecutar uno o varios roles, o incluso cambiar de rol durante las diferentes fases del proyecto.

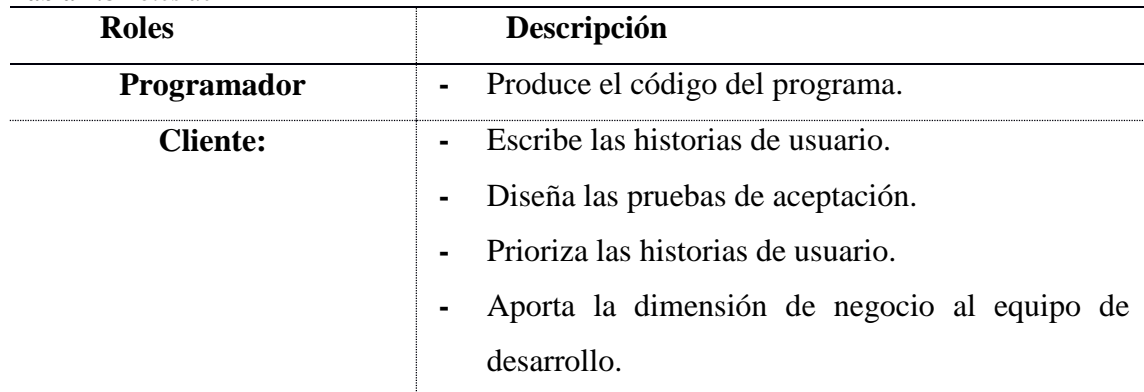

<span id="page-24-1"></span>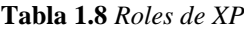

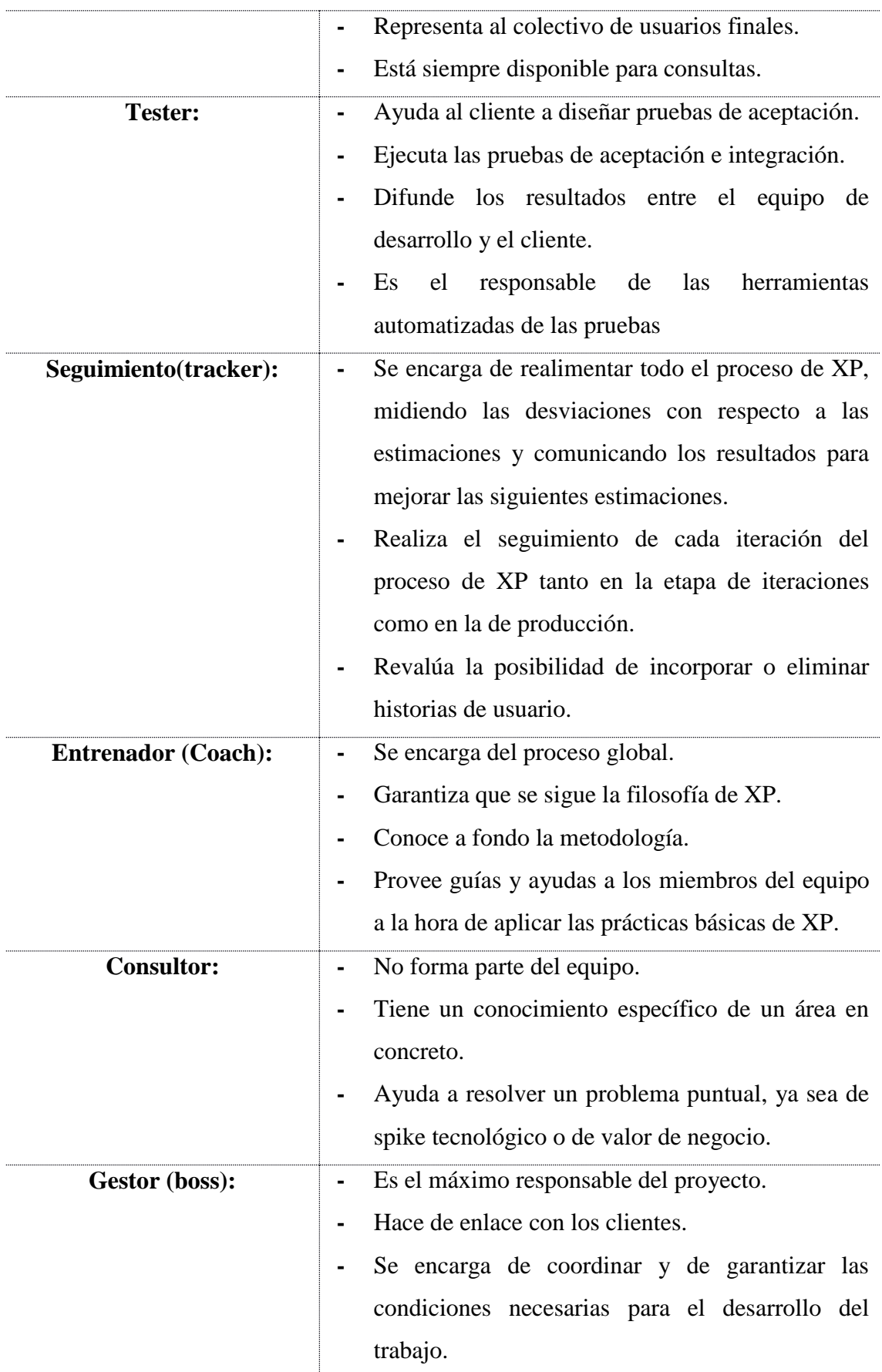

**Fuente:** *Autoría propia, Al tener los roles bien definidos, ayuda a que el desarrollo del sistema sea más ordenado y acorde al producto final que el cliente necesita.*

#### **1.3 BASE DE DATOS**

Una base de datos es un es la representación integrada de los conjuntos de entidades instancia correspondientes a las diferentes entidades tipo del SI y de sus interrelaciones. Esta representación informática (o conjunto estructurado de datos) debe poder ser utilizada de forma compartida por muchos usuarios de distintos tipos. (Rafael Camps Paré, 2005)

## **1.3.1 SISTEMA DE GESTIÓN DE BASE DE DATOS**

El sistema de gestión de la base de datos es una aplicación, *"permite a los usuarios definir, crear y mantener la base de datos, además de proporcionar un acceso controlado a la misma. Se denomina sistema de bases de datos al conjunto formado por la base de datos*." (Rafael Camps Paré, 2005). El SGBD y los programas de aplicación que dan servicio a la empresa u organización.

#### **1.3.2 SQL SERVER EXPRESS 2012**

SQL Server 2012 es una herramienta que permite almacenar datos y realizar consultas para una mejor ayuda. "*SQL Server 2012 se utiliza para proteger, desbloquear y escalar de forma eficiente la potencia de sus datos en el escritorio, dispositivo móvil, centro de datos y una nube privada o pública*." (Misner, 2012). Además, proporciona a las organizaciones un mejor rendimiento, son soluciones que pueden integrarse fácilmente entre sí, ofreciendo una solución híbrida totalmente integrada.

- **-** Proporciona almacenamiento a los datos de forma fiable.
- **-** Proporciona un medio para recuperar rápidamente los datos.
- **-** Proporcionar un acceso consistente a los datos.
- **-** Control de acceso a los datos de seguridad de todo.
- **-** Hacer cumplir las reglas de integridad de datos para confirmar que los datos sean fiables y consistentes.
- **-** Otra característica clave del motor de base de datos ofrece para confirmar el almacenamiento confiable es el registro de transacciones. El registro de transacciones que hace un registro de cada cambio que se hace a la base de datos

En conclusión**:** El uso de esta herramienta bajo plataforma de Microsoft permitirá el manejo de la base de datos, además de mantenerse a la vanguardia ofreciendo seguridad y tiempos de respuesta.

#### **1.4 LENGUAJE DE PROGRAMACIÓN**

Los lenguajes de programación orientadas a objetos son lenguajes dinámicos en los que estos objetos se pueden crear y modificar sobre la marcha. Esta programación orientada a objetos (POO) tomo auge a mediados de los años ochenta debido a la propagación de las interfaces gráficas de usuarios, para lo que los lenguajes de programación orientados a objetos están especialmente dotados.

Los principales lenguajes de programación orientados a objetos son: Ada, C++, C#, VB.NET, Clarion, Delphi, Eiffel, Java, Lexico (en castellano), Objective-C, Ocaml, Oz, PHP, PowerBuilder, Python, Ruby y Smalltalk.

No todos estos lenguajes de programación orientados a objetos son específicamente orientados a objetos. Sino que algunos de ellos se les han añadido extensiones orientadas a objetos. (G, 2015)

#### **1.4.1 C-SHARP O C#**

C# (leído en inglés "C Sharp" y en español "C Almohadilla") es el nuevo lenguaje de propósito general diseñado por Microsoft para su plataforma .NET…."Es un lenguaje de programación que toma las mejores características de lenguajes preexistentes como Visual Basic, Java o C++ y las combina en uno solo."…, por lo que su compilador es el más depurado y optimizado de los incluidos en el .NET Framework SDK. (Seco, 2014)

<span id="page-27-0"></span>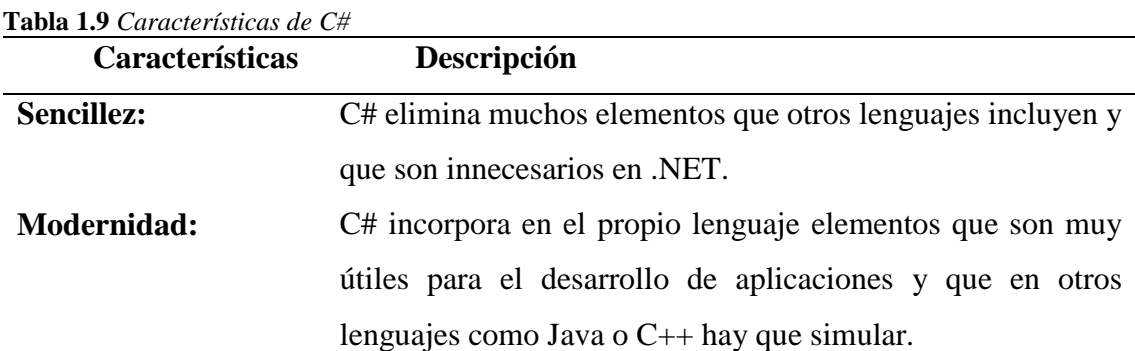

A continuación, se describen las principales características de C#:

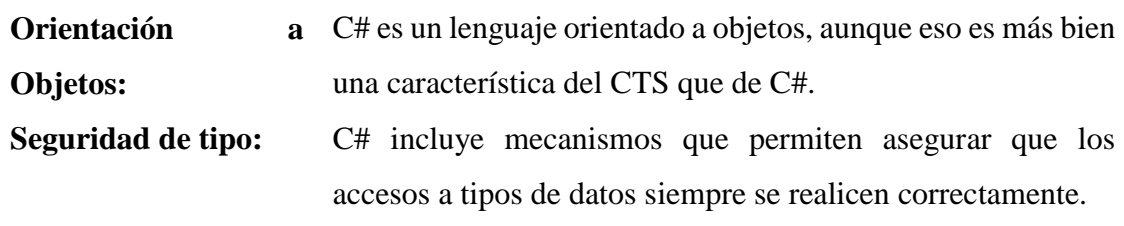

**Fuente:** Autoría propia

### **1.4.2 ASP .NET**

ASP .NET es una aplicación web desarrollado por Microsoft que permite construir sitios web dinámicos, aplicaciones web y servicios web. Son conocidas también como Formas web, que son el componente principal para el desarrollo de las aplicaciones, y están contenidos en archivos con extensiones ".aspx".

#### **1.4.3 IDE VISUAL STUDIO 2013**

Es mucho más que un IDE complejo y completo. Con el pasar de las versiones y el crecimiento en cada una de ellas, se ha convertido en un ecosistema de desarrollo que unifica en una sola herramienta servidores de gestión de Ciclo de Vida, de planes de pruebas, laboratorios de testing, sistemas de integración continua, repositorios de código compartido avanzadas, etc.

Constituyéndose en un conjunto de herramientas que comprende todos y cada uno de los aspectos que están relacionados con la mayoría de los escenarios sobre los que puede realizarse programación de aplicaciones informáticas.

En conclusión: Este IDE permite tener un mejor rendimiento en tiempo de apertura de soluciones, además se adapta mejor a los estándares de programación.

# **2 CAPÍTULO 2. MARCO METODOLÓGICO**

<span id="page-29-0"></span>Se contempla las técnicas de investigación que se utilizó y que metodologías se aplica para la recopilación de información. También se realiza la entrevista y la observación, el cual fueron analizados para un mejor detalle de las necesidades.

# <span id="page-29-1"></span>**2.1 TIPO DE INVESTIGACIÓN**

Para el desarrollo la presente tesis se utilizó el método de investigación cualitativa, en el cual se enfocó para obtener la información como fue la observación, entrevista, y recopilación de la documentación. Mediante este método se indagó con el cliente observando cómo son sus procesos desde la solicitud del trabajo hasta la culminación y envío de un informe técnico.

Por lo tanto, se procede a realizar una entrevista al dueño de proceso para poder recabar información más detallada, esto con la finalidad de entender la problemática a solucionar.

Por último, se recopila la documentación que manejan para el registro de la información, y así obtener los datos a utilizar en el sistema.

A continuación, se describirán los tipos de investigaciones que se utilizó para la obtención de información:

**Investigación Exploratoria:** Esta investigación pues al recabar toda la información necesaria y al encontrar el problema que se genera en la empresa, se determina que todo lo realiza de manera manual, es decir, llevan sus registros en archivos de Excel y Word, lo que genera que la información se duplique o sea errónea.

**Investigación Descriptiva:** Mediante esta investigación, se observa como es el flujo de sus procesos en cuanto al control del registro de pedido, debido que todos sus registros lo realizan de manera manual, radicando aquí el problema central de la tesis. Por tal motivo, el tener este tipo de organización en la empresa, conlleva a que su información se pierda, sea errónea o simplemente se duplique los datos. De igual manera, se observa que la información al estar al uso de terceras personas, estas la tienden a manipular sin mantener el flujo que ya anteriormente lo llevaba la persona encargada dueña del proceso.

**Investigación Explicativa:** Mediante este tipo de investigación, se refleja los procesos de manera más detallada, al llevar la información de manera manual, es decir, registrar en archivos de Excel o Word, estos pueden llegar a eliminarse, o duplicar información. De igual manera en el caso de que exista un apagón eléctrico, la información que llevaban en ese momento puede llegar a perderse. Este es otros de los factores que implica el tener la información en archivos de escritorio, dado que implica volver a realizar algo que ya se tenía hecho.

**Método Inductivo:** Mediante esta investigación, se determina que la empresa ArtekSolution mantiene una cartera de clientes pequeña, además de prestar sus servicios de instalación y mantenimientos, sean estos dentro o fuera de la ciudad de quito. Por lo tanto se concluye que al mantener su información en archivos de excel, estos tienden a perderse o duplicar los datos, lo que genera que se lleve datos erróneos o desordenados.

## <span id="page-30-0"></span>**2.2 RECOPILACIÓN DE INFORMACIÓN**

Mediante las técnicas de investigación para la recopilación de información que se aplicó, la entrevista a las personas que manejan más los procesos, la técnica de observación y la recopilación de documentos.

## <span id="page-30-1"></span>**2.3 TÉCNICAS DE RECOPILACIÓN DE INFORMACIÓN**

Se detalla a continuación se detalla las técnicas de recopilación de información que se utilizó para la obtención de datos:

#### **A. ENTREVISTA**

Se realizó la entrevista directa al dueño del proceso que en este caso es la Sra. Estefanía Culqui Barrionuevo (Secretaria) y con la Sra. Mariela Mena (Gerente), con quien se pudo obtener la siguiente información para el desarrollo del sistema:

- Se identificó que las herramientas tecnológicas en el cual registran sus actividades diarias es el Excel, donde llevan toda la información para su control.
- También se pudo detectar que el llevar los registros de los requerimientos en Excel pueden causar redundancia de información y tener información desorganizada.
- Se pudo validar los datos que son necesarios para poder llevar el control de sus registros, y así poder diseñar la base de datos para el desarrollo del sistema.
- Se pudo verificar que también realiza reportes de actividades para su constancia en el cual consiste: detallar las actividades, indicar los materiales utilizados y adjuntar imágenes de evidencia en el caso necesario.
- Por último, se verificó que el control de materiales de igual forma lo lleva en un archivo de Excel con un modelo de Kárdex.

La entrevista realizada al representante de la empresa se encuentra en el siguiente ANEXO 1.

## **B. OBSERVACIÓN**

Mediante esta técnica se pudo observar cómo lleva el registro de la información del pedido y el registro de las órdenes de trabajo, con la finalidad de familiarizarse a su entorno y saber cuáles son sus necesidades de automatizar sus procesos.

El detalle de la ficha de observación se encuentra en ANEXO 2.

# **C. RECOPILACIÓN DE DOCUMENTOS**

Para obtener un mejor desarrollo del sistema, se recopila la siguiente documentación, con la finalidad de saber la información relevante que necesitan para obtener los reportes y registro de materiales, a continuación, se detallan los siguientes:

- **-** Archivos Excel (OTDR)
- **-** Kárdex

El detalle de los archivos se encuentra en una ANEXO 3.

# **3 CAPÍTULO 3. PROPUESTA**

#### <span id="page-32-1"></span><span id="page-32-0"></span>**3.1 DIAGRAMAS DE PROCESOS**

Se describirá el proceso actual que maneja entre el cliente principal y el tercerizado, y de cómo inicia el proceso desde el site survey hasta el proceso de pedido de instalación, para pasar a la empresa de ArtekSolution y así poder cumplir con el servicio que solicitan.

Luego, se describe los diagramas de procesos que la empresa ArtekSolution maneja actualmente desde que inicia la solicitud del pedido hasta el proceso de paso a la orden trabajo, y por último, el diagrama de los procesos automatizados de como seria los procesos al contar con un sistema automatizado, el cual permitirá realizar el mismo proceso de manera más rápida.

### **A. DIAGRAMA DE PROCESO TERCERÍA RIZADOR**

Muestra como es la interacción entre el cliente y el tercer rizador desde la solicitud de inspección hasta el pedido de instalación.

En la figura 3.1, se puede observar que el proceso inicia desde un site survey, donde se validan todos los materiales y por donde ira el recorrido de la fibra óptica hacia los clientes finales, se elabora un informe de todo lo re querido y es enviado al cliente para que este sea aprobado de manera interna. En el caso de ser aprobado pasa a ser pedido de instalación, en el cual se procede a realizar un cronograma de actividades de trabajo y posterior enviar el personal a cargo, si el trabajo requiere de personal de ArtekSolution se procede a solicitar. Una vez que se cuenta con la confirmación de los trabajos, se procede a ejecutar la actividad de instalación, donde se debe notificar o presentar avances de los trabajos. Los trabajos culminados con éxito, se genera un informe el cual es enviado al tercerizador como constancia de los trabajos, finalizando así el proceso.

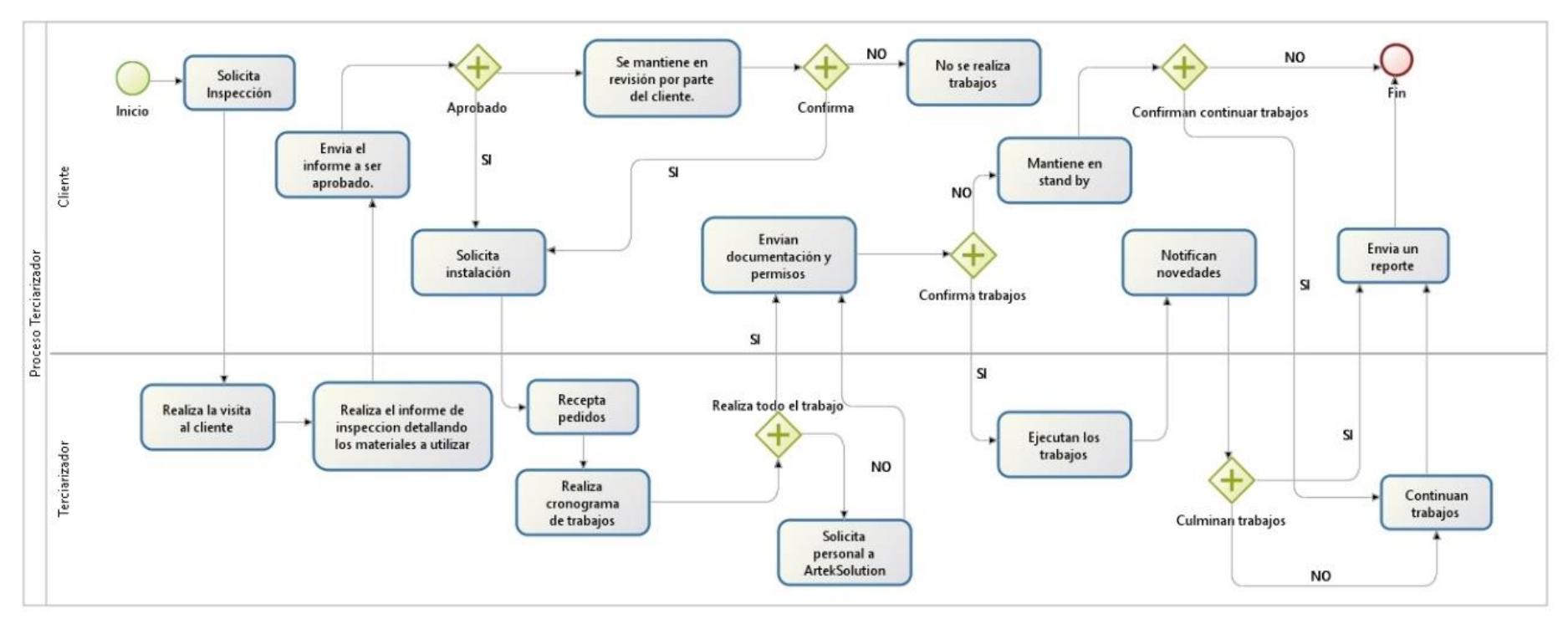

<span id="page-33-0"></span>**Figura 3.1** *Diagrama de proceso Tercería rizador* **Fuente:** Autoría propia**.**

#### **B. DIAGRAMA DE PROCESOS ACTUAL**

En el siguiente diagrama de procesos se puede observar cómo lleva actualmente los procesos para registrar una orden de trabajo, por lo tanto, se utilizó la herramienta BPM Bonita el cual permite visualizar de forma gráfica los procesos que manejan actualmente la empresa, el mismo que puede soportar cambios mediante la automatización con ayuda de un sistema, que permita mantener la información reguardada y organizada.

En este diagrama se puede observar que tiene 4 participantes los mismo son: cliente, la secretaria, el coordinador y el técnico, el cual el coordinador y el técnico son los que no interactúan mucho con los procesos, pero aportan para realizar la actividad.

Por lo que, la secretaria y el tercerizador son los que tienen mayor participación dentro de los procesos, ya que es quien inicia el proceso con una solicitud de instalación el cual es registrado y calendarizado el pedido, este pasa al coordinador, que es quien asigna las personas a cargo de esa actividad.

Por último, el técnico que quien ejecuta la actividad y realiza los trabajos, para lo cual se genera el respectivo informe y es enviado a la secretaria para que sea revisado y enviado al cliente.

Por otro lado, si mientras se realizan los trabajos existe alguna novedad durante la ejecución de los trabajos, estos son notificados mediante correo, para que sea solucionado y proseguir con los trabajos.

En el caso de que los trabajos llegaran a estar en estado de stand by, se debe remitir un informe con el detalle de actividades que fueron realizados para su posterior continuidad.

Al tener una notificación de continuidad de los trabajos en stand by, se debe proseguir con la actividad, esto con la finalidad de cumplir con un servicio.

Al tener diferentes tareas dentro del negocio, como, por ejemplo, lleva los registros de cada pedido que se realiza, tener el control de movimientos de los materiales, llevar un control de los clientes que tienen entre otros pedidos, tiende a duplicarse los datos, registrarse de manera errónea o a su vez pueden llegar a perderse.

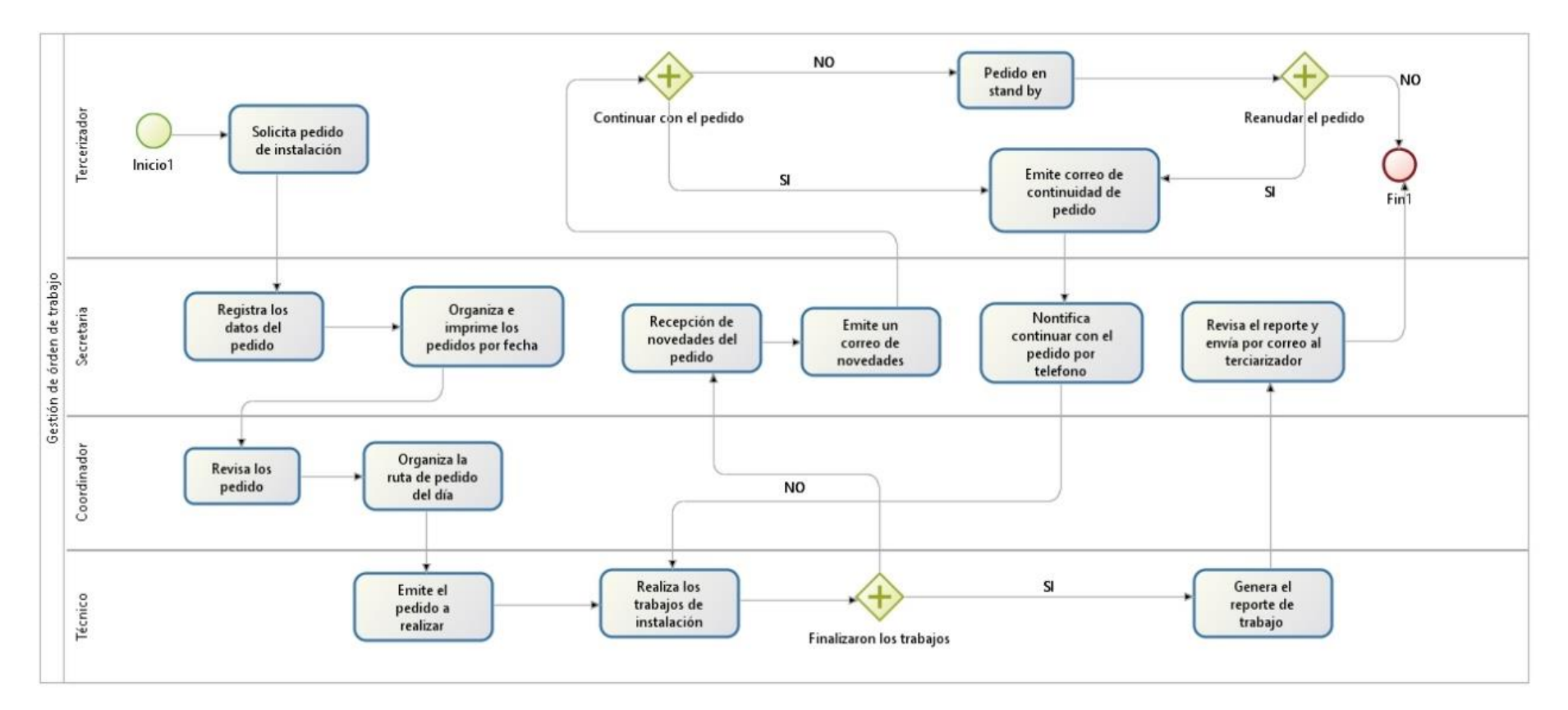

<span id="page-35-0"></span>*Figura 3.2 Diagrama de procesos de Orden de Trabajo* **Fuente:** Autoría propia**.**
#### **C. DIAGRAMA DE PROCESOS AUTOMATIZADO.**

En figura 3.2, se observa como el proceso es automatizado y brinda las facilidades de búsqueda al usuario de acuerdo al perfil que este asignado.

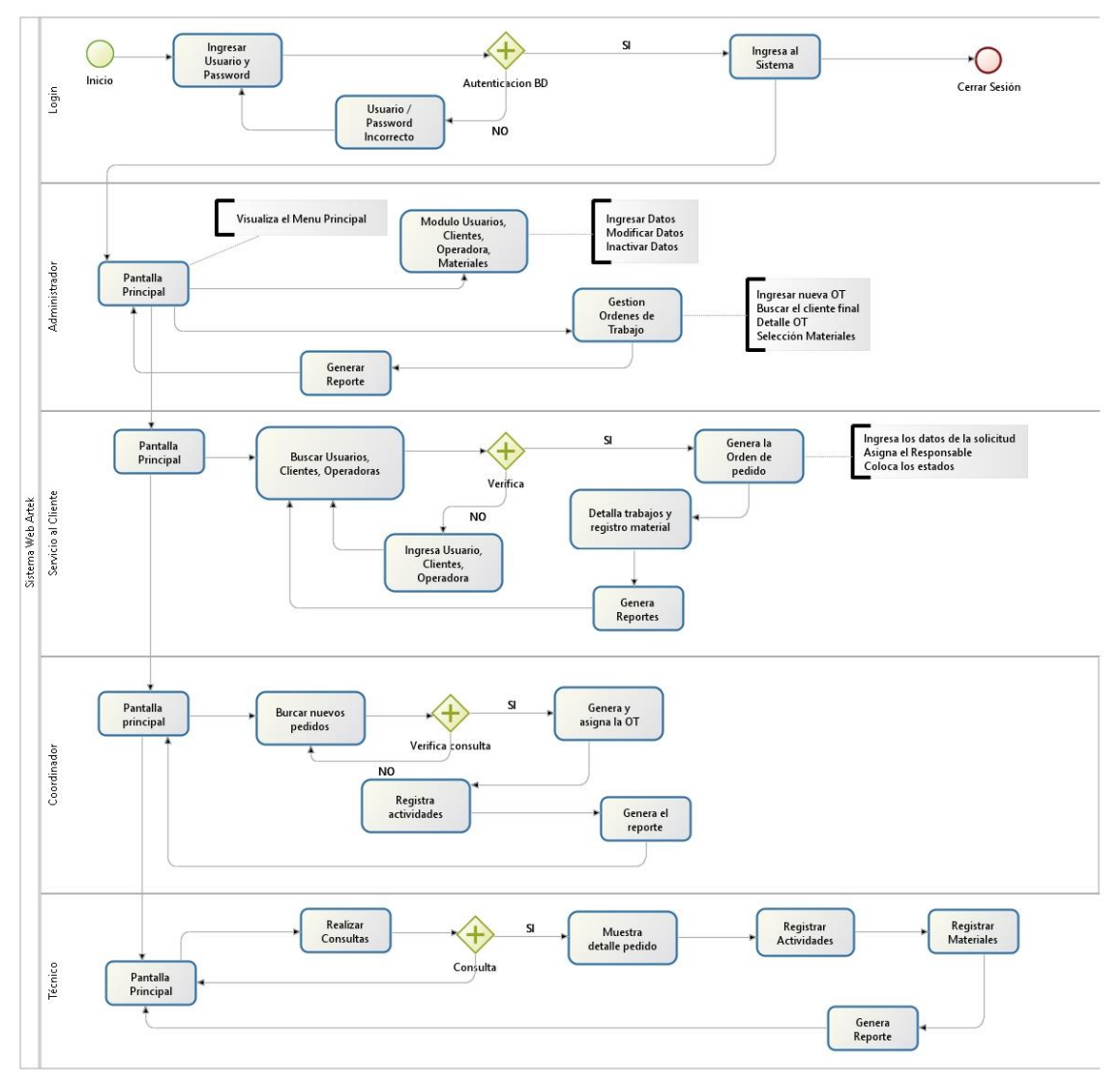

*Figura 3.3. Diagrama de proceso automatizado* **Fuente:** Autoría propia**.**

En primera instancia se debe identificar ingresando el username y password, si estos son autentificados en la Base de Datos ingresa al sistema, caso contrario no ingresa.

El perfil de administrador, se puede observar que tendrá accesos a todos los módulos, al igual que generar órdenes de trabajo y generar reportes.

El perfil de servicio al cliente, tiene las opciones de realizar búsquedas y generar órdenes de pedido, en el caso de que no exista algún dato tiene la opción de generarlo. De igual forma puede realizar reportes.

El perfil del coordinador, tiene las siguientes opciones de asigna y genera la orden trabajo y visualizar los nuevos pedidos que se generan. Además de también realizar el ingreso de las actividades y generar los reportes.

El perfil de técnico, tiene la opción de realizar consultas, si existe el pedido muestra la orden, caso contrario no mostrará resultados de tareas asignadas. También, puede ingresar las actividades y registrar los materiales utilizados. Por último puede generar y visualizar reportes.

#### **3.2 ESPECIFICACIÓN DE REQUERIMIENTOS**

Se detallarán los requerimientos que son funcionales y no funcionales, mismos que contendrá el sistema de acuerdo a las historias de usuario, definiendo los roles de acuerdo a los perfiles que sean asignados.

#### **3.2.1 ÁMBITO DEL SOFTWARE**

Artek, es un sistema web que permitirá llevar la información de los procesos de forma más ordenada e interactiva, además de llevar el control de los registros de sus clientes y materiales.

Artek, no contempla realizar el proceso de facturación, al igual que los procesos de finanzas ni tampoco gestiones de pagos.

Se espera tener en el sistema que mejore lo siguiente:

- Diseño de la interfaz debe ser entendible y de fácil uso para los usuarios.
- Los reportes facilitarán la generación de obtención de información de acuerdo al estado de los trabajos.
- Las órdenes de trabajo permitirán automatizar y controlar los procesos como son el registro de las actividades, asignación de responsables.
- Listar las actividades de trabajos que están en proceso de ejecución, además de mostrar las nuevas órdenes de trabajos.
- Realizar consultas al sistema web sobre los estados de órdenes de trabajo, materiales, clientes, usuarios.
- Llevar un mejor control de los materiales utilizados en cada trabajo.
- Obtener los reportes de registro de materiales de forma más rápida.

Con el uso de este sistema facilitará el almacenar la información de todos los requerimientos solicitados por los clientes en una base de datos, como pueden ser: la solicitud de una nueva orden de trabajo, el registro de materiales y control de los mismos, registrar los clientes finales a los que se realizan los trabajos y con qué operadora fue ejecutado, además de contar con los reportes de acuerdo a la necesidad que crea conveniente.

De igual forma, el uso de este sistema que permita mejorar los procesos que llevan actualmente la empresa, al tener el control de todos los trabajos y materiales en archivos de Excel y Word, y así poder disminuir tiempos y optimizar los recursos operacionales.

#### **3.2.2 FUNCIONES DEL PRODUCTO**

El sistema web permitirá tener ordenada la información de los trabajos al igual que el control de los materiales utilizados en cada actividad, obtener reportes de manera más fácil y rápida y realizar consultas al sistema.

Las funciones principales del sistema son:

|  | Tabla 3.1 Funciones Principales del sistema |
|--|---------------------------------------------|
|--|---------------------------------------------|

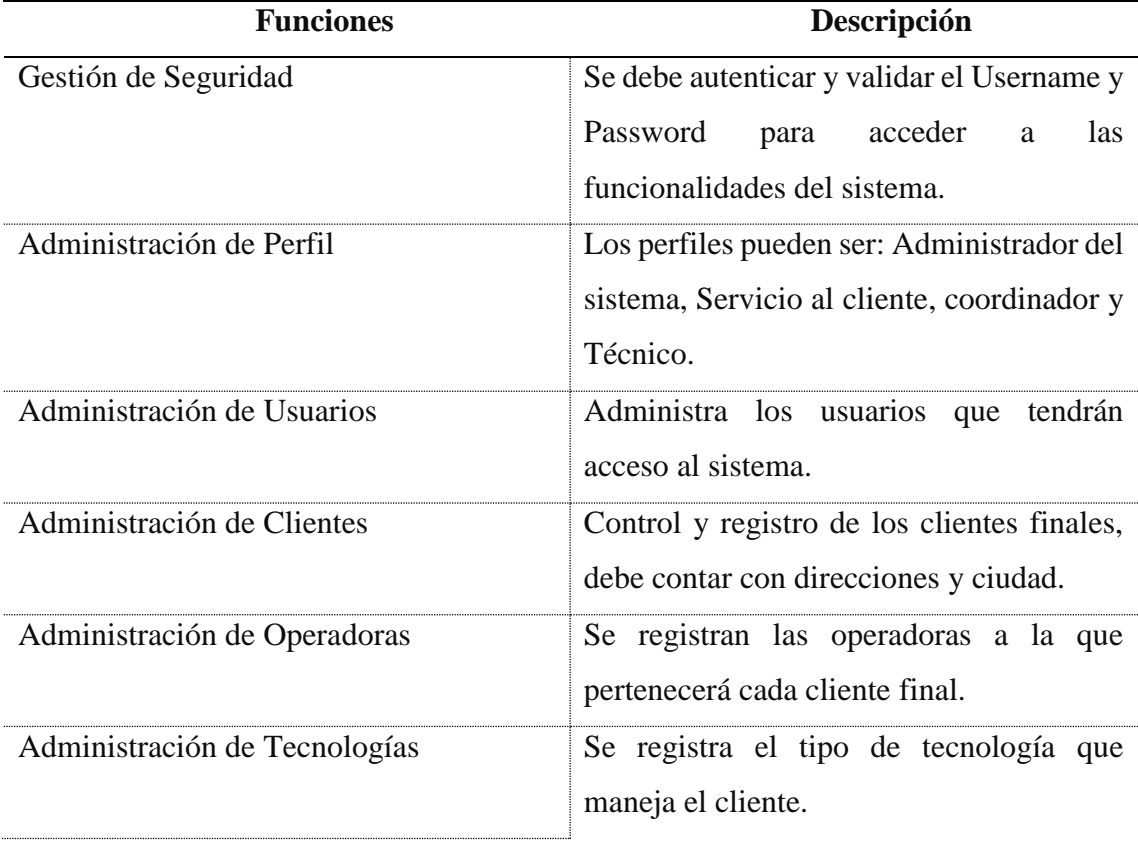

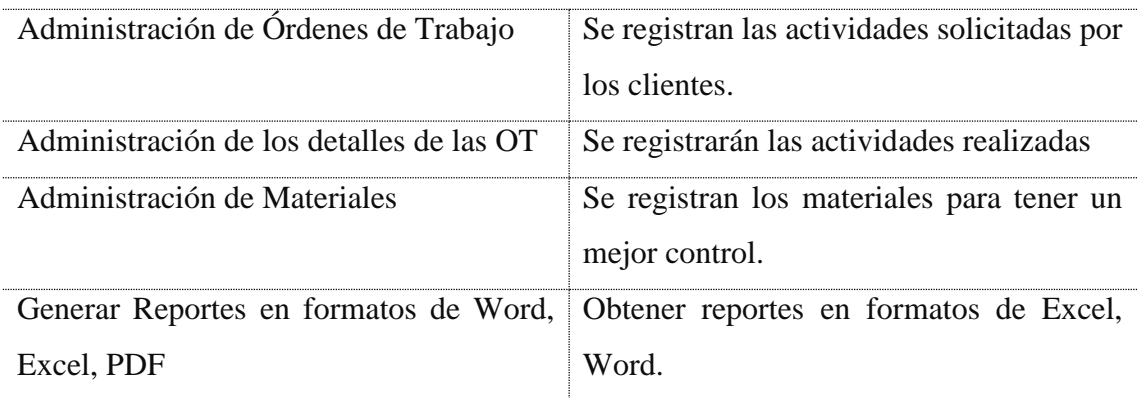

# **3.2.3 HISTORIAS DE USUARIOS:**

Se describirán las historias de usuarios de acuerdo a las funciones detalladas en el punto anterior, mismo que contará con las tareas respectivas con la que llevarán el proceso de las actividades.

**Tabla 3.2** *Historia de Usuarios*

| Historia de Usuario                                                    | <b>Tareas</b>                    |
|------------------------------------------------------------------------|----------------------------------|
| Ingresar al sistema web.                                               | Diseño e implementación del      |
|                                                                        | módulo de seguridad.             |
| Gestionar los datos del tipo de perfil.                                | Diseño e implementación<br>del   |
|                                                                        | módulo de perfil.                |
| Gestionar los datos de usuarios, clientes, Diseño e implementación del |                                  |
| contactos y operadora.                                                 | usuarios, clientes,<br>módulo de |
|                                                                        | contactos y operadora.           |
| Gestionar los datos de materiales                                      | Diseño e implementación<br>del   |
|                                                                        | módulo de materiales             |
| Crear la orden de trabajo                                              |                                  |
| Modificar estado de la orden de trabajo                                | Desarrollo módulo<br>orden<br>de |
| Gestionar los datos de la orden de trabajo trabajo                     |                                  |
| Gestionar el detalle de las órdenes de Desarrollo módulo de detalle de |                                  |
| trabajo.                                                               | órdenes de trabajo               |
| Generar reportes de acuerdo a lo requerido:                            |                                  |
| materiales, órdenes de trabajo.                                        | Desarrollar módulo reportes      |
|                                                                        |                                  |

A continuación, se detalla cada historia de usuario relacionada a las funciones que contendrá el sistema, con sus respectivos análisis del caso.

# **1) HISTORIA DE USUARIO GESTIÓN DE SEGURIDAD**

**Tabla 3.3** *Historias de Usuario Gestión de Seguridad.*

| técnicos. |                       |                            |                                             |
|-----------|-----------------------|----------------------------|---------------------------------------------|
|           |                       |                            |                                             |
|           |                       |                            |                                             |
|           | Iteración asignada: 1 | Riesgo en Desarrollo: Alta | Nombre: Administrador, servicio al cliente, |

**Descripción:** Los usuarios deben estar registrados para poder ingresar al sistema.

- Se deben identificar con Username y Password.
- Se validarán los datos de autentificación.
- Permitirá el ingreso al sistema para la utilización de los módulos de acuerdo al perfil asignado por el administrador.

**Observación:** En el caso de que la autentificación sea fallida debe mostrar un mensaje indicando que los datos ingresados son incorrectos.

**Fuente:** Autoría propia

# **2) HISTORIA DE USUARIO DE GESTIÓN DE DATOS DE PERFIL**

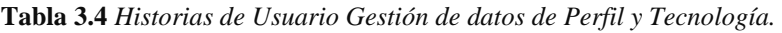

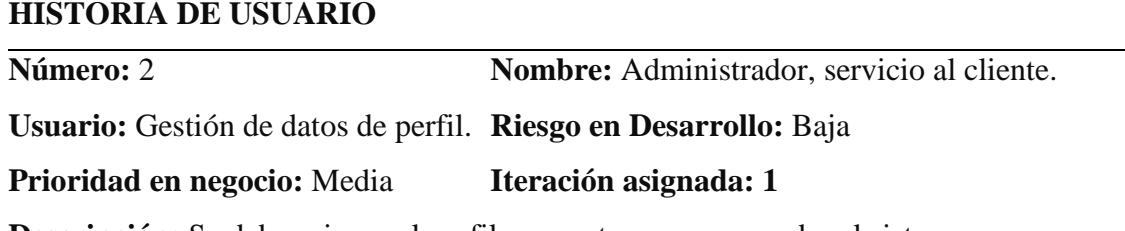

**Descripción:** Se debe asignar el perfil que va tener para acceder al sistema.

- Se debe ingresar los datos de nombre.
- Debe contar con la opción para editar, eliminar un registro.

**Observación:** El perfil de técnico debe ser limitado, ya que solo podrá visualizar la lista de órdenes de trabajo

# **3) HISTORIA DE USUARIO GESTIÓN DE USUARIOS, CLIENTES, CONTACTOS.**

**Tabla 3.5** *Historias de Usuario Gestión de Usuario, Clientes y Contactos.*

### **HISTORIA DE USUARIO**

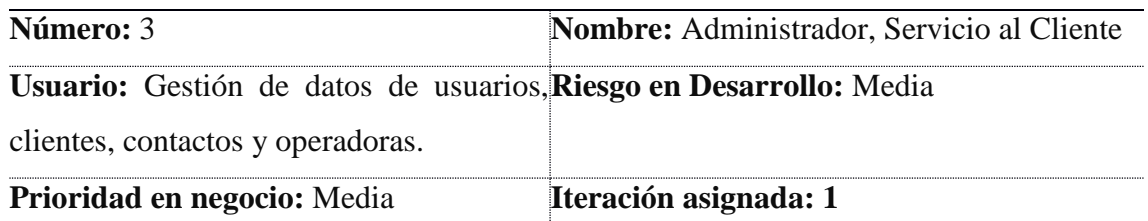

**Descripción:** La gestión de los usuarios debe permitir registrar la información de los usuarios, clientes, contactos y operadoras donde pueden tener las siguientes acciones:

- Se registra los datos informativos.
- Se puede realizar modificaciones de los datos.
- De ser el caso se pueden eliminar los registros.

**Observación:** Los clientes deben estar relacionados con una operadora para así poder identificar de mejor manera los trabajos.

**Fuente:** Autoría propia

# **4) HISTORIAS DE USUARIO GESTIÓN DE MATERIALES**

**Tabla 3.6** *Historias de Usuario Gestión de Materiales.*

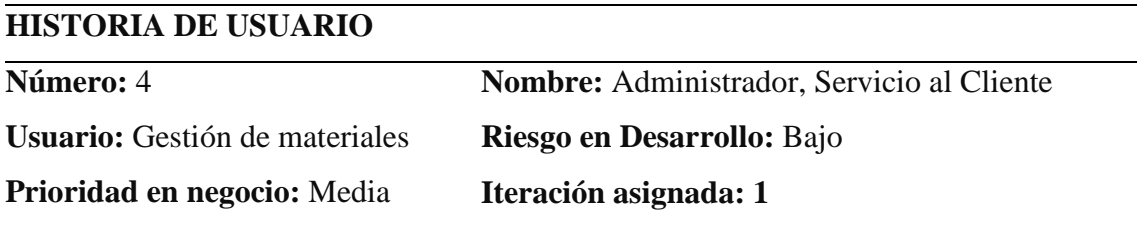

**Descripción:** Los materiales son entregados por los clientes los cuales son registrados en un Kádex para poder llevar el control.

- Se registran los materiales proporcionados por los clientes.
- Se describe la cantidad de materiales.
- Se registra la fecha de entrega de materiales el cual contempla los siguientes como más importantes: Carrete de Fibra Óptica, Cable UTP, equipos, entre otros.
- Se adjunta el acta de entrega recepción de los materiales.

**Observación:** Cuando no se dispone de materiales se debe solicitar para los trabajos emergentes y no son registrados en el kárdex en ese momento.

Se debe contar con un acta de entrega de materiales por parte de los clientes.

# **5) HISTORIA DE USUARIO DE GESTIÓN DE ÓRDENES DE TRABAJO.**

**Tabla 3.7** *Historias de Usuario Gestión de Órdenes de Trabajo.*

# **HISTORIA DE USUARIO**

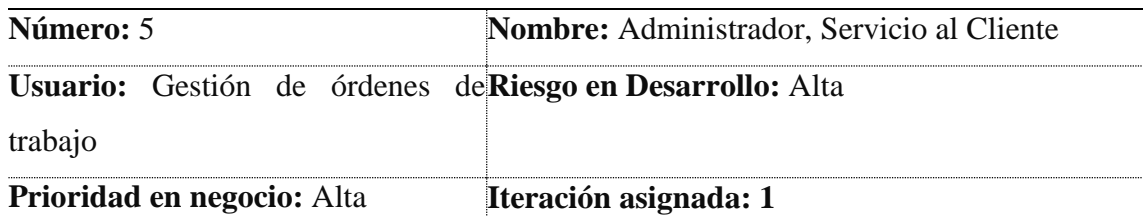

**Descripción:** Se genera la orden de trabajo de acuerdo al tipo de trabajo solicitado por los clientes, donde se deben especificar los siguientes datos:

- Se debe registrar los datos del cliente al que pertenece el trabajo.
- Se registra las Fechas de solicitud, Fechas de Trabajo realizados.
- Se registra una pequeña descripción detallando la solicitud del trabajo a realizar de acuerdo al tipo de actividad que el cliente requiera.
- Asignar a los responsables de la actividad.
- Se debe modificar los estados de los trabajos a: Solucionado, Pendiente, Cancelado.

**Observación:** El perfil de técnico solo podrá visualizar la orden de trabajo.

**Fuente:** Autoría propia

# **6) HISTORIA DE USUARIO DE GESTIÓN DE DETALLE DE ÓRDENES DE TRABAJO.**

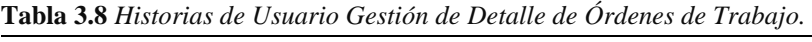

# **HISTORIA DE USUARIO**

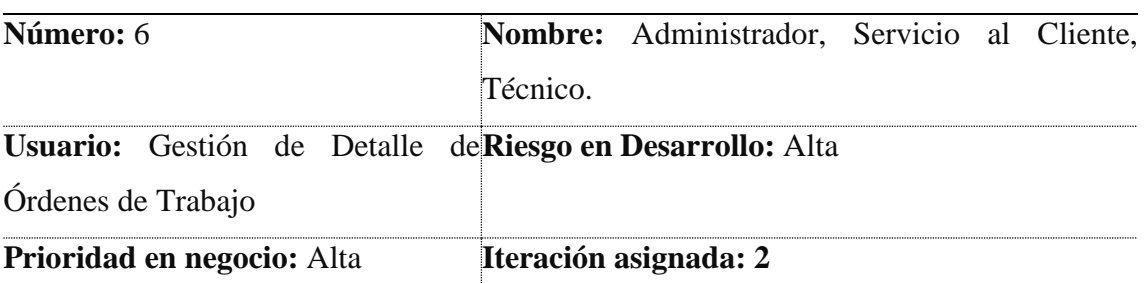

**Descripción:** Se debe detallar los trabajos realizados de acuerdo al tipo de actividad, en el cual deben indicar los materiales utilizados, y evidenciar con las imágenes de trabajo, por lo que se debe considerar la siguiente información.

Se debe detallar los trabajos realizados, de ser el caso por fechas.

- Indicar el material utilizado para la actividad de acuerdo al tipo de operadora para su posterior control.
- Visualizar con fotografías de los trabajos realizados.

**Observación:** En ciertas ocasiones el cliente solicita realizar todo el trabajo completo, por lo que se debe enviar el informe completo.

**Fuente:** Autoría propia

# **7) HISTORIAS DE USUARIO GENERAR REPORTES MATERIALES, ÓRDENES DE TRABAJO.**

**Tabla 3.9** *Generar reportes Materiales, Órdenes de Trabajo.*

**HISTORIA DE USUARIO**

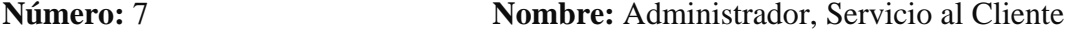

**Usuario:** Generar reportes Materiales, **Riesgo en Desarrollo:** Media

Órdenes de Trabajo.

#### **Prioridad en negocio:** Medio **Iteración asignada: 3**

**Descripción:** Para tener un mejor control y la información de forma ordenada de los trabajos realizados y detallados a qué operadora pertenece se debe obtener un reporte.

- Se debe obtener reportes por fechas.
- Generar reportes de los materiales utilizados, existente, fecha de ejecución.
- Generar reportes de las órdenes de trabajos ejecutados por clientes, operadora.

**Observación:** el perfil de técnico solo podrá visualizar los reportes.

**Fuente:** Autoría propia

# **3.2.4. CARACTERÍSTICAS DE LOS USUARIOS DEL SISTEMA**

En la siguiente tabla se muestran las características de los usuarios categorizados por perfiles.

**Tabla 3.10** *Perfiles de usuario*

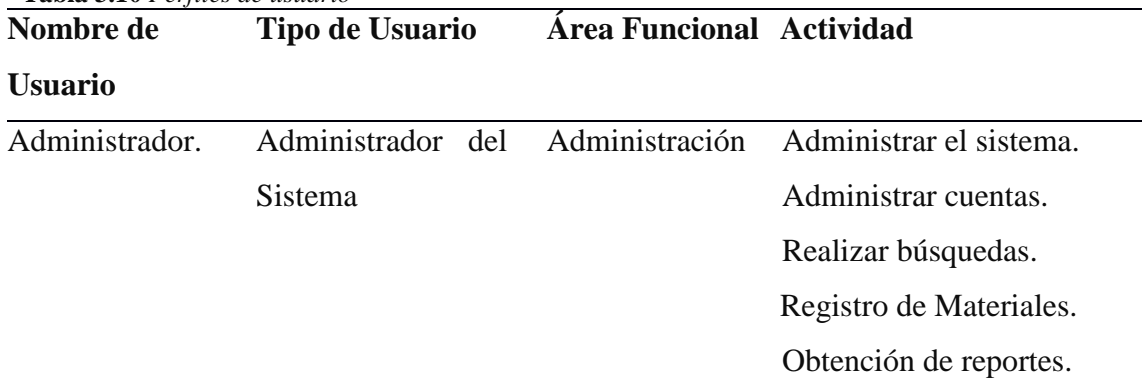

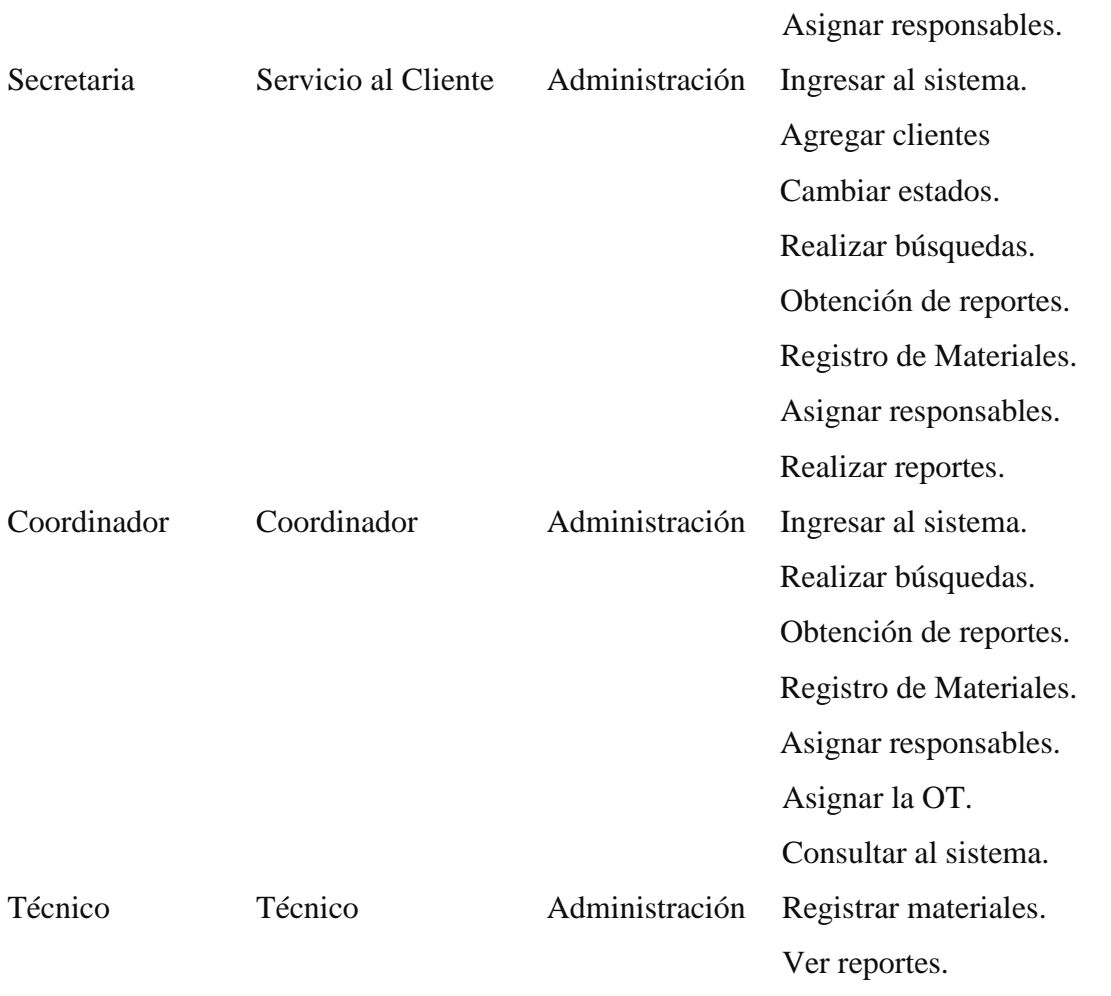

# **3.2.5. DEFINICIÓN DE ROLES**

Los roles serán definidos de la siguiente manera, tomando como autor al programador quien será el titular para el desarrollo del sistema.

El rol de cliente será ocupado por la Srta. Estefanía Culqui Barrionuevo quien es la encargada de todas las funciones y de la Sra. Mariela Mena quien es la representante Legal en la empresa ArtekSolution.

El rol de Tracker, Coach y Gestor ya que se relacionan entre si y para un mejor control y gestión durante el desarrollo del sistema va ser ocupado por el Ing. Patricio Coba.

El rol de consultor será ocupado por personal Técnico que trabaja en la empresa ArtekSolution.

| <b>Roles</b> | <b>Responsables</b>                                 |  |
|--------------|-----------------------------------------------------|--|
| Programador  | Verónica Muñoz, Estudiante Universidad Israel       |  |
| Cliente      | Sra. Mariela Mena (Gerente) y Sra. Estefanía Culqui |  |
|              | Barrionuevo, Secretaria ArtekSolution               |  |
| Tracker      | Ing. Patricio Coba, Tutor                           |  |
| Coach        | Ing. Patricio Coba, Tutor                           |  |
| Consultor    | Personal técnico de la empresa ArtekSolution        |  |
| Gestor       | Ing. Patricio Coba, Tutor                           |  |

**Tabla 3.11** *Definición de Roles*

### **3.2.6. ITERACIÓN**

Se muestra el plan de iteraciones que fue desarrollado en constancia con el cliente para el desarrollo del sistema, puliendo cada historia de usuario y revisando los alcances de cada uno.

# **1) ITERACIÓN 1**

Se notará las primeras iteraciones que se debe realizar para el desarrollo del sistema, y el diseño de la base de datos.

En esta parte se pretende entregar las funcionalidades sobre gestión de usuarios, clientes, materiales, además de también generar la orden de trabajo el cual se consideró con prioridad alta.

| $N^{\circ}$ | Historia de Usuario                     | <b>Prioridad</b> | <b>Riesgo</b> |                       | Esfuerzo Iteración |
|-------------|-----------------------------------------|------------------|---------------|-----------------------|--------------------|
|             | Gestión de seguridad                    | Alta             | Alta          |                       |                    |
| 2           | Gestión de datos de perfil.             | Media            | Bajo          |                       |                    |
| 3           | Gestión de datos de usuarios, clientes, | Media            | Media         | 4                     |                    |
|             | contactos y operadoras.                 |                  |               |                       |                    |
|             | Gestión de materiales                   | Media            | Bajo          |                       |                    |
| 5           | Gestión de órdenes de trabajo           | Alta             | Alta          | $\mathcal{D}_{\cdot}$ |                    |

**Tabla 3.12** *Iteración 2*

**Fuente:** Autoría propia

# **2) ITERACIÓN 2**

Se pretende obtener las funcionalidades relacionadas con la gestión de detalle de órdenes de trabajo, por lo tanto, el diseño debe ser interactivo para el usuario.

En la página principal, su diseño contendrá el logotipo de la empresa y en la parte inferior los accesos a los módulos del sistema.

**Tabla 3.13** *Iteración 2*

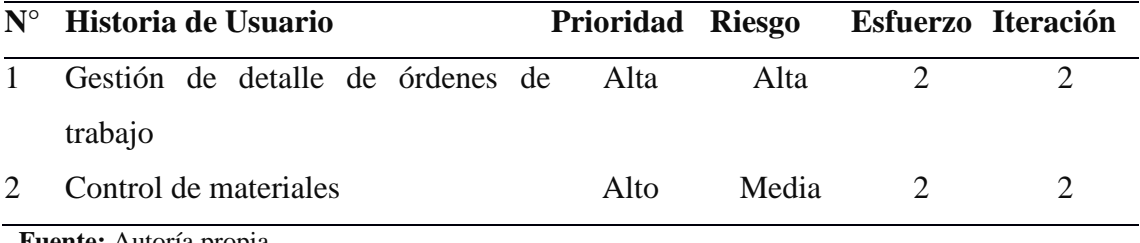

**Fuente:** Autoría propia

# **3) ITERACIÓN 3**

Se pretende mostrar los reportes de materiales, así como también los informes de actividades de las órdenes de trabajo, operadoras y clientes.

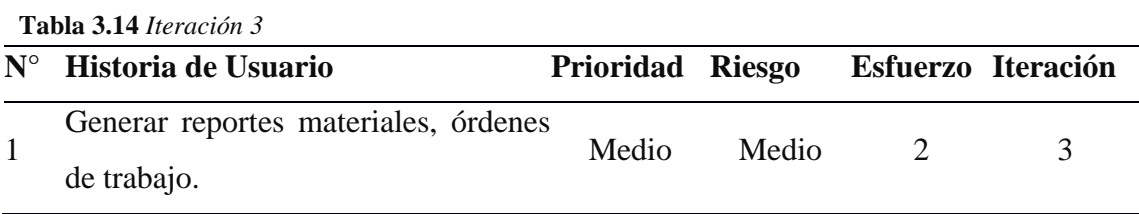

**Fuente:** Autoría propia

## **4) ITERACIÓN 4**

En la cuarta y última Iteración, serán realizar las búsquedas de acuerdo al campo solicitado sean estos, por cliente, materiales y órdenes de trabajo.

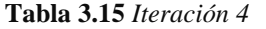

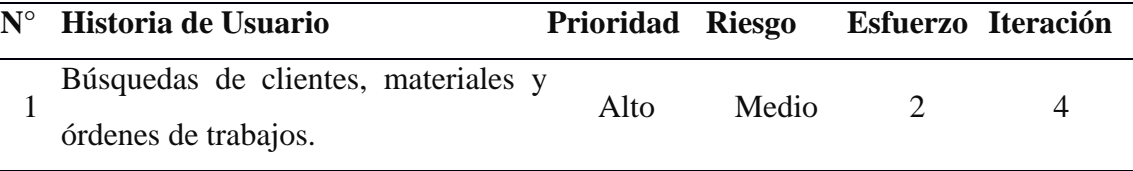

**Fuente:** Autoría propia

#### **3.2.7. RESTRICCIONES**

Las restricciones para el desarrollo del sistema se describen a continuación<sup>1</sup>:

- El cliente proporcionó los formatos de kárdex, informes, para la obtención de los reportes a ser bajados del sistema.
- El cliente facilitará un equipo para ser servidor, para instalar el gestor de base de datos MS-SQL Server 2012 Express.

#### **3.2.8. REQUISITOS**

Los requisitos que el usuario solicita en el desarrollo del sistema están plasmados en las listas de requerimientos funcionales y no funcionales, que son detallados a continuación.

#### **A. FUNCIONALES**

1

**Tabla 3.16** *Requerimientos Funcionales*

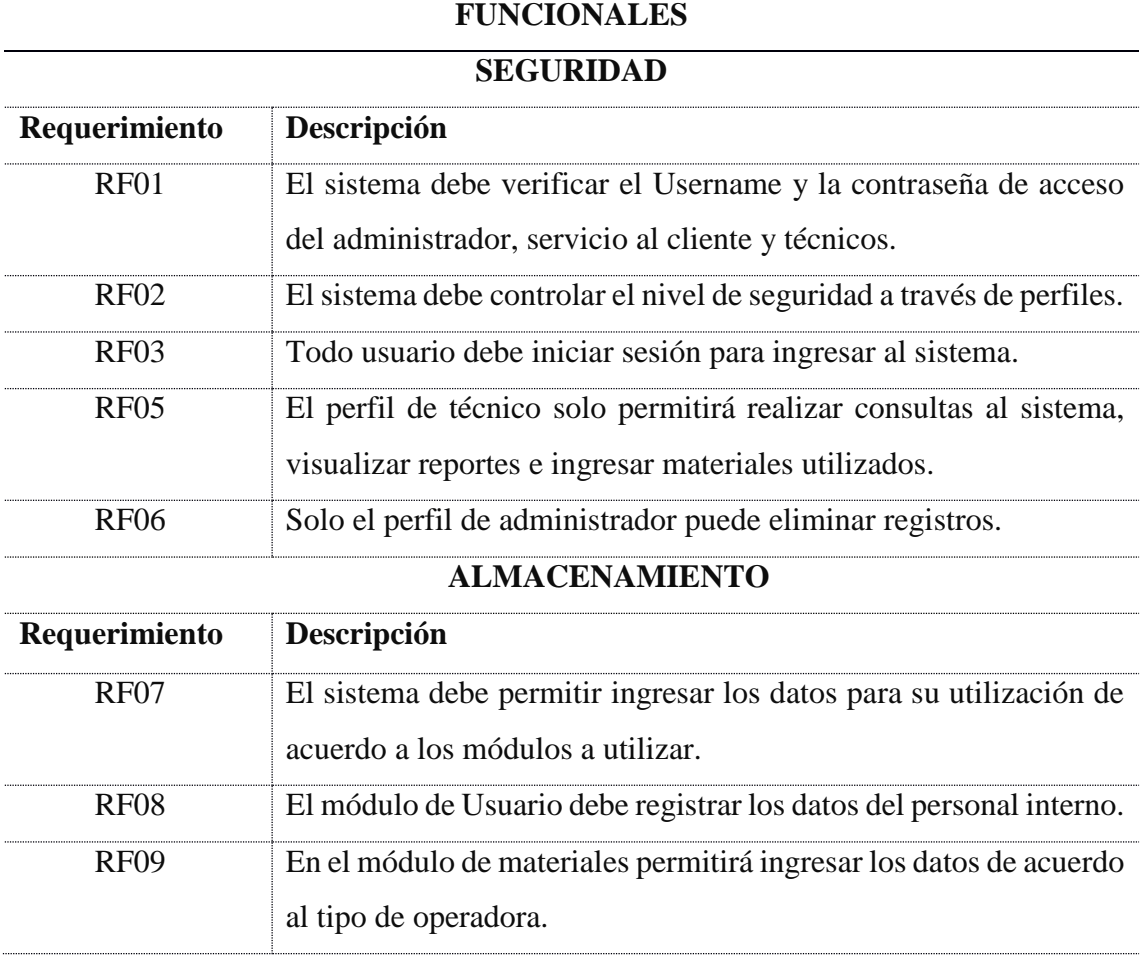

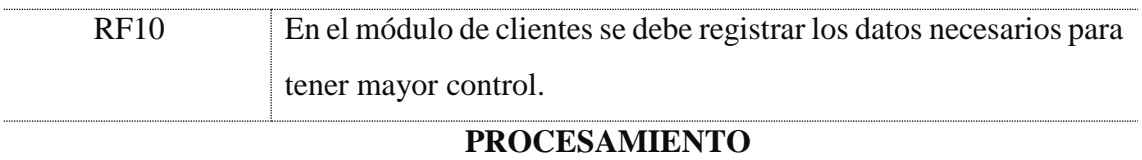

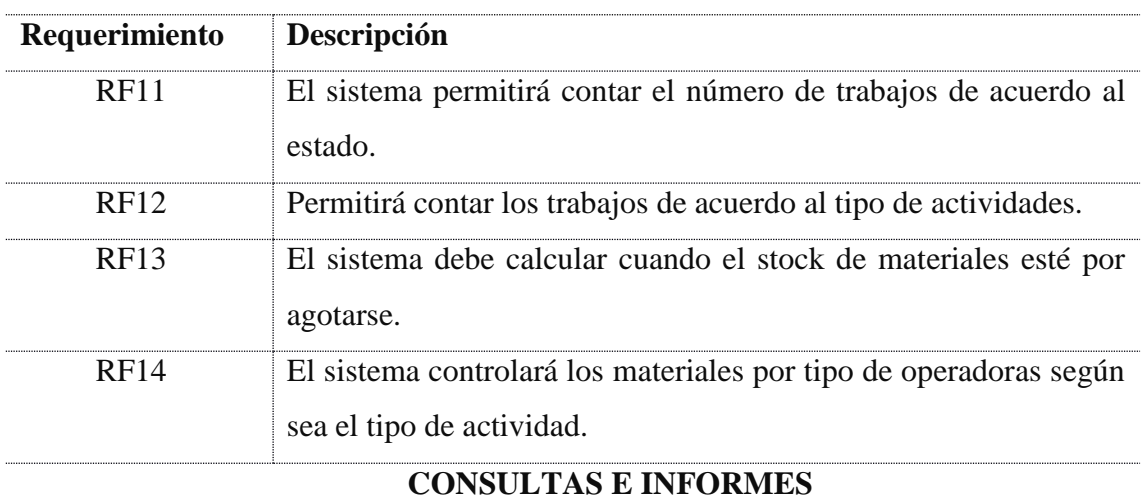

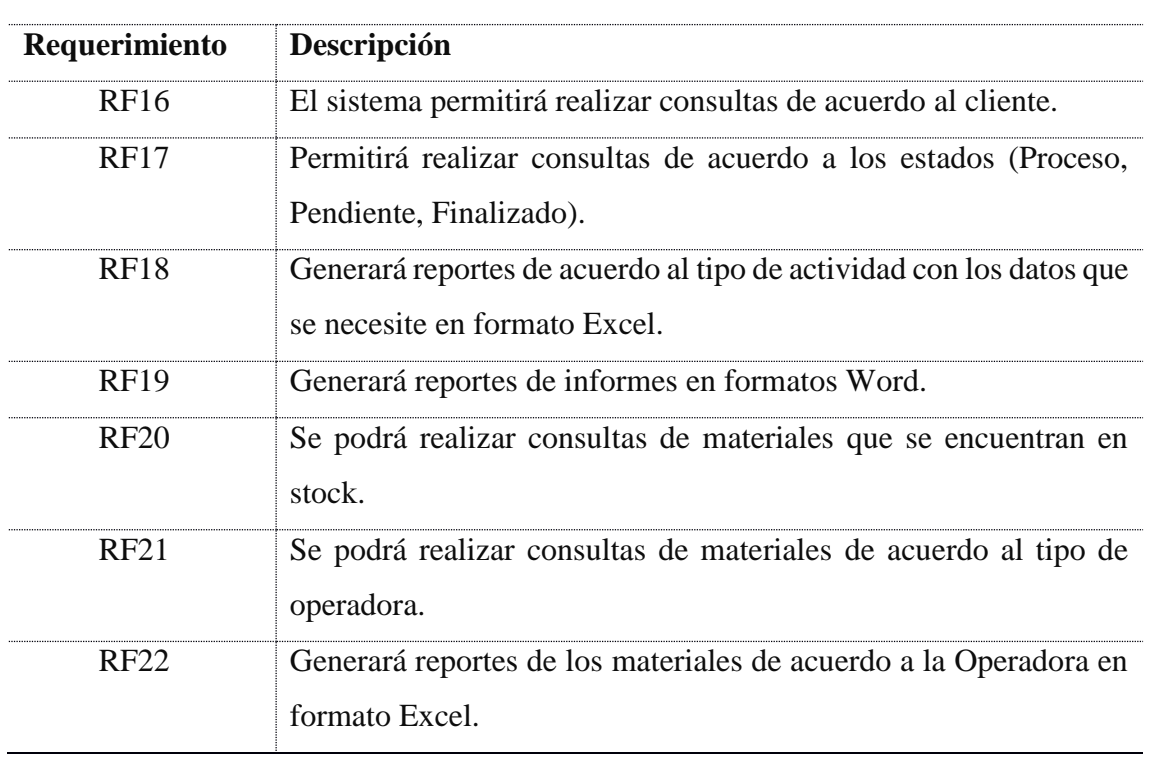

# **NO FUNCIONALES**

**Tabla 3.17** *Requerimientos No Funcionales*

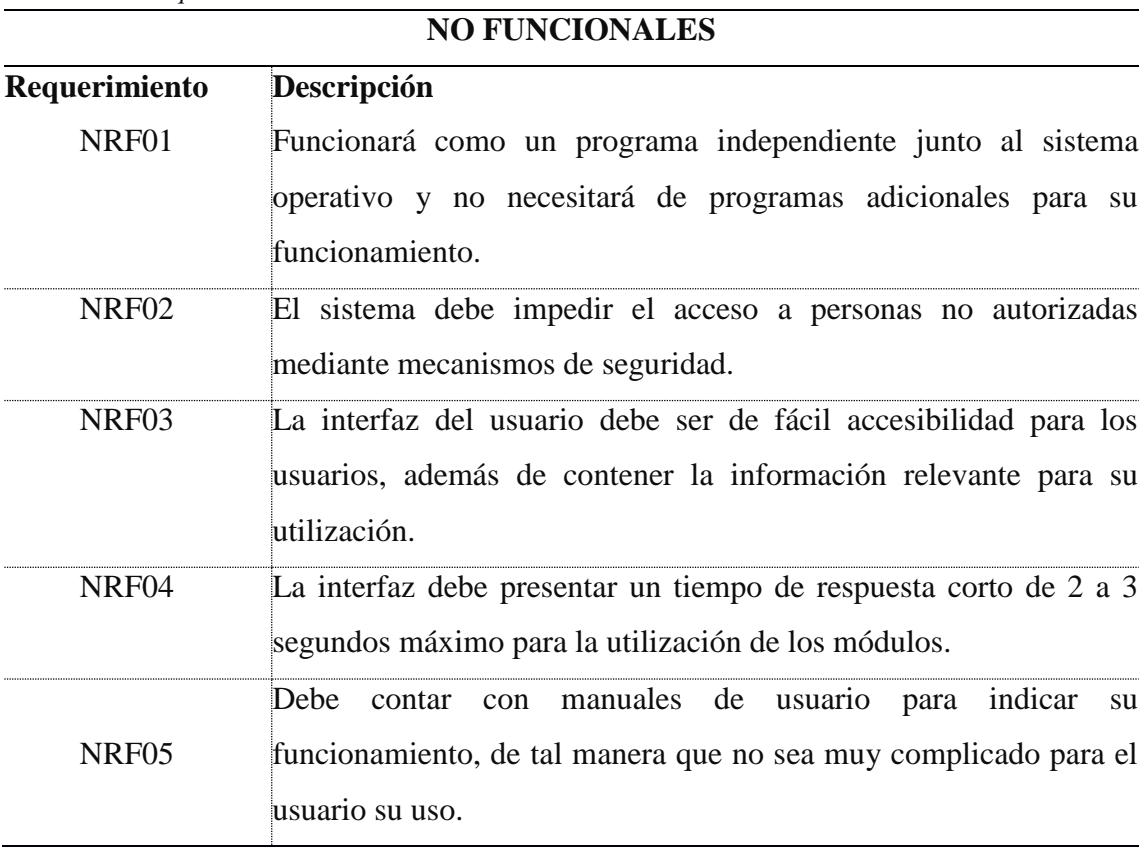

**Fuente:** Autoría propia

.

# **4 CAPÍTULO III. IMPLEMENTACIÓN**

# **4.1 DISEÑO GENERAL**

Se procederá a realizar el diseño de las historias de usuario que el cliente ha seleccionado como importantes para el desarrollo del sistema, por lo tanto, se procederá a realizar las iteraciones de acuerdo a las funciones.

Cabe indicar que esta parte es esencial para el desarrollo del sistema, partiendo de un diseño inicial, el mismo que va siendo corregido y mejorado en el transcurso del desarrollo.

#### **4.1.1 ITERACIONES**

Se detallará el listado de las iteraciones generares de acuerdo a los días estimados y puntos estimados considerando 6 días de trabajos.

| $N^{\circ}$ | Historia de Usuario                     | Prioridad | <b>Riesgo</b> | <b>Días</b>    | <b>Puntos</b>       |
|-------------|-----------------------------------------|-----------|---------------|----------------|---------------------|
|             |                                         |           |               |                | estimados estimados |
| 1           | Gestión de seguridad                    | Alta      | Alta          | 3              | 0.5                 |
| 2           | Gestión de datos de perfil.             | Media     | Bajo          | 3              | 0.5                 |
| 3           | Gestión de datos de usuarios, clientes, | Media     | Media         | 10             | 1                   |
|             | contactos y operadoras.                 |           |               |                |                     |
| 4           | Gestión de materiales                   | Media     | Bajo          | 6              | 0.7                 |
| 5           | Gestión de órdenes de trabajo           | Alta      | Alta          | 7              | 0.8                 |
| 6           | Gestión de detalle de órdenes de        | Alta      | Alta          | 7              | 0.8                 |
|             | trabajo                                 |           |               |                |                     |
| 7           | Control de materiales                   | Alto      | Media         | 7              | 0.8                 |
| 8           | Generar reportes materiales, órdenes    | Medio     | Medio         | $\overline{7}$ | 0.8                 |
|             | de trabajo.                             |           |               |                |                     |

**Tabla 4.1** *Iteración General*

## **4.1.2 TARJETAS CRC**

Las tarjetas CRC ayudarán a tener una mejor idea sobre las clases y relaciones entre clases para poder elaborar los diagramas a utilizar en el desarrollo del sistema web.

**Tabla 4.2***Tarjeta CRC de Usuario*

| <b>Usuario</b>                   |             |  |  |
|----------------------------------|-------------|--|--|
| Responsable                      | Colaborador |  |  |
| Ingreso de nuevo usuario         | Usuario     |  |  |
| Actualizar los datos del usuario | Perfil      |  |  |
| Eliminar el registro del usuario |             |  |  |
| Validar el ingreso de datos      |             |  |  |
| Fuente: Autoría propia           |             |  |  |

**Tabla 4.3** *Tarjeta CRC de Material*

**Tabla 4.4** *Tarjetas CRC de Cliente*

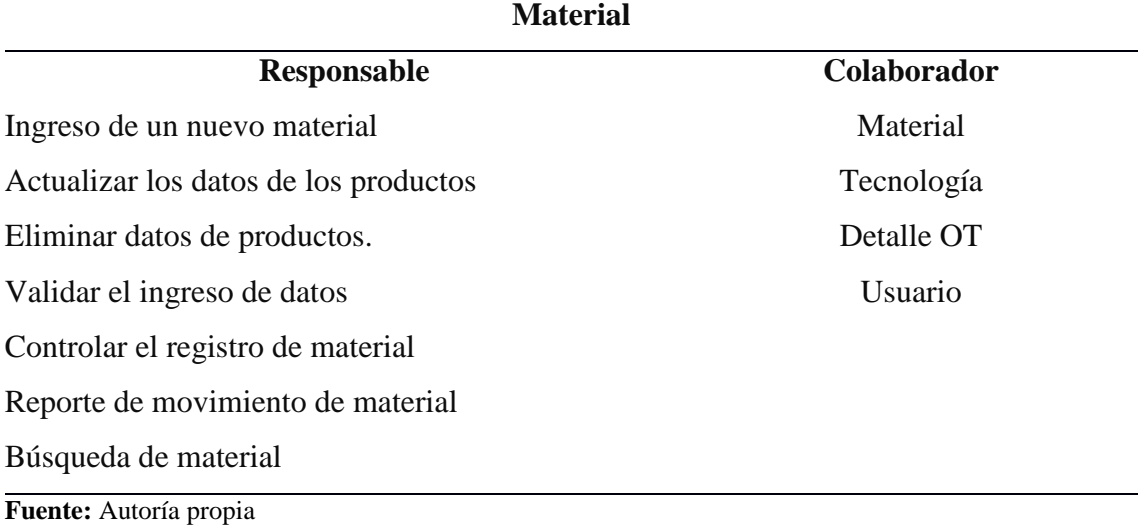

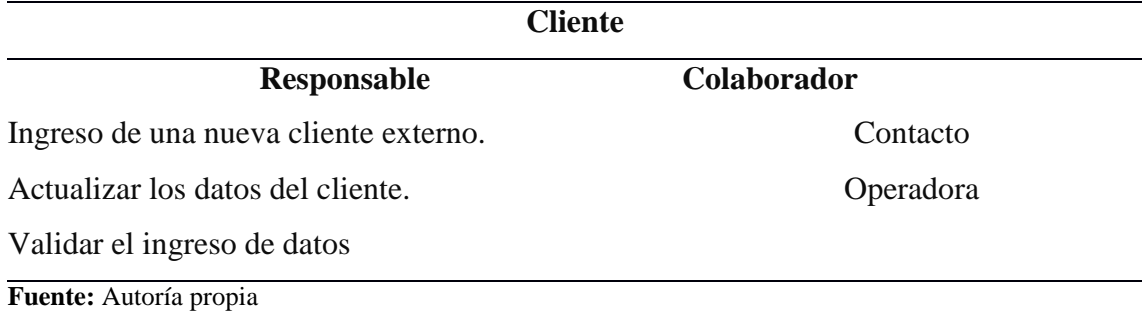

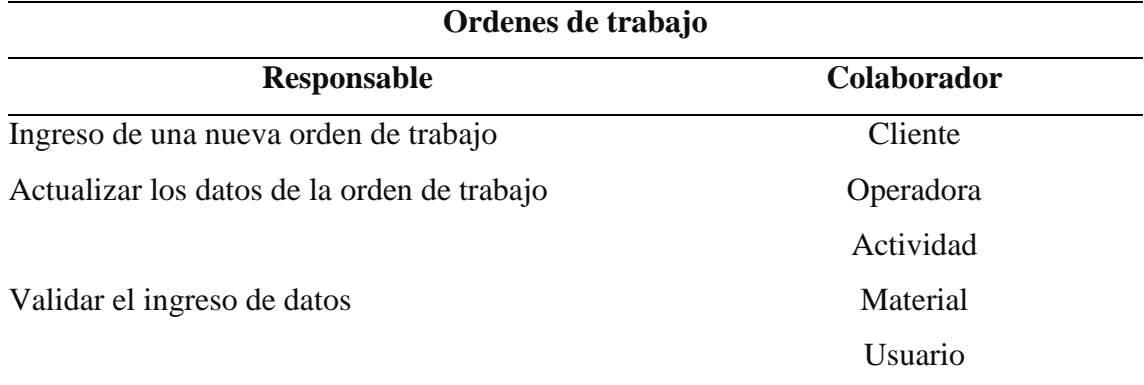

**Tabla 4.5** *Tarjetas CRC de Órdenes de Trabajo*

**Fuente:** Autoría propia

#### **4.1.3 PLAN DE ENTREGAS**

A continuación, se detalla el plan de entregas del desarrollo del sistema web, desde las bases hasta generar los reportes y búsqueda de información.

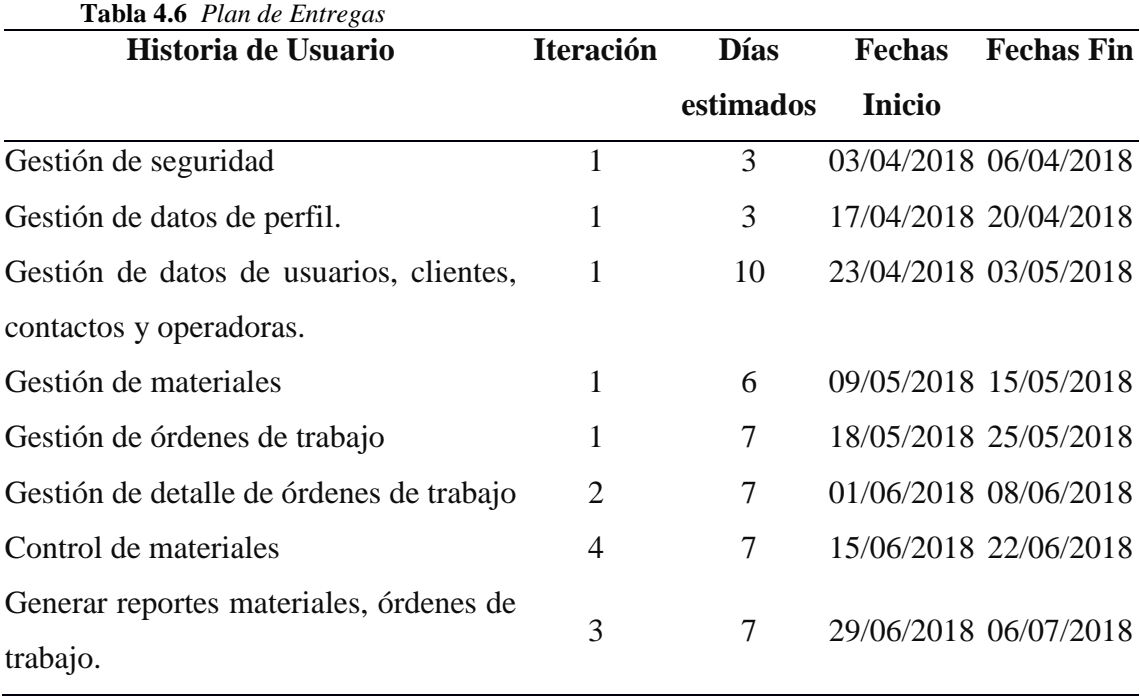

**Fuente:** Autoría propia

### **4.2 ESQUEMA DE LA BASE DE DATOS**

Se realiza el diseño del modelo de la base de datos de acuerdo a las necesidades del negocio, mismo que se lo puede apreciar en la siguiente figura 4.1.

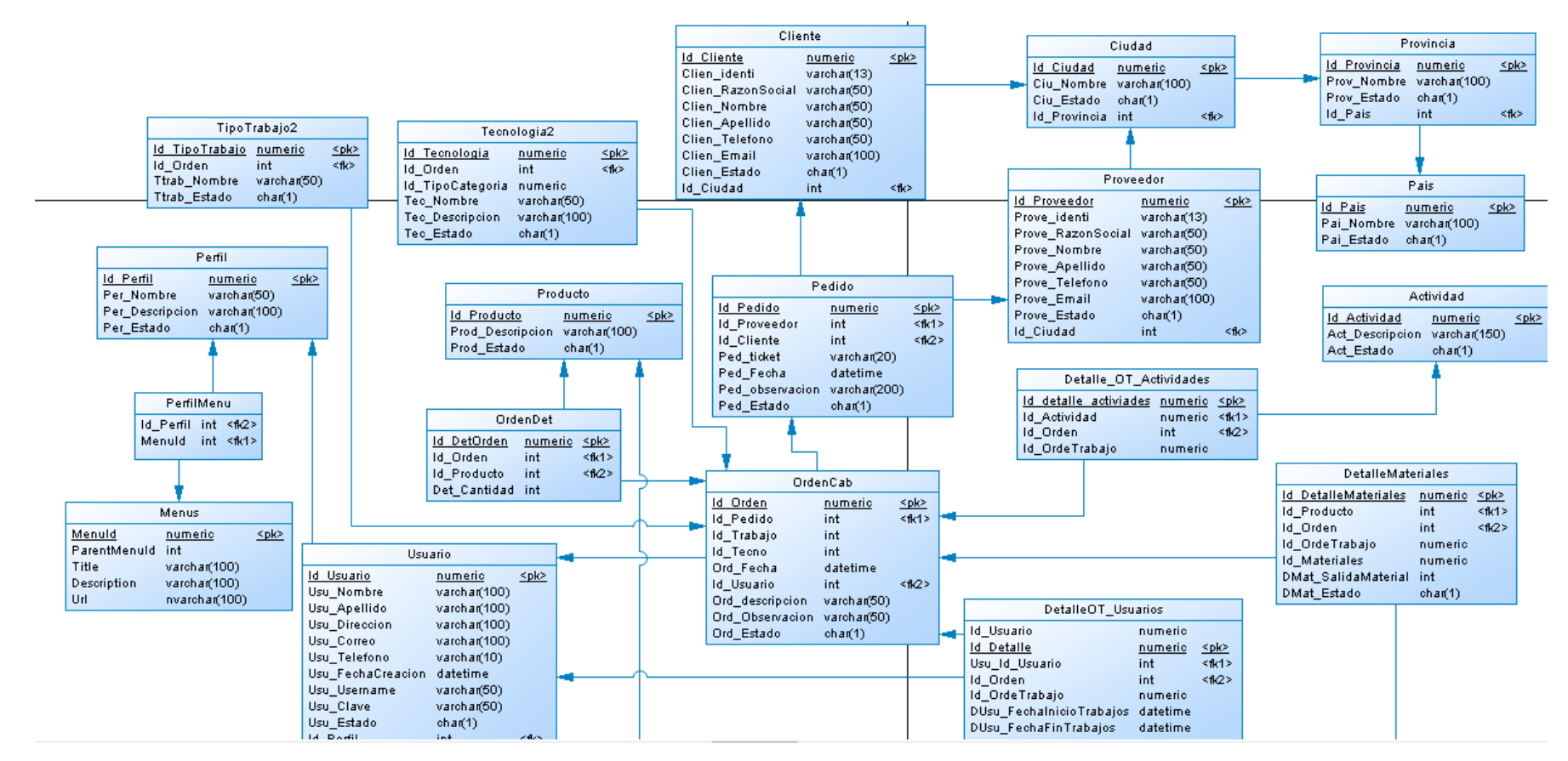

**Figura 4.1** *Modelo de Base de Datos Física* **Fuente:** Autoría propia

El esquema de la base de datos se realizó de acuerdo a la siguiente descripción.

- Cada tabla cuenta con un único Primary Key y no permite Null.
- La relación de uno a varios de las tablas padres se une con el Id de la tabla hijo.
- Las relaciones de muchos a muchos rompen la relación y se crea la tercera tabla que contiene los Ids de las tablas padre.
- El esquema de la base de datos se generó con .dbo.

#### **4.3 DIAGRAMA DE LA ARQUITECTURA DEL SISTEMA**

En este punto se podrá evidenciar el diagrama de la estructura con la que va a desarrollar el sistema web, a continuación, se muestra el esquema.

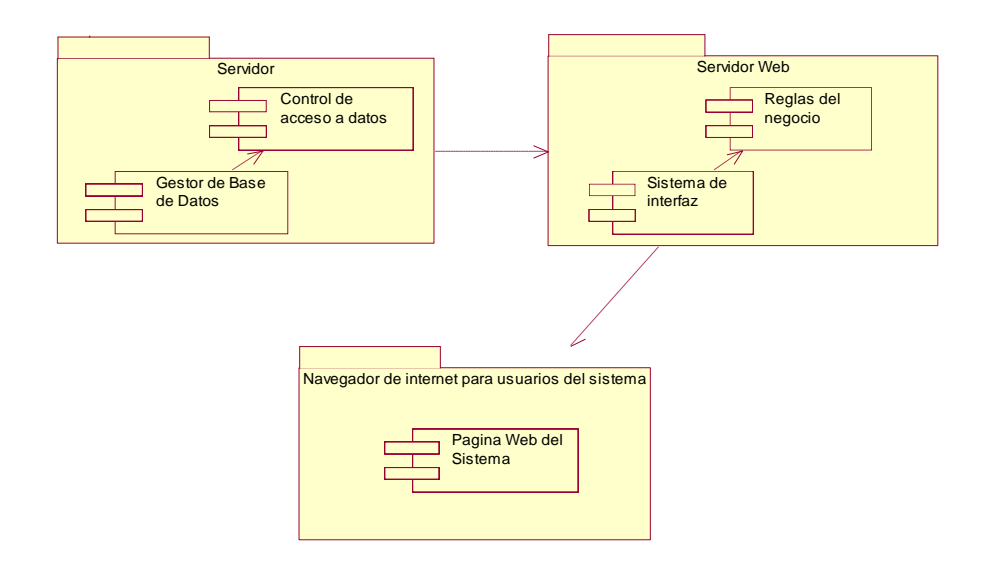

**Figura 4.2** *Diagrama de la Arquitectura del Sistema* **Fuente:** Autoría propia

En la figura 4.2, muestra la arquitectura cliente/servidor aplicando el modelo 3 capas, como se describe a continuación:

Capa de presentación, el usuario interactúa con la interfaz gráfica y comunica la información para realizar el proceso.

Capa de Negocio, realiza el proceso de peticiones que el usuario realiza, es decir, que cumple con las reglas del negocio a cumplirse. De igual manera se enlaza con el servidor de aplicaciones IIS que es el que permite el enlace entre el servidor web y el servidor de base de datos.

Capa de Datos, residen todos los datos donde se encuentran almacenada toda la información que requiere a ser presentada en la capa de presentación

# **4.4 DISEÑO DE INTERFACES**

Se diseñará las interfaces que serán el resultado del desarrollo del sistema, y así poder definir las funciones y aspectos que pueden contener durante el proceso de desarrollo.

**Ingreso al Sistema:** En la siguiente interfaz se puede apreciar de cómo será el ingreso al sistema, y los campos a necesitar para la validación.

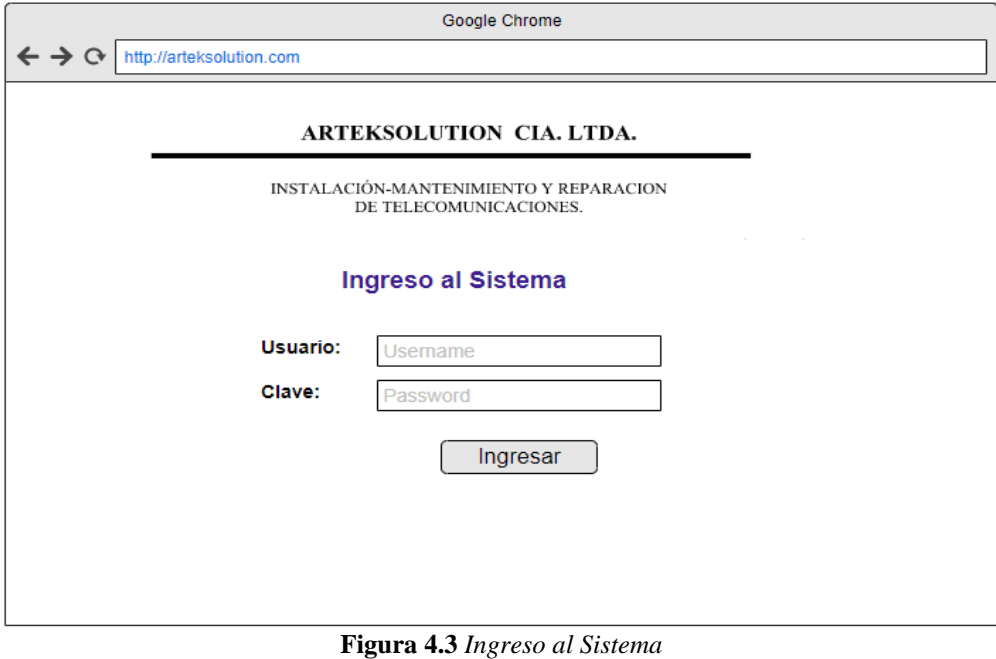

**Fuente:** Autoría propia

**Interfaz Pantalla Principal:** En la siguiente interfaz mostrará cómo están estructurada las vistas.

El área 1, se encontrará el menú para acceder a los diferentes módulos.

En área 2, se visualizará el nombre del módulo y la opción de búsqueda.

El área 3, se listaran todos los registros que se encuentren almacenados en la base de datos.

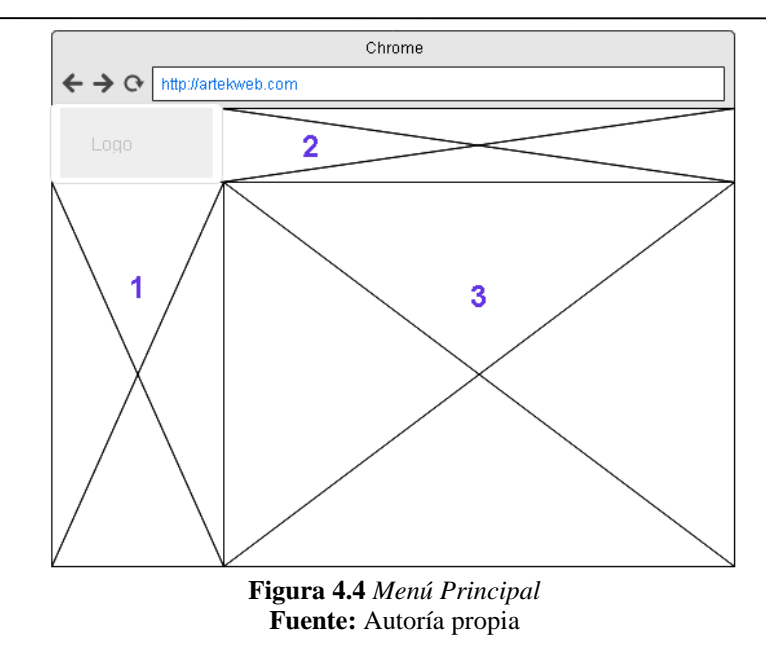

**Interfaz Módulos:** Presenta de cómo está distribuido las siguientes áreas de la interfaz para los ingreso de datos.

El área 1, se encontrará el menú para acceder a los diferentes módulos.

En área 2, se visualizará el formulario para el ingreso de los datos.

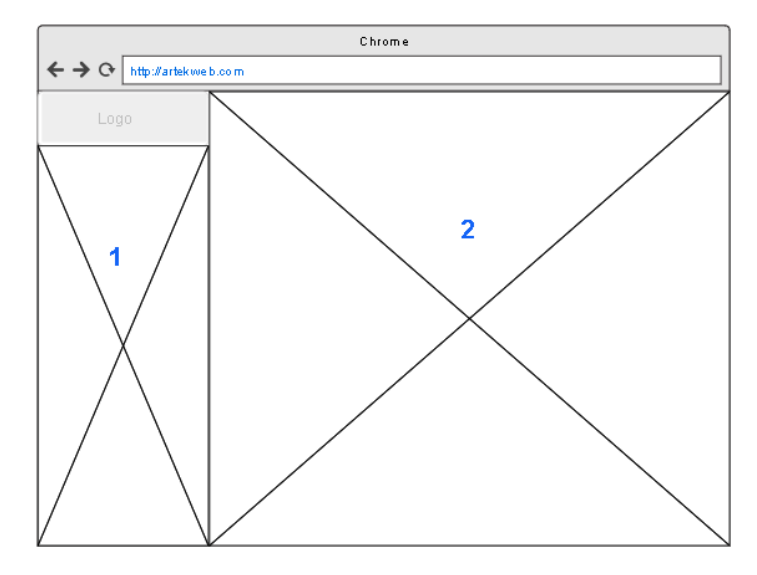

**Figura 4.5** *Interfaz módulos* **Fuente:** Autoría propia

# **4.5 ESTÁNDARES DE PROGRAMACIÓN UTILIZADOS**

Para el desarrollo del sistema se utilizó el estándar CamelCase, en el que se determina a continuación, por lo que se describirá cada uno de sus clases, métodos.

#### Estándares de Base de Datos:

- Los nombres de las Tablas se escriben en mayúscula la primera letra, colocando el nombre del módulo al cual pertenece.
- Los nombres de los atributos se escriben con un identificativo del nombre del módulo y el nombre del atributo al que hace referencia.

Estándares de Código:

- Los nombres de los Clases tienen el nombre acorde a su identificación.
- El código debe ser tabulado de forma adecuada para no perder el estilo de la programación.
- Todos los nombres de las tablas, funciones deben ser claros y sencillos acogiéndose al método XP.

#### **4.6 PRUEBAS**

Durante el desarrollo de la tesis se realizaron las pruebas con la finalidad de asegurar la realización de lo planificado de cada iteración. En este proceso participa el equipo de desarrollo en conjunto con el cliente con los aportes sobre todas las pruebas de aceptación.

#### **A) PRUEBAS UNITARIAS**

- Se realizaron pruebas de ejecución durante el desarrollo de la tesis como se lo puede observar en la tabla 4.6.1.
- La planificación del desarrollo de la tesis, las pruebas ejecutadas se definió desarrollarlas y ejecutarlas en el tiempo de desarrollo estimado por cada historia de usuario.

#### **Ingreso al sistema**

Requerimientos

- Autentificación e ingreso al sistema.

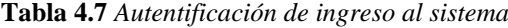

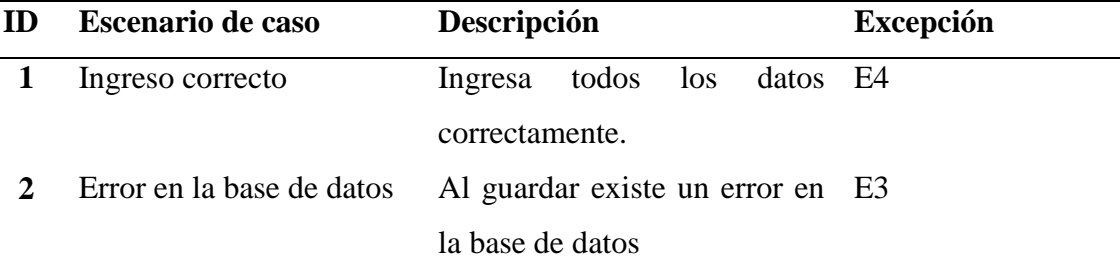

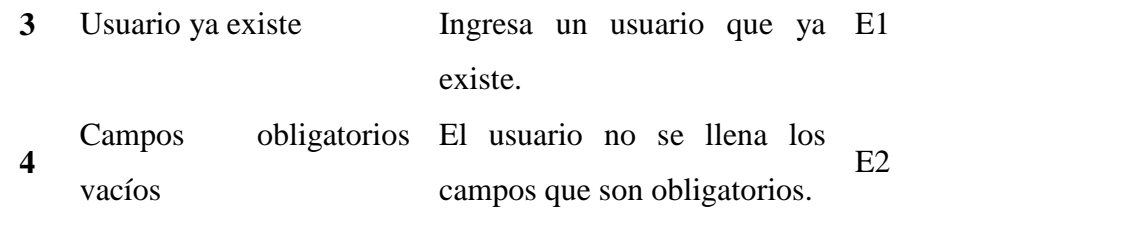

# **Matriz de casos de prueba**

En la siguiente matriz, se realizaron varias pruebas para el ingreso al sistema en el cual se consideran los siguientes puntos como importantes para el desarrollo del sistema y realización de pruebas.

**Tabla 4.8** *Matriz de casos de prueba*

| ID                      | <b>Escenario</b>          | Datos de entrada      | <b>Resultado</b>    |
|-------------------------|---------------------------|-----------------------|---------------------|
|                         |                           |                       | esperado            |
| $\mathbf{1}$            | Ingreso correcto          | V--- Username: vmunoz | Ingreso al sistema, |
|                         |                           |                       | ingresa al<br>menú  |
|                         |                           |                       | principal.          |
| $\boldsymbol{2}$        | Ingreso correcto          | V--- Username: vmunoz | Ingreso al sistema, |
|                         |                           | V--- Clave: ******    | ingresa al<br>menú  |
|                         |                           |                       | principal.          |
| 3                       | Error en la base de datos | N/A                   | Usuario<br>no       |
|                         |                           |                       | registrado,<br>no   |
|                         |                           |                       | accede al sistema y |
|                         |                           |                       | presenta mensaje de |
|                         |                           |                       | error.              |
| $\overline{\mathbf{4}}$ | Usuario ya existe         | V--- Username: vmunoz | Usuario no creado,  |
|                         |                           |                       | despliega mensaje   |
|                         |                           |                       | de duplicidad de    |
|                         |                           |                       | usuario.            |
|                         |                           |                       | Despliega<br>un     |
| 5                       |                           |                       | mensaje indicando   |
|                         | Campos obligatorios       | V--- Username: Vacío  | que es un campo     |
|                         |                           |                       | obligatorio.        |

#### **B) PRUEBAS DE ACEPTACIÓN**

Se realiza el diseño de la base de datos de acuerdo a cada requerimiento capturado de las historias de usuario, por cada una de ella se debe realizar una prueba de aceptación que representa el resultado del desarrollo de la tesis.

Estas pruebas deben de realizarse al final de cada iteración, según las historias implementadas en los planes de entrega.

A continuación, se detallan las pruebas de aceptación por cada Historia de usuario que fueron utilizados para el desarrollo de la tesis integrando todos los módulos:

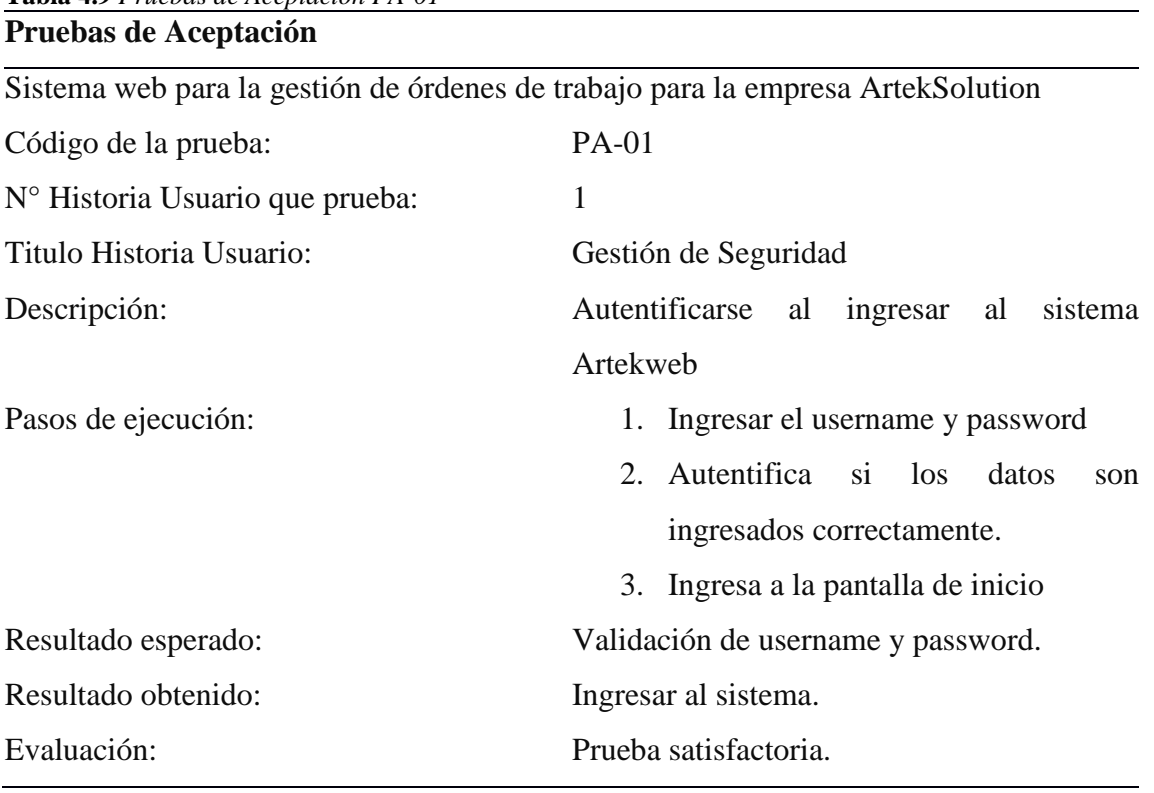

**Tabla 4.9** *Pruebas de Aceptación PA-01*

**Fuente:** Autoría propia

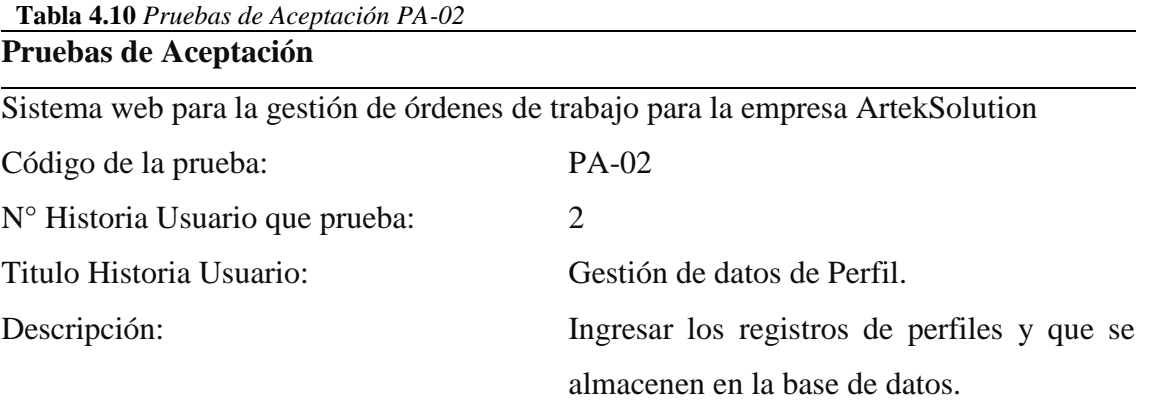

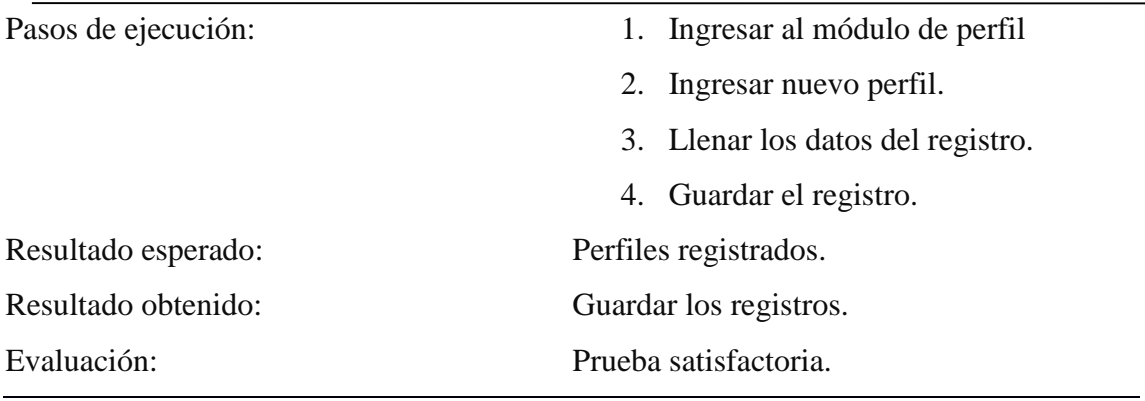

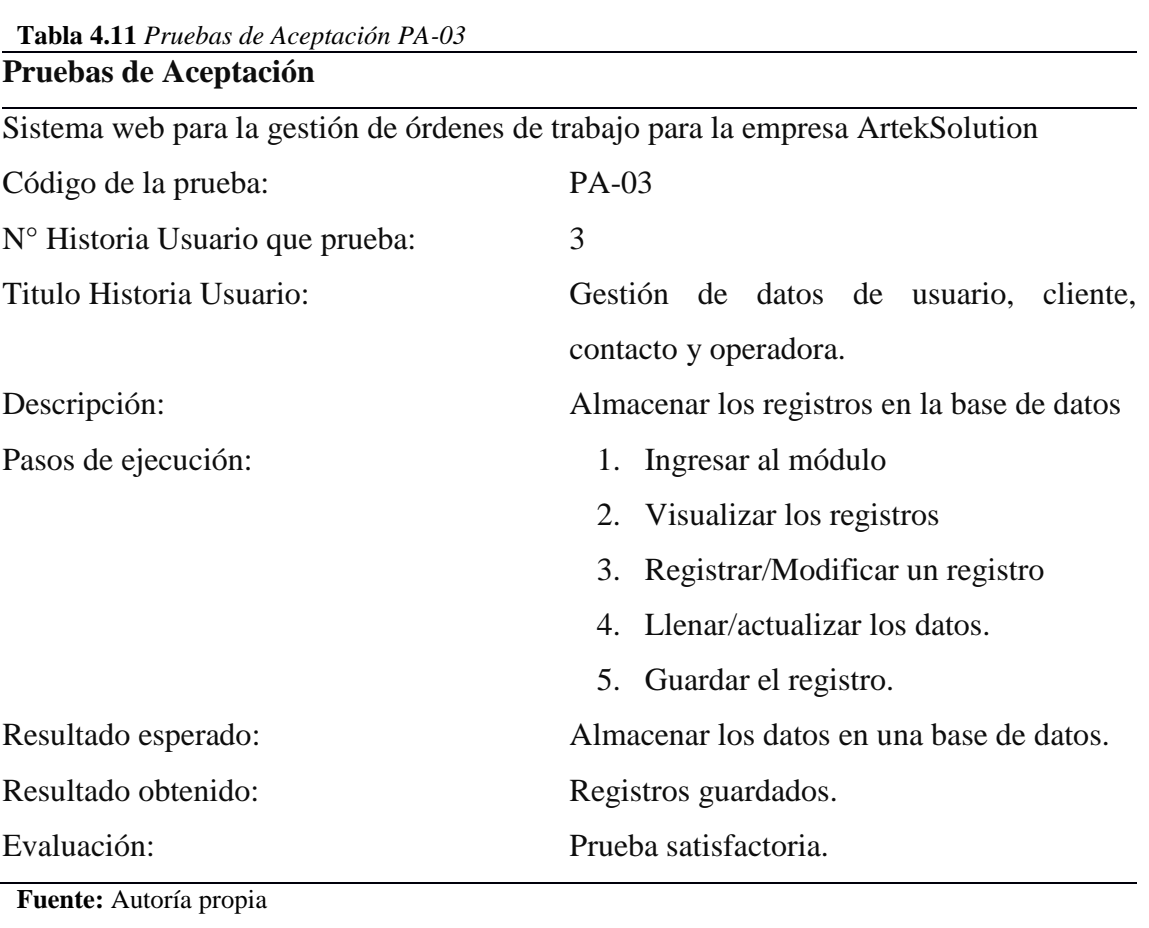

**Tabla 4.12** *Pruebas de Aceptación PA-04*

# **Pruebas de Aceptación**

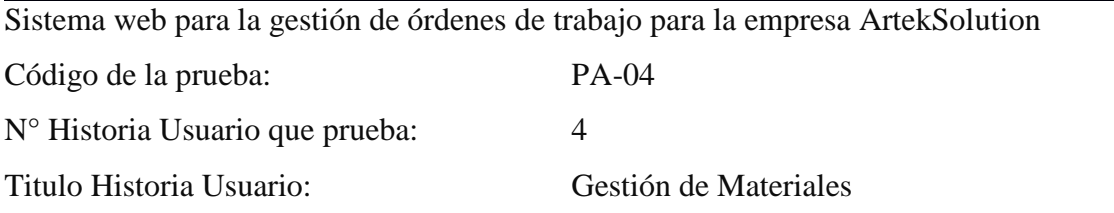

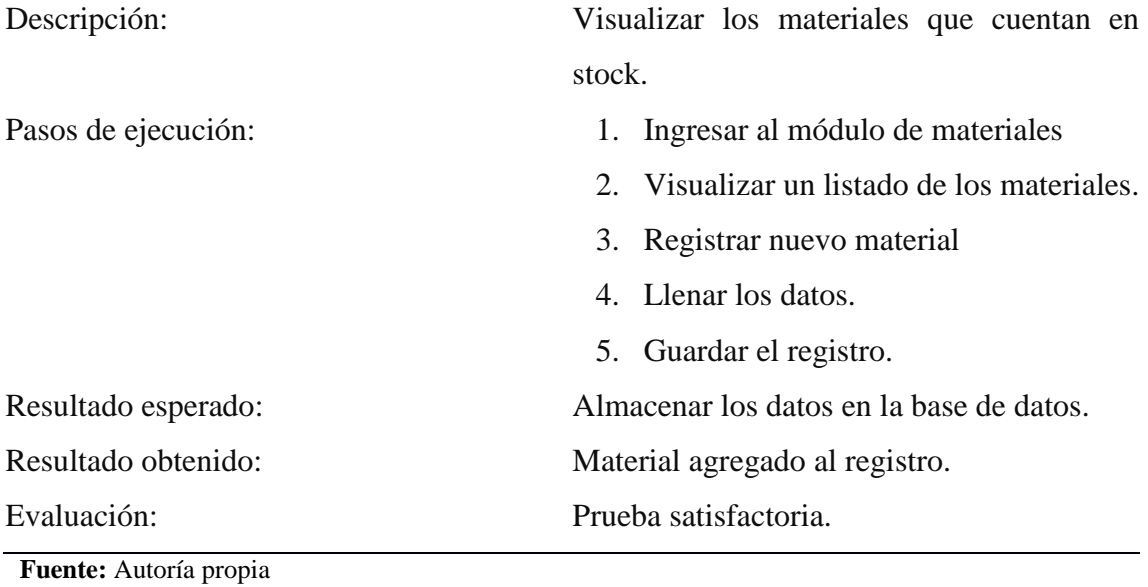

**Tabla 4.13** *Pruebas de Aceptación PA-05* **Pruebas de Aceptación**

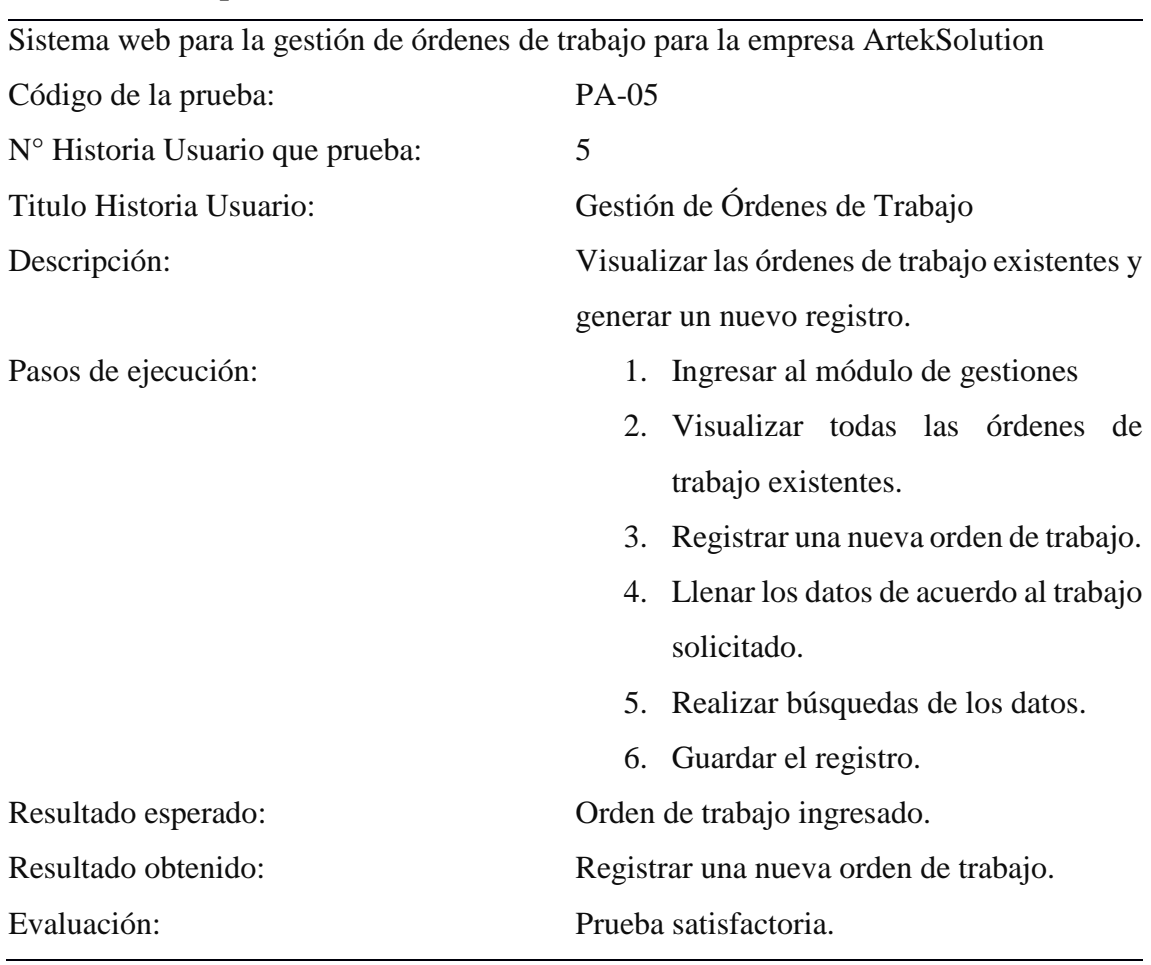

**Fuente:** Autoría propia

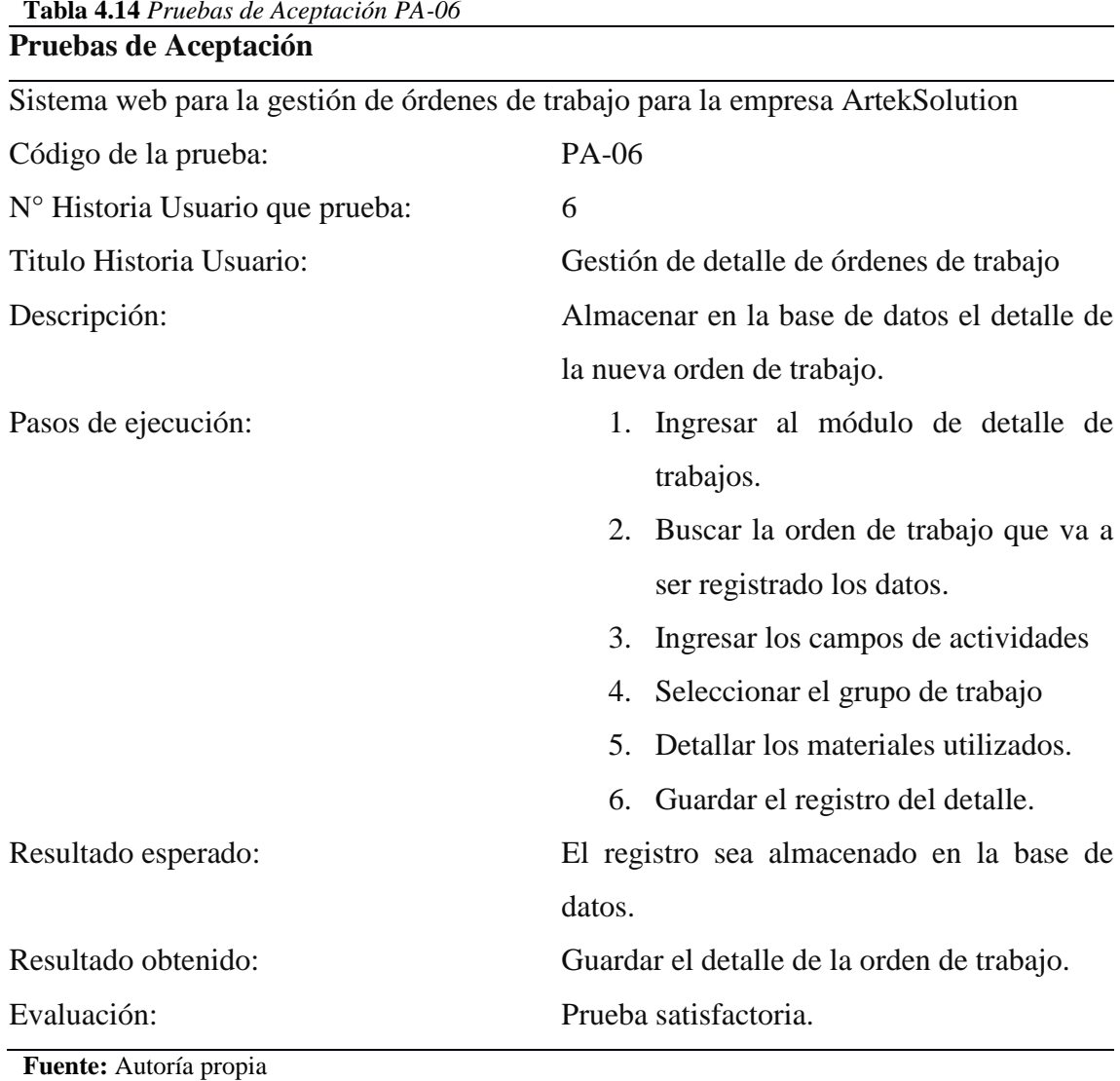

**Tabla 4.15** *Pruebas de Aceptación PA-07*

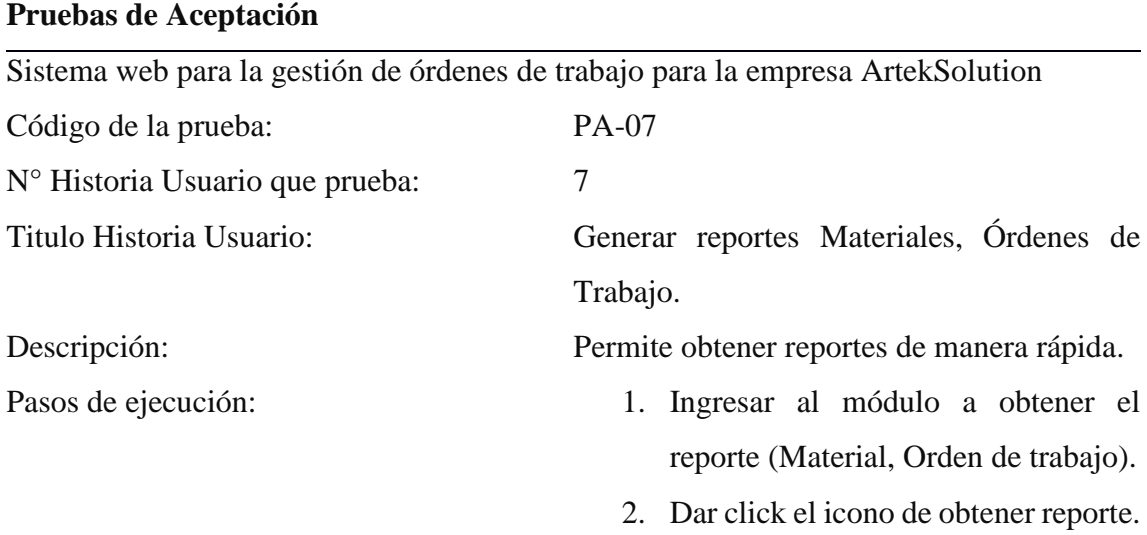

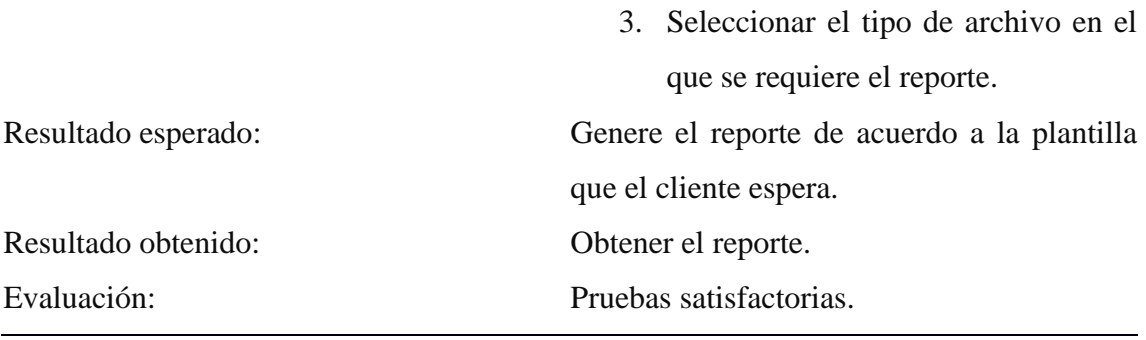

# **4.7 IMPLEMENTACIÓN**

Para la implementación del sistema de la presente tesis, se lo realizó de la siguiente manera en la cual se consiguen las pruebas de cada iteración para el funcionamiento del sistema acorde con las necesidades del cliente.

## **4.7.1 PLAN DE IMPLEMENTACIÓN**

En la fase de implementación se pretende demostrar que las iteraciones de las historias de usuarios se realizaron con éxito durante el desarrollo de la tesis.

#### **Primera Iteración:**

- Realizar validación de seguridad para el acceso al sistema.
- Realizar ingreso, actualizar e inactivo de los registros.
- Listar todos los registros que estén almacenados en la base de datos.

A continuación, se listan las tareas que cumplen de acuerdo a las historias de usuario:

| <b>Tareas</b>                            |  |
|------------------------------------------|--|
| Interfaz de seguridad.                   |  |
| Ingreso de datos: Username y Password    |  |
| Validación de datos en la base de datos. |  |
| Comprobación de autenticidad.            |  |
| Ingreso al sistema.                      |  |
| Interfaz gráfica.                        |  |
| Ingreso de datos.                        |  |
| Actualización de datos.                  |  |
|                                          |  |

**Tabla 4.16** *Plan de Entrega* **Plan de Entrega** 

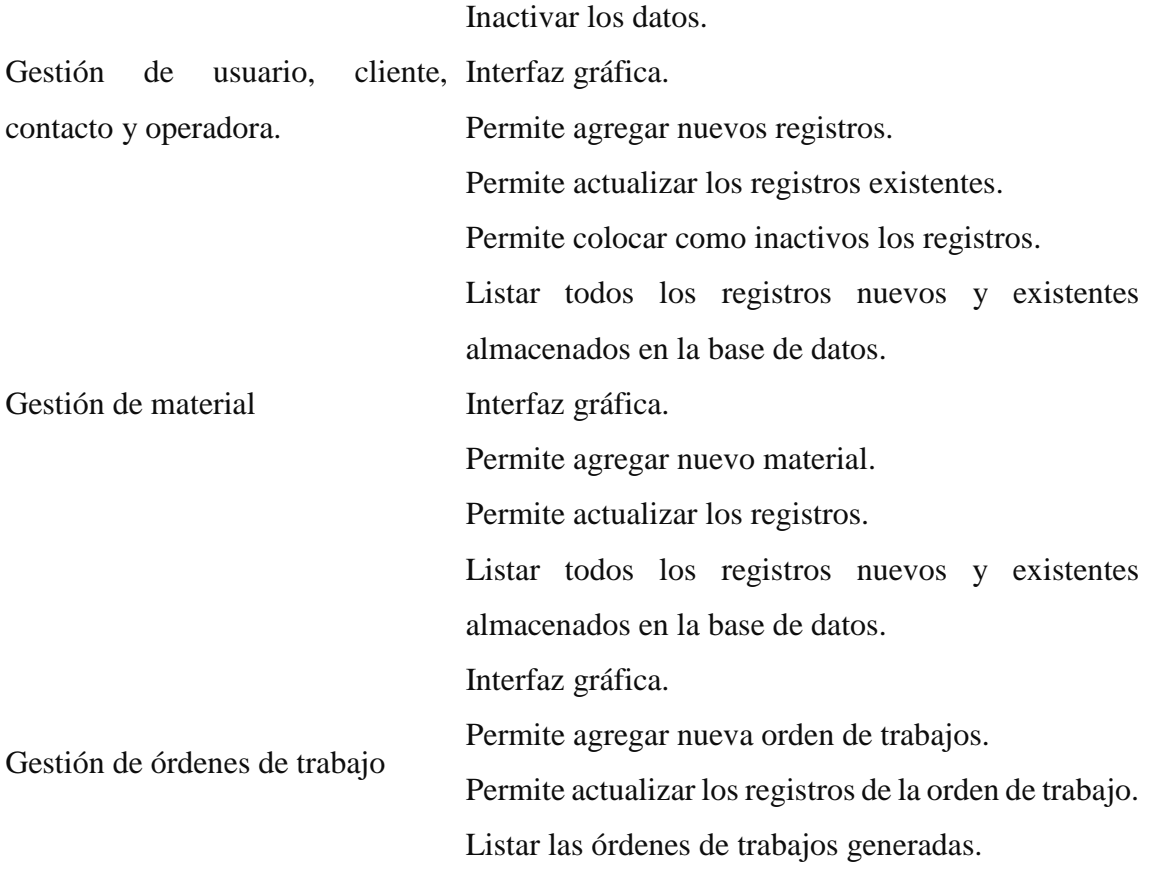

#### **Segunda Iteración:**

- Realiza el registro de los detalles de la orden de trabajo

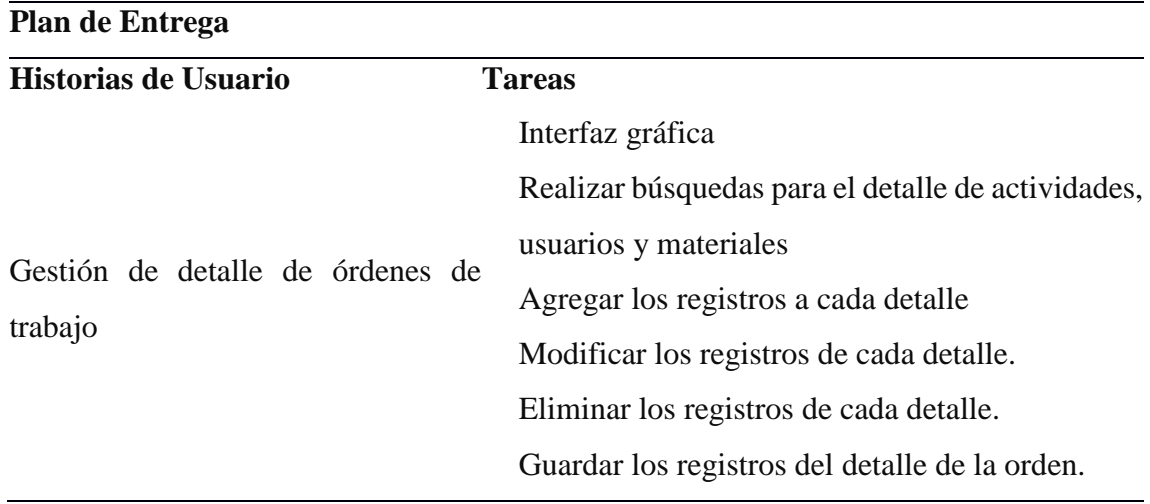

**Tabla 4.17** *Plan de Entrega*

**Fuente:** Autoría propia

# **Tercera Iteración:**

- Permite obtener los reportes de los materiales y las ordenes de trabajo.
- Exportar los reportes en formato de Word y Excel.

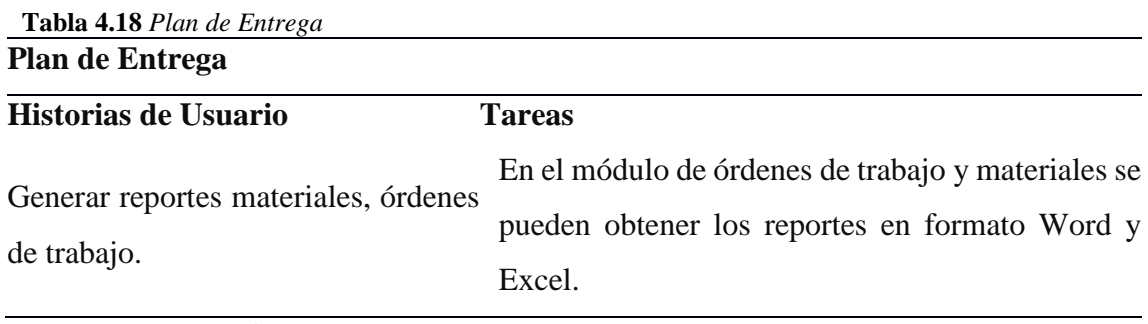

## **Cuarta Iteración:**

- Realizar búsquedas rápidas de cualquier tipo de expresión.

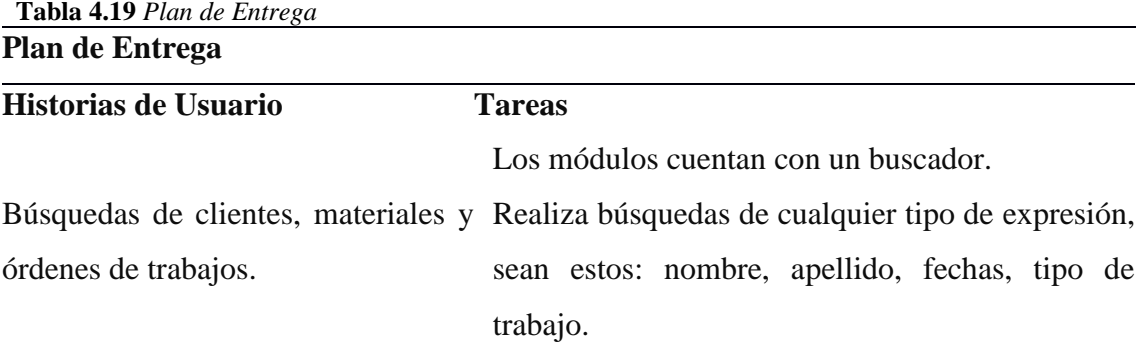

**Fuente:** Autoría propia

# **4.7.2 REQUERIMIENTOS DE HW/SW**

A continuación, se describe los requerimientos que se necesita para el funcionamiento del sistema tanto del Software como Hardware.

| Dependencia          | Requerimiento           | <b>Función</b>                  |
|----------------------|-------------------------|---------------------------------|
| Sistema Operativo    | Windows XP, 7, 8 y 10.  | servicios<br>Provee<br>a        |
|                      |                         | los programas de aplicación.    |
| Navegador Web        | Google chrome, Firefox, | Visualizar la información que   |
|                      | Internet Explorer 8     | contiene una página Web         |
| Gestor Base de Datos | Sql<br>Server<br>2012   | Permite introducir, organizar y |
|                      | (Express)               | recuperar la información de las |
|                      |                         | bases de datos.                 |

**Tabla 4.20** *Requerimientos de Software*

**Fuente:** Autoría propia

| Dependencia | Requerimiento                   | <b>Función</b>                   |
|-------------|---------------------------------|----------------------------------|
| Procesador  | Intel Pentium 4, core i3,       | Interpreta instrucciones<br>y    |
|             | i5, i7                          | procesa los datos de los         |
|             |                                 | programas.                       |
| Memorias    | RAM 2gb, 4gb                    | Guarda los datos que está        |
|             |                                 | utilizando en el momento         |
| Disco Duro  | 320 GB, 500 GB, 640             | Almacenamiento<br>de             |
|             | GB.                             | Información                      |
| Teclado     | <b>USB</b>                      | Envían información<br>la<br>a    |
|             |                                 | computadora                      |
| Mouse       | USB, óptico                     | Desplaza el cursor sobre la      |
|             |                                 | pantalla en una interfaz gráfica |
| Impresora   | Inyección de tinta              | Produce una copia permanente     |
|             | Epson $\circledR$ , modelo c79, | de textos o gráficos de          |
|             | 5760 PPP, 22 ppm                | documentos almacenados.          |

**Tabla 4.21** *Requerimientos de Hardware*

#### **4.7.3 MANUAL DE USUARIO**

A continuación, se describirá las funcionalidades del sistema de manera interactiva para que el usuario pueda realizar el uso del mismo sin alguna dificultad. (Ver Anexo 4)

Contiene lo siguiente:

- Login
- Usuarios y Clientes
- Gestión de Orden de Trabajo
- **Reportes**

# **4.7.4 MANUAL TÉCNICO**

A continuación, se detalla el manual técnico con todo lo necesario para la utilización del sistema, así como también se describirá lo más importante que el usuario necesita saber para su funcionamiento. (Ver Anexo 5)

Contiene lo siguiente:

- Navegadores

# - Sistema de Base de Datos

# **4.7.5 PLAN DE CAPACITACIÓN**

A continuación, se describe un Plan de Capacitaciones para los usuarios, en el cual se definirá horarios y fechas para impartir una charla de cómo utilizar el sistema.

(Ver Anexo 6)

Contiene lo siguiente:

- Administrador
- Servicio Técnico
- Técnico.

# **CONCLUSIONES Y RECOMENDACIONES**

#### **5.1 CONCLUSIONES**

- Mediante la entrevista se analiza e identifica la problemática que se presenta al manejar el proceso, determinando que al llevar el registro de manera manual genera duplicidad de información y perdida del mismo, para lo cual se desarrolló el sistema de gestión de órdenes de trabajo, con el fin de automatizar los procesos y mantener la información de forma ordenada.
- Al obtener la información se realiza el modelado de la base de datos acorde a los procesos que maneja la empresa, para desarrollar de los módulos y que permite interactuar con el usuario, así como registrar los datos a ser almacenados en la base de datos.
- Se realiza las pruebas con el usuario la validación de los datos verificando que el control de la información es correcta y es almacenada en la base de datos de manera ordenada, lo que conlleva a que su funcionalidad es óptima.
- Se realiza la capacitación a los usuarios de acuerdo al perfil que maneja, de manera que se explica cómo debe ser el uso para su funcionamiento adecuado, de tal manera que la información sea la correcta.
- La metodología XP, permite realizar el desarrollo por fases e interactuar con el cliente, para así tener un mejor control de las expectativas que solicita para el desarrollo del sistema. De igual manera, esta metodología permite interactuar con el equipo de desarrollo y estar alineados a un solo objetivo, en este caso el sistema que permita gestionar las órdenes de trabajo y controlar los materiales.
- La herramienta de desarrollo Puntonet, permite llevar la arquitectura 3 capas que son el acceso a datos donde se realiza la conexión en la base de datos, la lógica del negocio en este caso sería como maneja el proceso la empresa para la gestión de una orden de trabajo y la presentación o interfaz gráfica que es lo que al cliente le permite ingresar los datos de forma ordenada y entendible, por lo que al desarrollador le permite tener un mejor esquema de las funcionalidades que se necesita para el desarrollo. También le permite detectar errores y corregirlos de manera rápida en el entorno de presentación con el cliente.

 El sistema Artek, cumple con las expectativas que solicitó el cliente para el manejo de su negocio, por lo tanto, el sistema puede generar las órdenes de trabajo, llevar un registro de todos sus productos que mantiene en su bodega, para así poder llevar un mejor control en cuanto a sus procesos, minimizando riesgos de realizar duplicidad de información o pérdidas del mismo.

#### **5.2 RECOMENDACIONES**

- Se recomienda realizar respaldos de la base de datos de manera mensual, por lo que en el caso de que exista algún mal manejo sobre los datos existentes, se pueda restaurar minimizando riesgo de pérdidas catastróficas.
- Se recomienda seguir agregando módulos como facturación, cotización entre otros que el cliente lo conviniera oportuno, para mantener todo bajo un mismo esquema y así sus respuestas sean de manera rápida y oportuna.
- Se recomienda realizar mantenimientos al sistema Artek, en el caso de que salte algún tipo de error, donde este pueda ser corregido sin que el cliente pueda percibirlo de manera brusca.
- Se recomienda utilizar la metodología XP, por lo que al realizar el desarrollo en conjunto con el cliente, permite minimizar inconformidades en la entrega del producto. Y al realizar las funcionalidades por fases, permite que el cliente realice sus cambios en el caso que crea conveniente.
- Se recomienda utilizar la herramienta puntonet, para el desarrollo del sistema, ya que es de fácil manejo y al realizar el esquema por capas, permite que el desarrollador entienda de mejor manera las reglas del negocio y como son adaptadas a la presentación.
- Se recomienda utilizar el sistema web de manera correcta para lo cual se debe realizar una capacitación al personal, donde se instruirá la mejor manera para el uso del sistema web.

# **REFERENCIAS BIBLIOGRÁFICAS**

- Castillo Asencio, Pedro Luis. (2016). *Desarrollo e implementación de un sistema web para.* Lima: Tesis.
- Carlos Xavier, B. C. (2015). *Desarrollo de un sistema web para la gestión de pedidos en un Restaurante.* Quito: Tesis.
- Ferrer, J. (27 de 01 de 2013). *Definición ABC*. Obtenido de Orden de trabajo: https://www.definicionabc.com/general/orden-de-trabajo.php
- González, J. F. (2013). *Introducción a las metodologías ágiles.* Catalunya: UOC.

Joskowicz, I. J. (2008). *Reglas y Prácticas en.* España: Autoedición.

- Joskowicz, D. I. (2013). CABLEADO ESTRUCTURADO. En D. I. Joskowicz, *CABLEADO ESTRUCTURADO* (pág. 63). Montevideo: Tesis.
- Karen. (01 de 07 de 2008). *rupcajamenor*. Obtenido de rupcajamenor.wordpress.com: https://rupcajamenor.wordpress.com/planificacio/
- LOPEZ, I. J. (2003). *ANAUSIS Y SOLUCIONES EN REDES DE CABLEADO.* Monterrey: Tesis.
- MENDOZA RICALDI, L. A. (2014). *IMPLEMENTACIÓN DE SOFTWARE PARA EL REGISTRO Y PROCESAMIENTO DE ATENCIONES DE SALUD EN LAS ACTIVIDADES DE RESPONSABILIDAD SOCIAL – CASO MINA CORIHUARMI.* Peru: Tesis.
- Misner, R. M. (2012). *Introducing Microsoft SQL SERVER 2012.* Washington: Microsoft Press.

Rafael Camps Paré, L. A. (2005). *Bases de datos.* Barcelona: UOC.

Rodriguez, A. (2014). ¿Qué cable de fibra óptica es el óptimo para mi instalación? *fibraopticahoy.com*, 1.

Rodríguez, M. (2017). *Scrum desde cero.* Madrid: Mc. Graw-Hill.
# **6 ANEXOS**

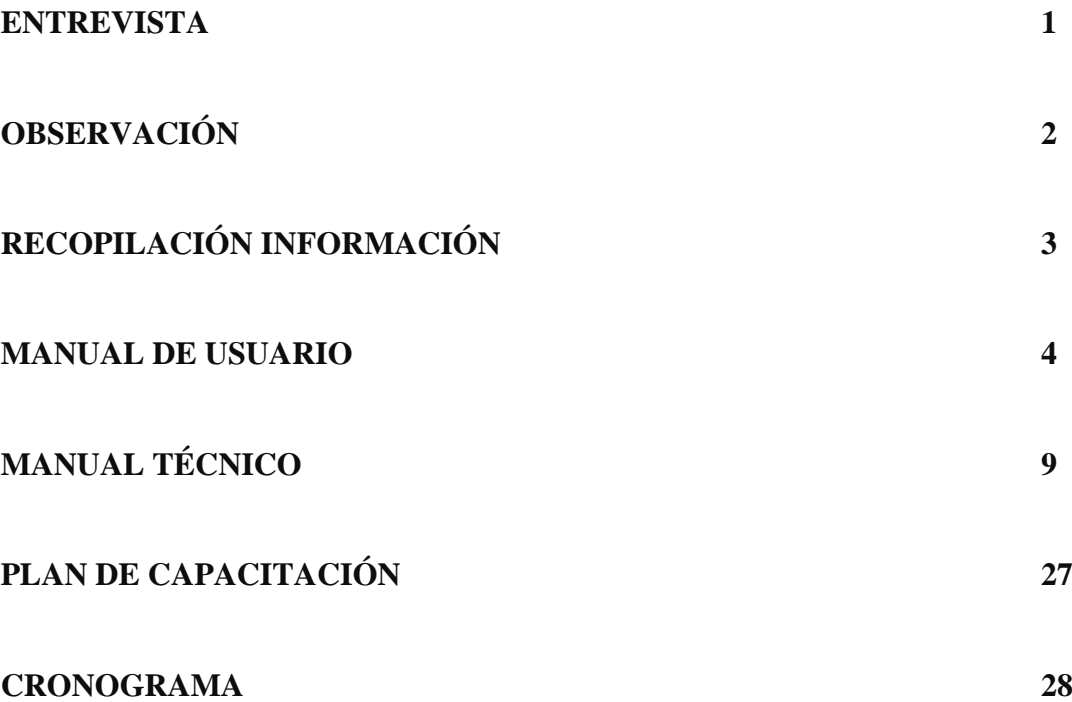

## **1. ANEXO 1**

#### **1.1. ENTREVISTA**

**Realizar una entrevista a la persona encargada del proceso con el fin de obtener información relevante de cómo lleva sus procesos y así poder desarrollar el sistema para automatizarlo.**

**Tema:** Desarrollo de un sistema web de gestión de órdenes de trabajo para la empresa ArtekSolution.

**Objetivo:** Obtener información de cómo maneja los procesos al momento de tener una nueva orden de trabajo, así como también en que se registran las actividades solicitadas y el control de los materiales.

#### **Entrevistado:** Estefanía Culqui

**Lugar:** Oficinas de Totaltek, De los guarumos y 6 de diciembre.

**Fecha:** 05/01/2018

**1. ¿Utiliza algún tipo de herramienta para registrar las actividades solicitadas por los clientes?**

 $Si \quad No$ 

- **2. ¿Actualmente qué herramientas informáticas utiliza para registrar las órdenes de trabajo?**
- **3. ¿Indique usted cuáles son los datos que necesita para registrar el pedido?**
- **4. ¿Por qué medio de comunicación los clientes solicitan los trabajos?**
- **5. ¿Cuál es el grado de satisfacción que tiene con las herramientas informáticas actuales que maneja para registrar las órdenes de trabajo?**
- **6. ¿Considera que un sistema de órdenes de trabajo ayudaría a tener mejor control en sus procesos?**
- **7. ¿Las herramientas informáticas actuales que usted utiliza cuenta con un proceso de facturación?**
- **8. ¿Los recursos Materiales para realizar los trabajos quien los proporciona?**
- **9. ¿Cómo lleva el control de los materiales proporcionados por los clientes?**
- **10. ¿Con que frecuencia usted realiza algún tipo de reportes?**
- **11. ¿Qué tipo de reportes realiza con mayor frecuencia?**

# **2. ANEXO 2:**

# **2.1.OBSERVACIÓN**

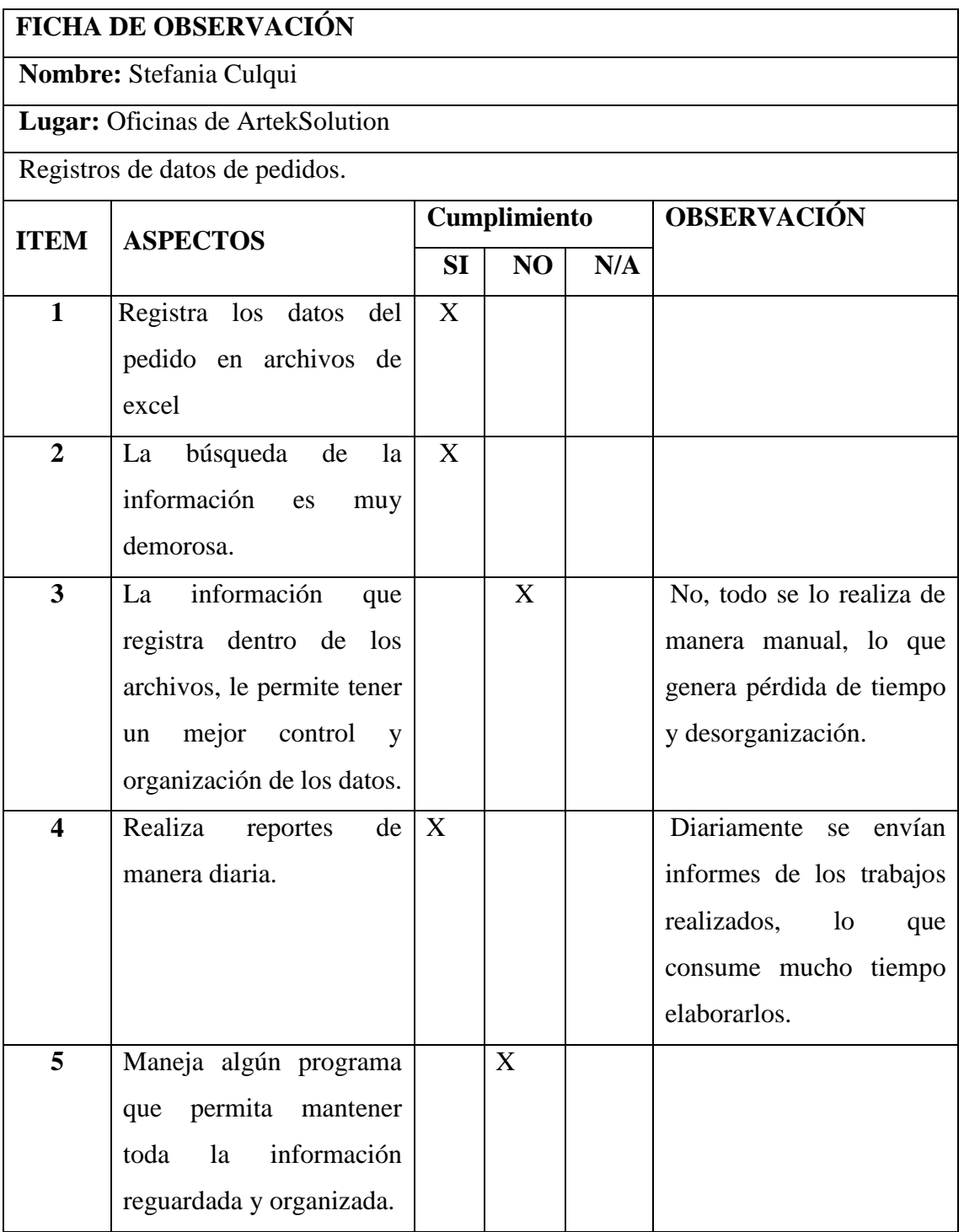

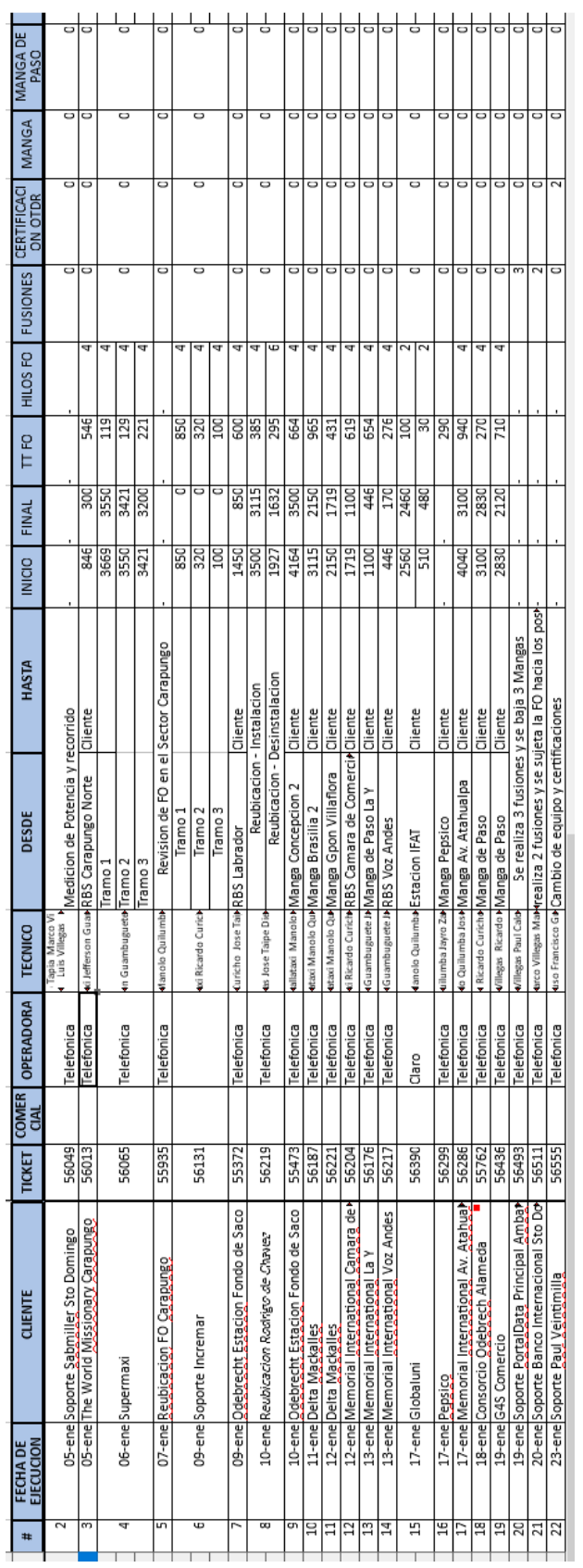

# **3.1. RECOPILACIÓN DE INFORMACIÓN**

**3. ANEXO 3:**

3

# **4. ANEXO 4:**

## **4.1.MANUAL DE USUARIO**

#### **Login**

Para acceder al sistema pasa por el Login, se debe ingresar el username y password proporcionados por el Administrador o Servicio al cliente.

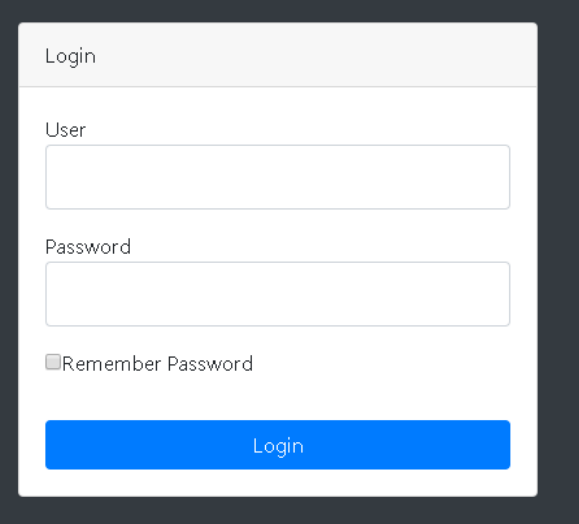

## **Pantalla de inicio**

Al acceder visualiza la pantalla principal y el menú que contiene.

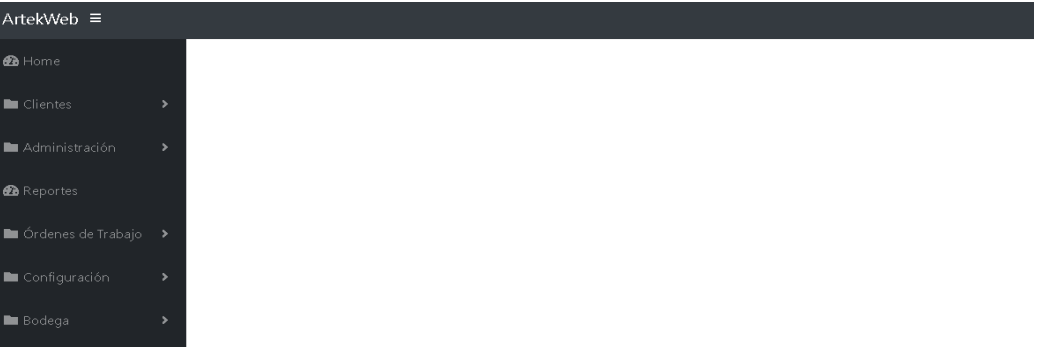

#### **Menú**

En el menú contiene submenús para el funcionamiento del sistema.

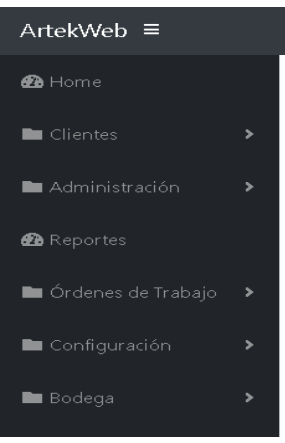

El formulario lista el detalle de los registros que están almacenados en una base de datos.

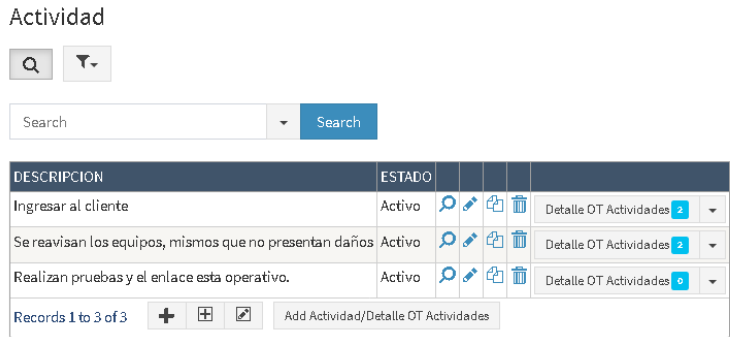

## **Iconos Funcionales.**

Se describe la funcionalidad que tiene con el sistema cada uno de los iconos que muestran a continuación:

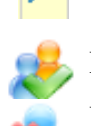

Visualizar: permite ver los registros almacenados.

Editar: permite editar los registros en el caso de ser necesario.

Eliminar: permite eliminar el registro de ser necesario.

## **Formulario nuevos registros.**

Muestra como está estructurado los nuevos formularios, donde si no tiene datos y al dar click en guardar salta un mensaje de error, lo que significa que es un campo obligatorio que debe de llenar.

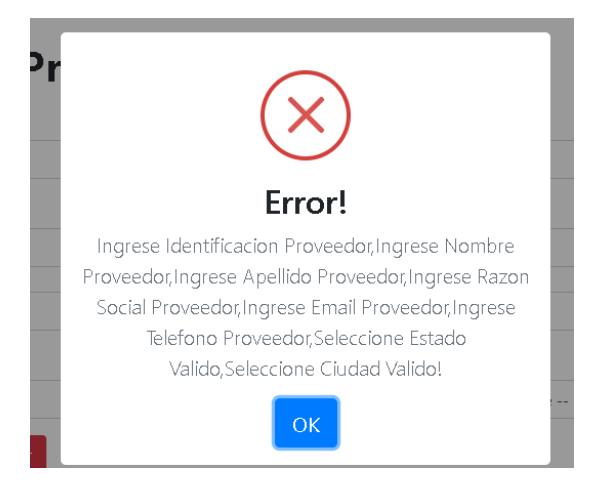

El estado, se debe seleccionar el registro en modo Activo o Inactivo de ser necesario.

# Listado Proveedores

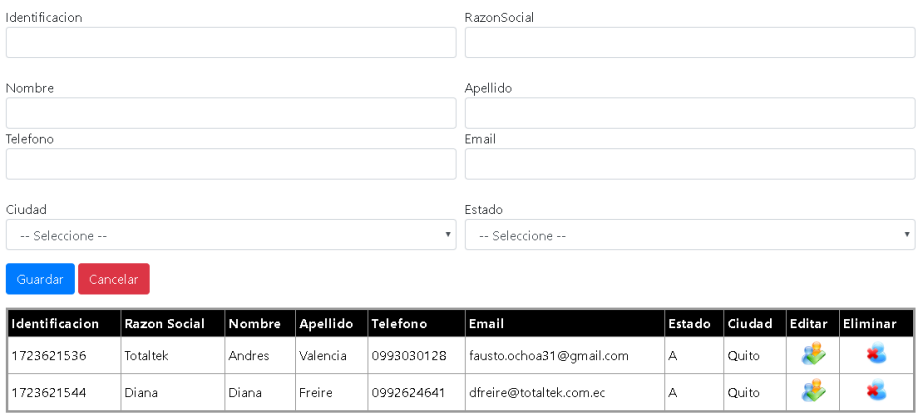

En el caso de actualizar datos y estos se dupliquen, mostrara el siguiente mensaje de error.

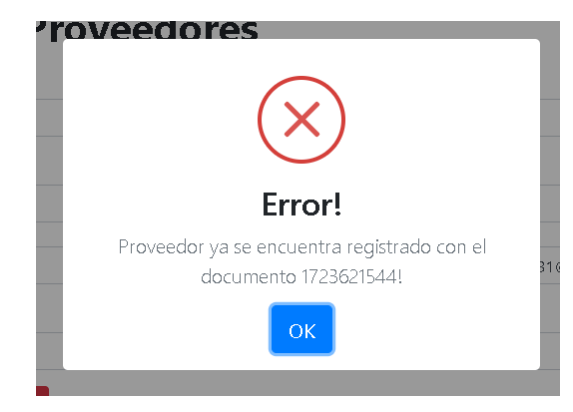

# **Generar Pedido**

Registra los pedidos que van llegando de acuerdo a la solicitud, para luego pasar a generar la orden de trabajo.

# Listado Pedido

# **Resultado**

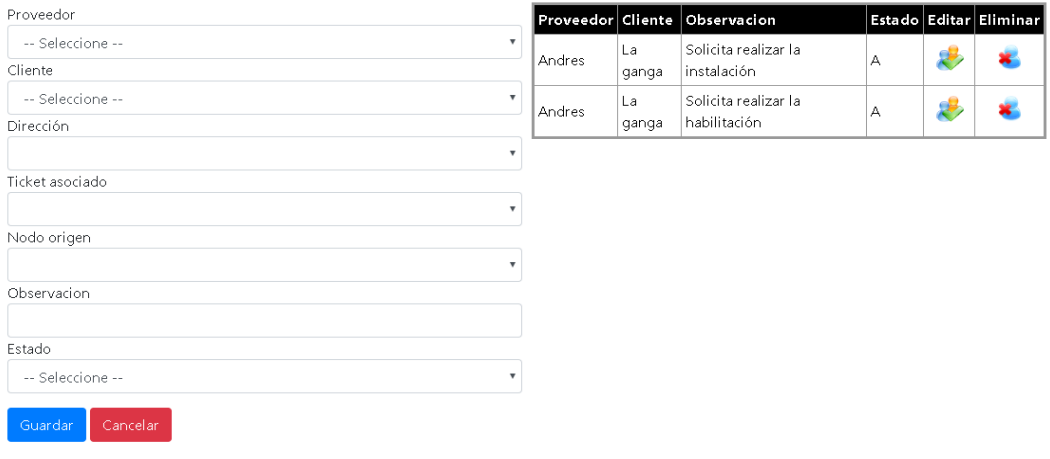

#### **Ordenes de trabajo.**

Se puede visualizar las órdenes de trabajo que son generadas, y las que están en proceso.

# Listado Orden de Trabajo

# **Resultado**

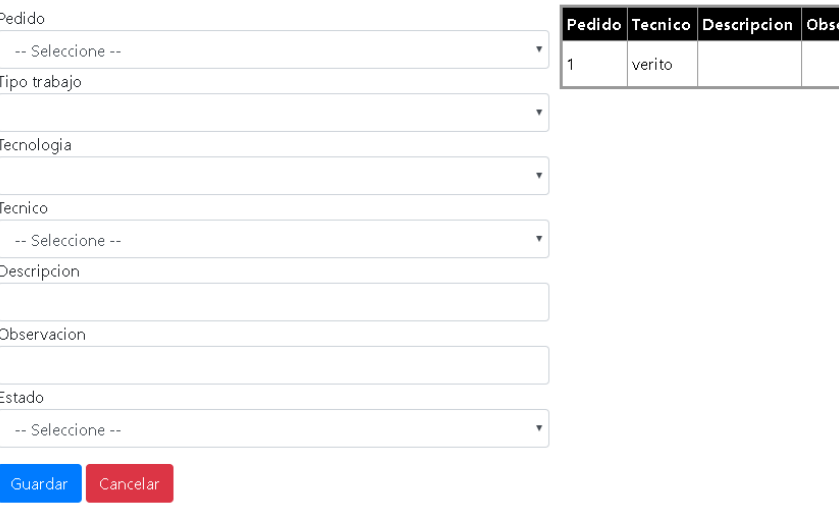

En el caso de que se tenga que generar una nueva orden de trabajo, se debe presionar el icono de agregar.

Lo que lleva al siguiente formulario, donde se debe realizar búsquedas por cada campo para poder generar la orden.

Para agregar el detalle de los trabajos, usuarios y materiales se presenta en como muestra la figura.

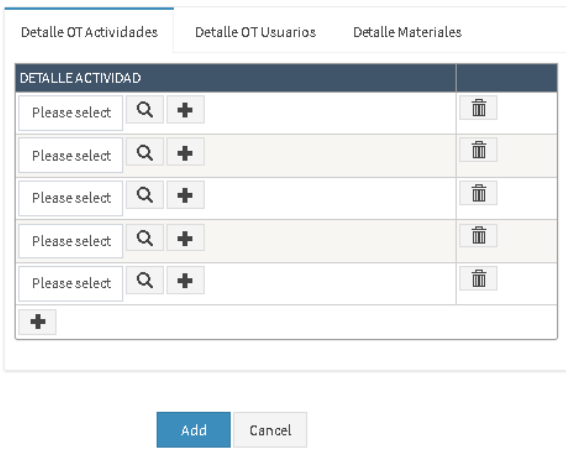

En el siguiente formulario muestran los datos de los usuarios internos.

ervacion Estado Editar Eliminar I

2

×.

 $\overline{A}$ 

# Listado Usuario

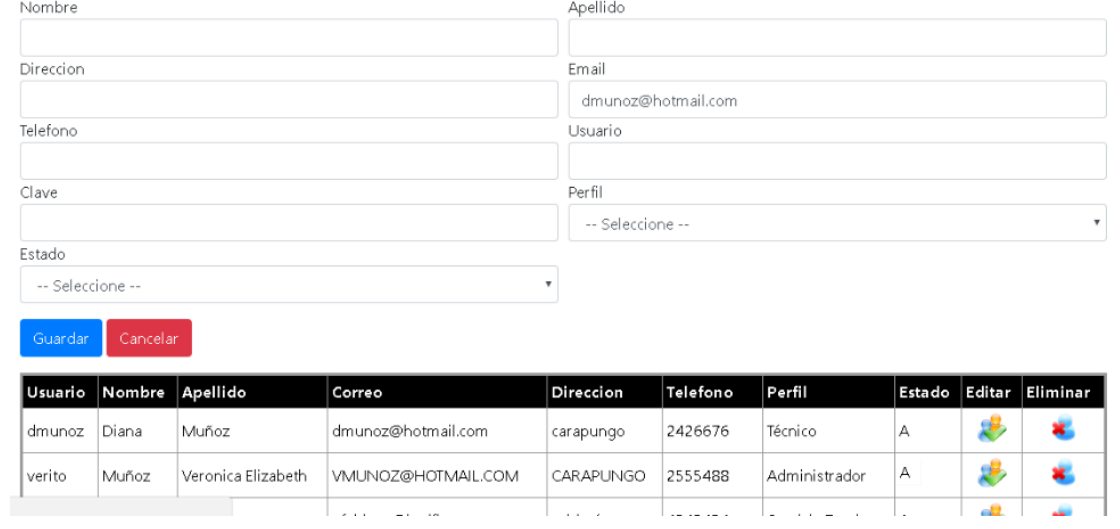

## **5. ANEXO 5:**

# **5.1.MANUAL TÉCNICO**

En el presente manual, se describirá los procesos necesarios para realizar la implementación, así como también las definiciones de las herramientas utilizadas para el desarrollo del aplicativo web.

#### **OBJETIVOS**

#### **GENERAL**

 Realizar un manual con la información necesaria para realizar la instalación y configuración del aplicativo.

## **ESPECÍFICOS**

- Definir el procedimiento de instalación del aplicativo.
- Detallar los requerimientos mínimos que de hardware y software para la instalación.

## **INTRODUCCIÓN**

En el presente manual técnico, permite describir los pasos necesarios para el desarrollo del sistema y la implementación de forma local en el IIS.

De igual manera, se debe tener en consideración los requerimientos mínimos tanto de hardware como software que necesita el aplicativo para su funcionamiento.

# **REQUERIMIENTOS TÉCNICOS**

Se detallan los requerimientos técnico que necesita para la implementación del sistema web de gestión de órdenes de trabajo.

#### **Requerimientos de hardware**

- Procesador: Intel Pentium 4, core i3, i5, i7
- Memoria RAM: 2gb, 4gb
- Disco duro: 320 GB, 500 GB, 640 GB.

#### **Requerimientos de Software.**

- Sistema Operativo: Windows XP, 7, 8 y 10.
- Navegador web: Gogle chrome, Firefox, Internet Explorer.
- Gestor BD: Sql Server 2012 (Express)

#### **HERRAMIENTAS UTILIZADAS.**

Para el desarrollo del sistema web se utilizaron las siguientes herramientas, tanto para el desarrollo como el gestor donde se alojaran los datos.

**ASP.NET:** Es un modelo de desarrollo web unificado que incluye los servicios necesarios para la creación de aplicaciones web. ASP.NET tiene acceso a las clases en .NET Framework.

El código de las aplicaciones puede escribirse en cualquier lenguaje compatible como son Microsoft Visual Basic, C#, JScript .NET y J#, mismos que permiten desarrollar aplicaciones web.

**C#:** Es un lenguaje de programación simple, moderno, de propósito general orientado a objetos, que consiste en el código ejecutable y el entorno de ejecución que permite el uso de varios lenguajes de alto nivel en diferentes plataformas.

**Gestor de Base de datos:** Es un conjunto de programas que permite almacenar, modificar y extraer la información de la base de datos. Los usuarios pueden acceder a la información utilizando herramientas de consultas y generar reportes.

Estos sistemas permiten mantener la información de los datos íntegros, y administrar los accesos de los usuarios a los datos.

**SQL Server 2012:** Es una plataforma para soluciones de misión crítica sobre una plataforma de alta disponibilidad y escalable. Sus herramientas de desarrollo ayudan a los desarrolladores a crear aplicaciones innovadoras, y las herramientas de integración de datos y gestión ponen a disposición de los usuarios adecuados información fiable.

### **MODULO DE ADMINISTRACIÓN**

Esta aplicación permite facilitar el trabajo a la secretaria, donde se puede visualizar, editar, buscar y borrar los registros de las tablas.

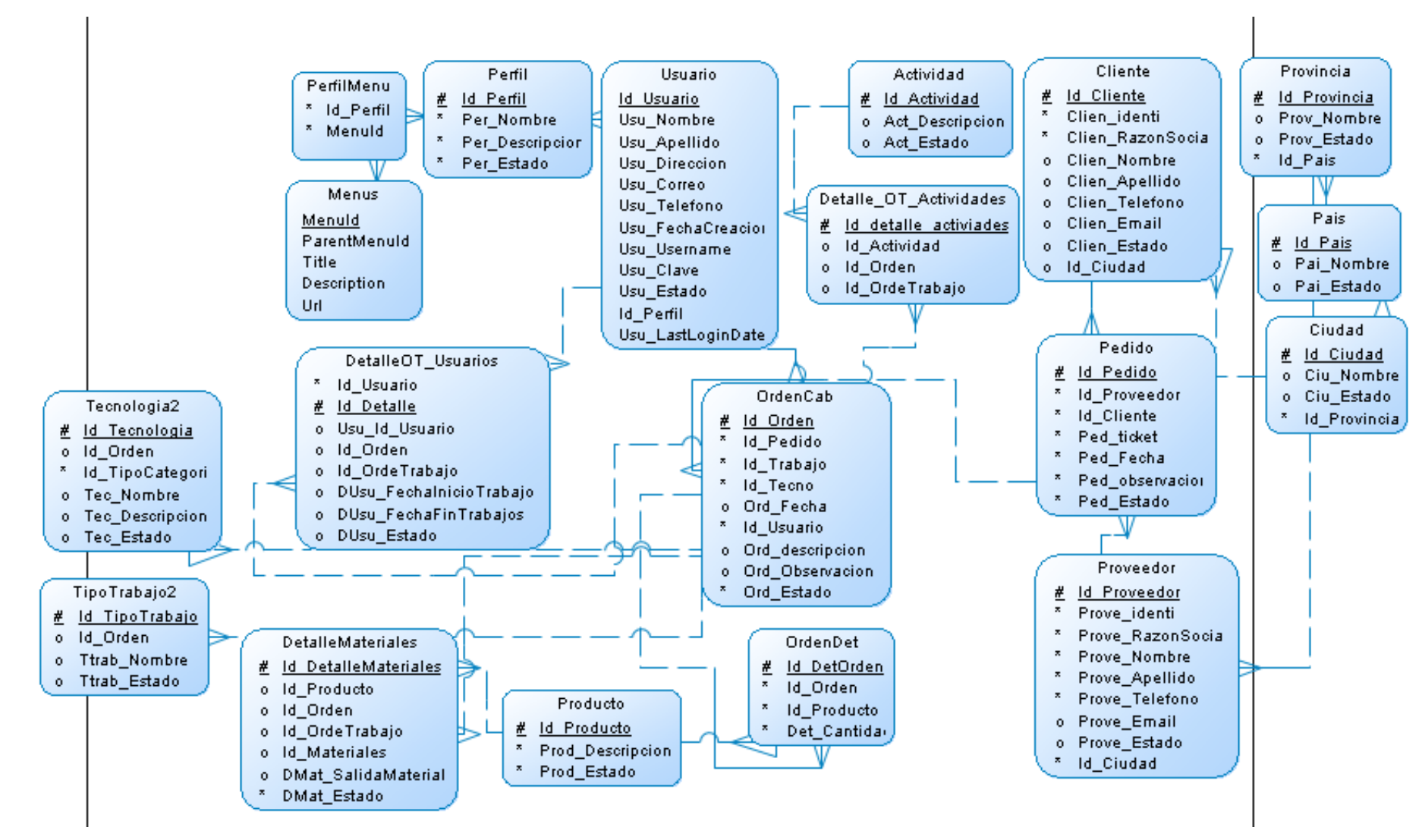

#### **MODULO ENTIDAD RELACIÓN**

# **DICCIONARIO DE DATOS**

# **Lista de entidades**

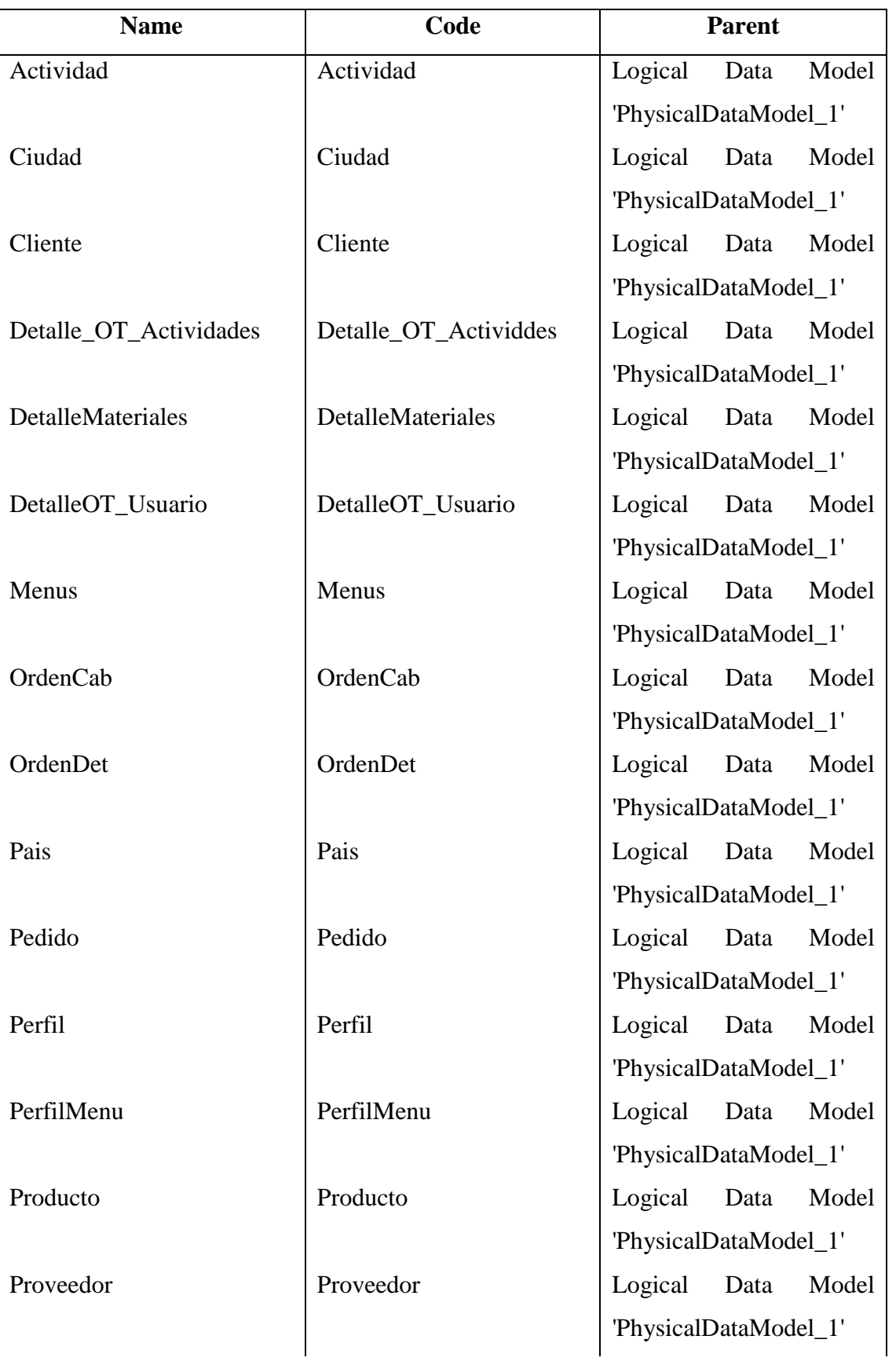

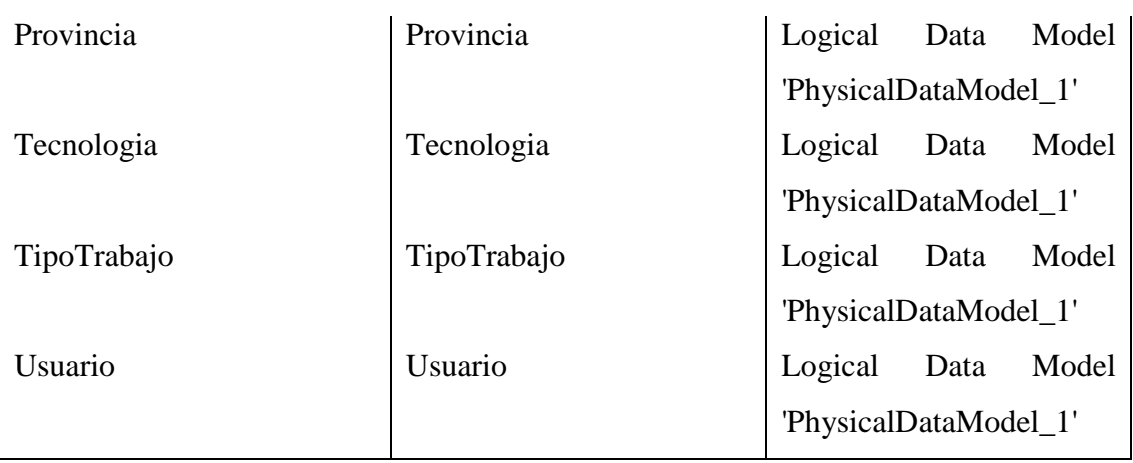

# **Lista de Relaciones de datos**

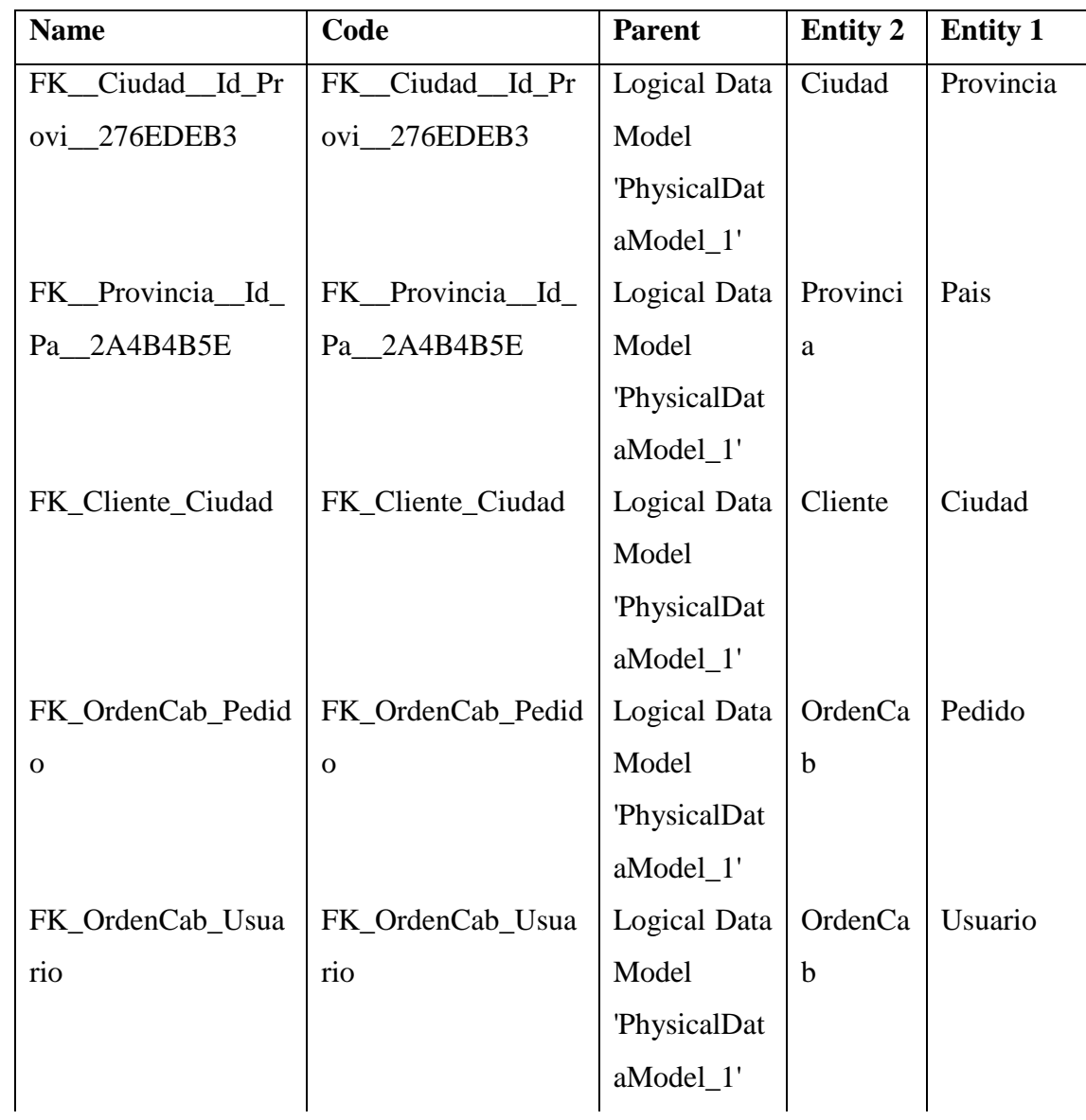

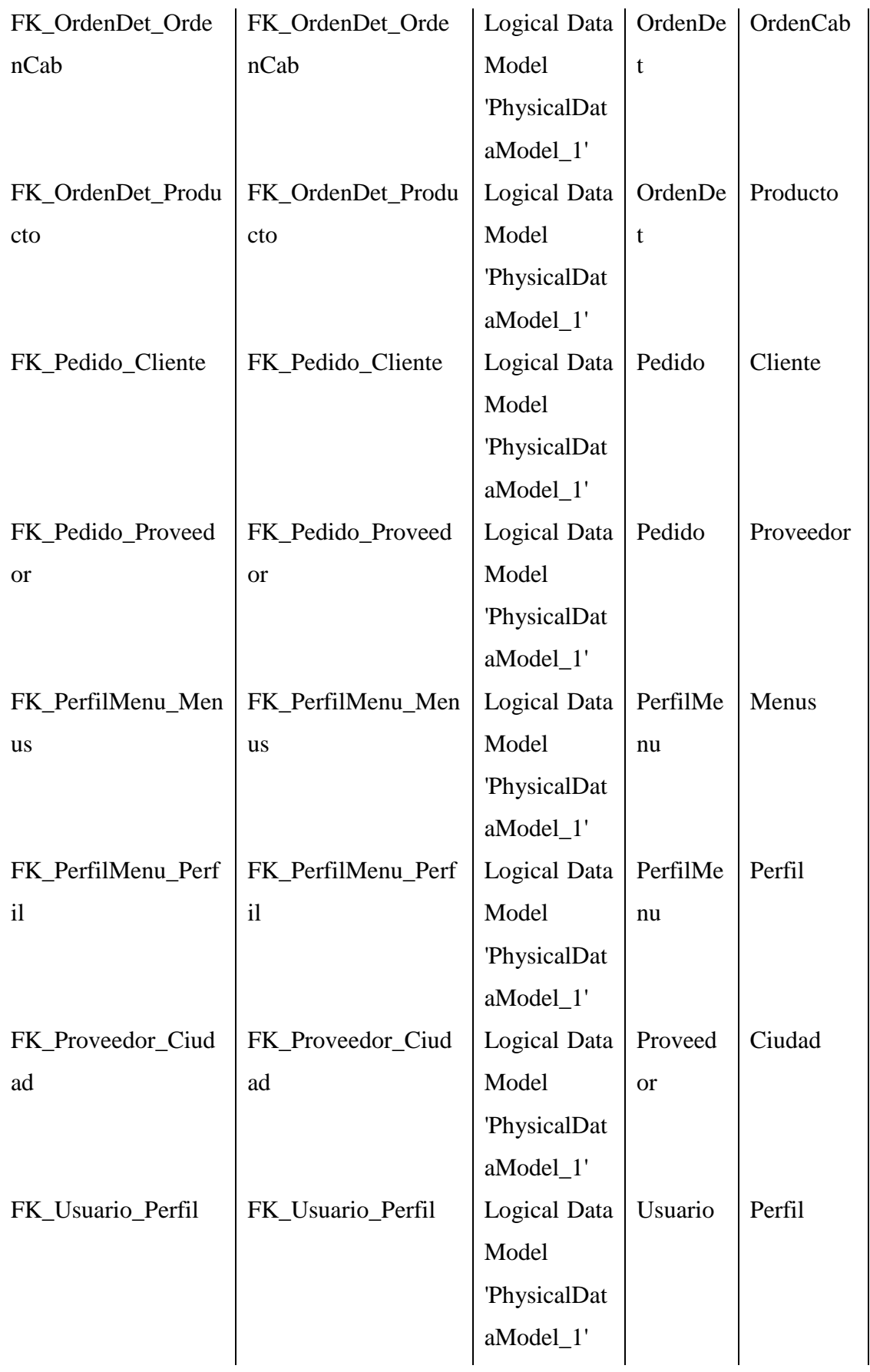

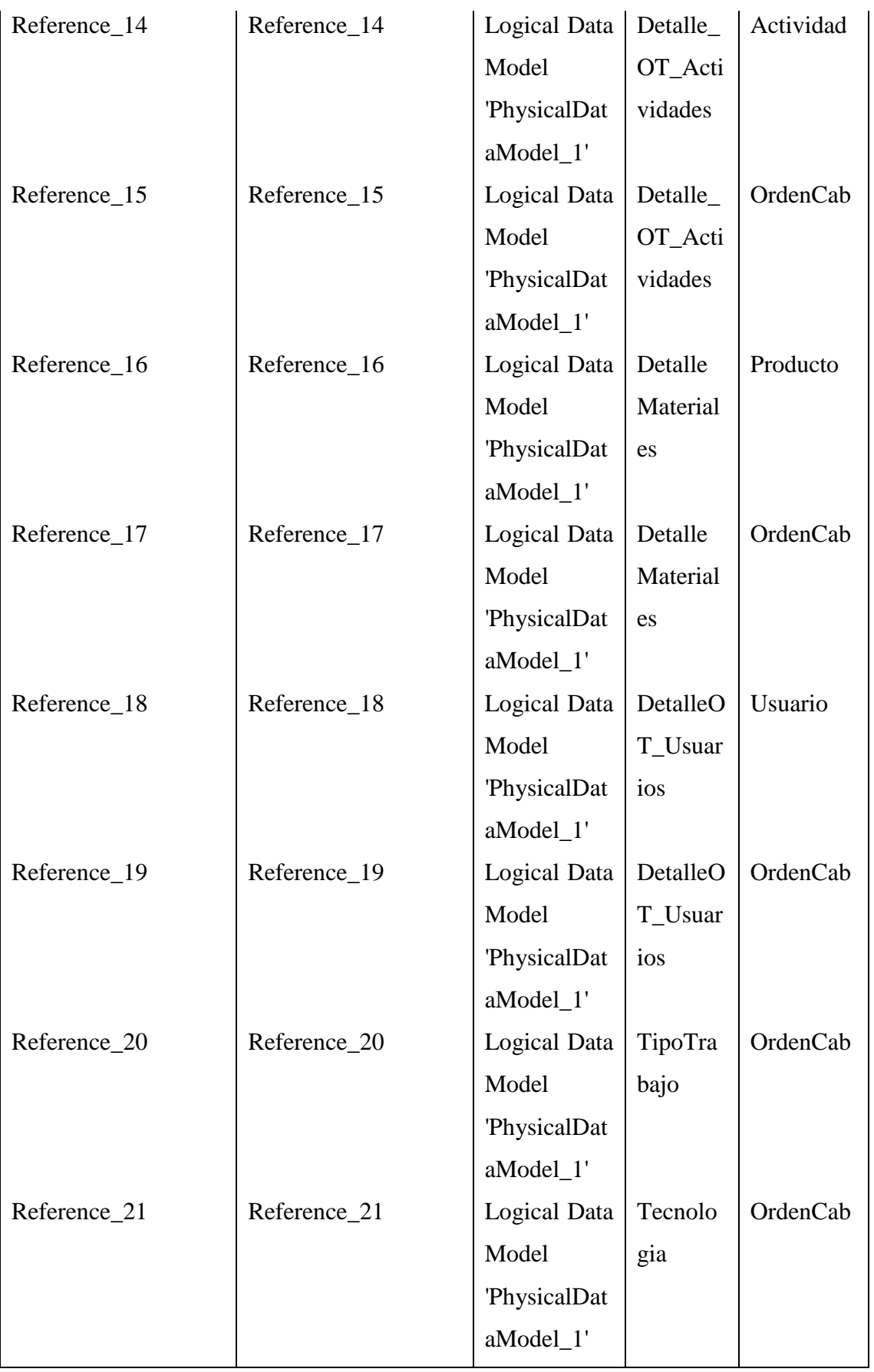

## **INSTALACIÓN Y CONFIGURACIÓN DE IIS**

Todas las versiones de Windows incluyen un servidor web local llamado IIS (Internet Information Services).

Para instalar IIS se debe seguir los siguientes pasos:

- En el Panel de control abre "Programas y características"
- En el panel de la izquierda escoge: "Activar o desactivar las características de Windows".
- En la lista de funciones de Windows marca la casilla: "Internet Information Services" y haz clic en Aceptar.

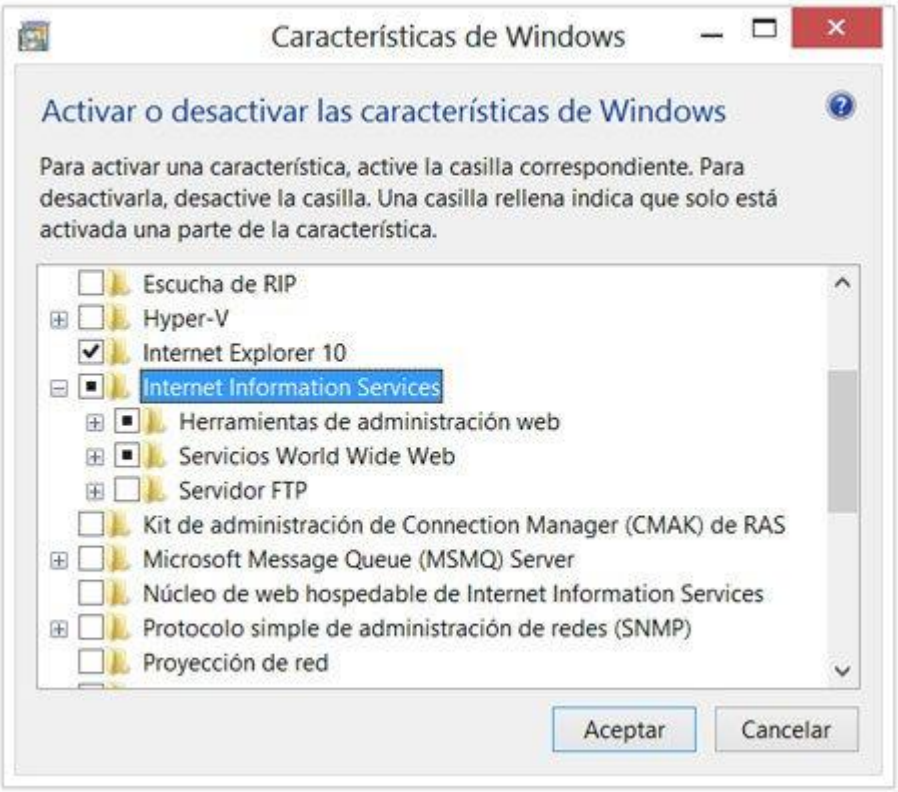

#### **Administrar y configurar el servidor IIS**

 Crea un acceso directo en el Escritorio, en el cuadro "Ubicación del elemento" introduce la ruta:

C:\Windows\System32\inetsrv\InetMgr.exe

- En el Panel de control selecciona Herramientas administrativas, en ella "Administrador de Internet Information Services (IIS)".
- Escribe en el cuadro de Inicio o en la pantalla de inicio en Windows 8: inetmgr y presiona la tecla Enter.

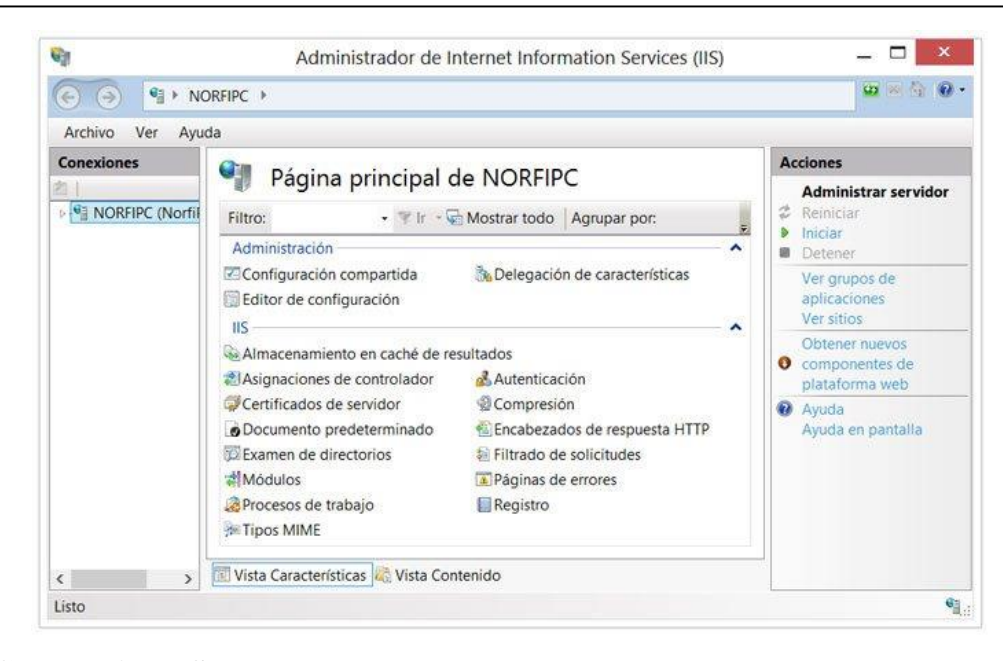

# **ACCEDER AL IIS**

Al instalar el servidor solo introduce en cualquier navegador web que uses la siguiente dirección: localhost También puedes usar: 127.0.0.1, es la dirección IP local del equipo.

Se visualizará la página predeterminada.

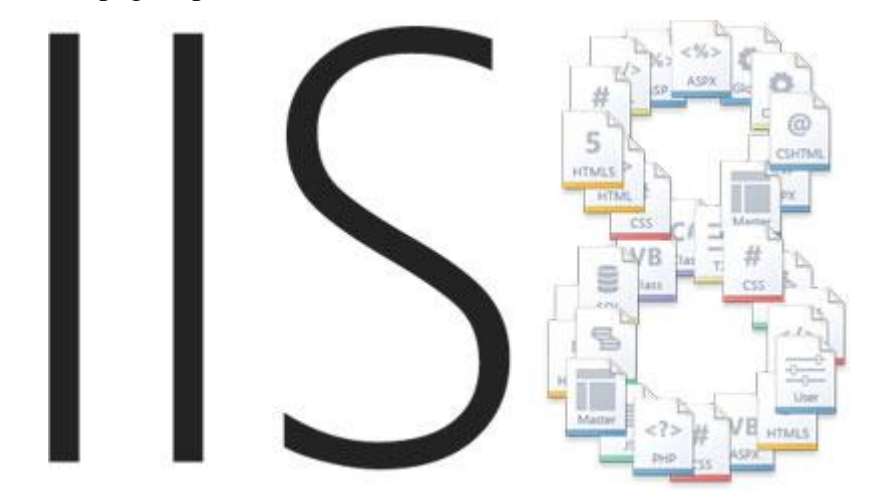

- 1. Crear una carpeta nombrada: "wwwroot", que es el directorio raíz del servidor, se encuentra en la siguiente ruta: "C:\inetpub\wwwroot".
- 2. Mediante el Administrador de ISS es posible y es más práctico agregarle sitios al servidor.

Se especifica la ubicación de la carpeta en el equipo que contienen los archivos. Abrir el Administrador de IIS, selecciona la carpeta "Sitios" y en el Panel "Acciones" de la derecha, escoge "Agregar sitio web".

En la ventana que se abre especifica el nombre de dominio del sitio, es decir la dirección URL sin el protocolo, por ejemplo: El nombre de dominio de: http://artekweb.com : "artekweb.com"

#### **Ajustes en la configuración de IIS**

Es necesario realizar las siguientes configuraciones para optimizar la navegacion local y evitar conflicto con su uso.

Habilitar ver páginas web de extensión .ASP y .PHP en IIS

- En el Panel de administración abre la herramienta Tipos MIME
- Clic derecho y escoge "Agregar"
- En extensión de nombre de archivo escribe: .asp
- Y así funcionarán perfectamente las páginas escritas en ASP.

### **INSTALACIÓN SQL SERVER 2012 EXPRESS**

En este ítem se va a mostrar como instalar el SQL Server 2012 Express x64. Primeramente se debe ejecutar SETUP.EXE con privilegio de administrador.

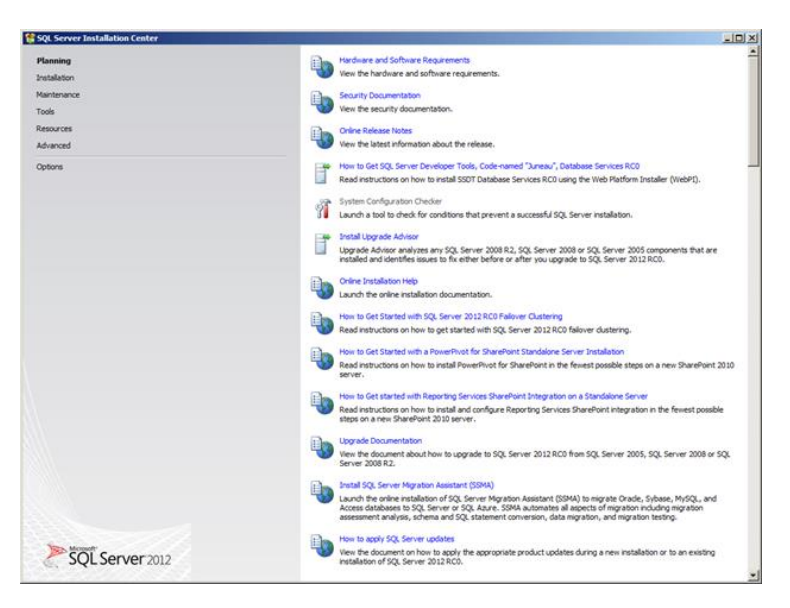

Se debe escoger la opción Installation.

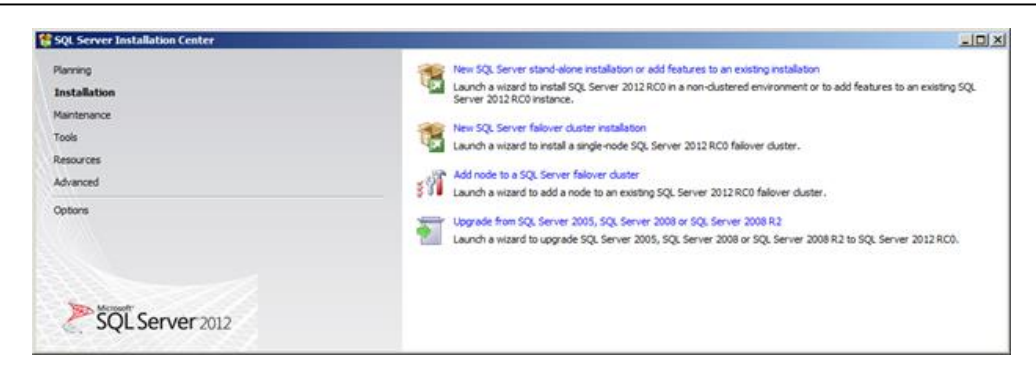

En el panel izquierdo dar click en "New SQL Server stand-alone".

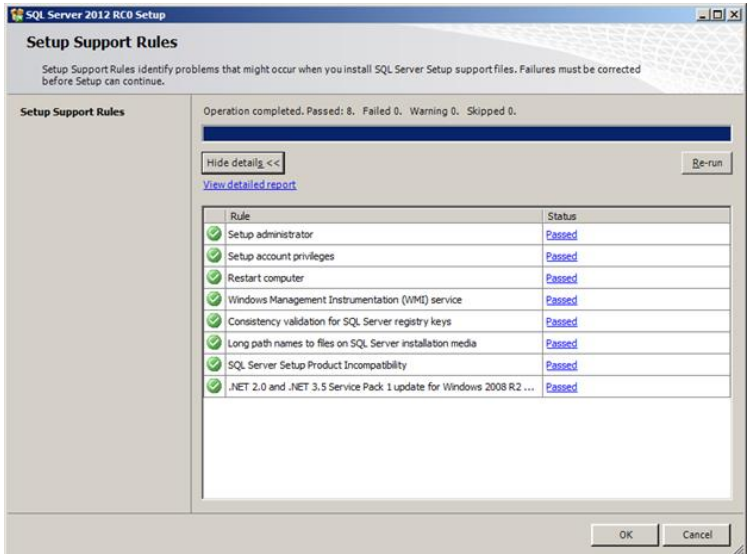

Y presionar OK, aparece el siguiente mensaje,

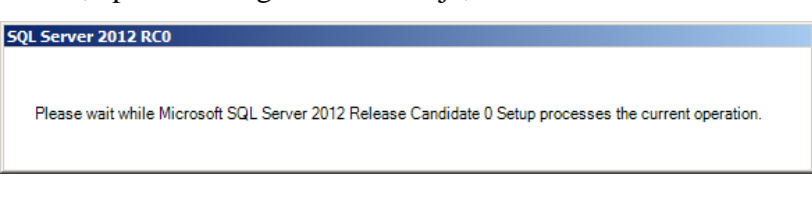

Muestra las actualizaciones que requiera, y dar click en siguiente.

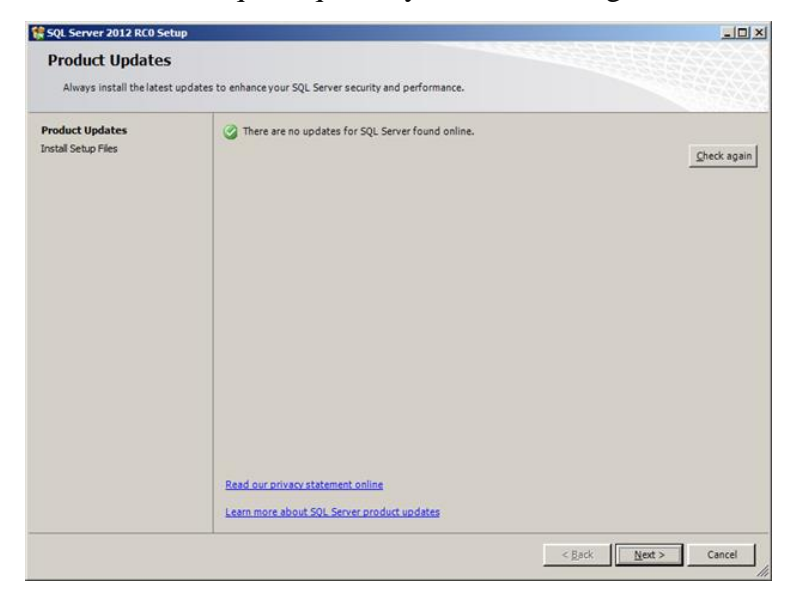

Aparece la siguiente ventana, donde informe que el firewall está habilitado presenta un mensaje de advertencia.

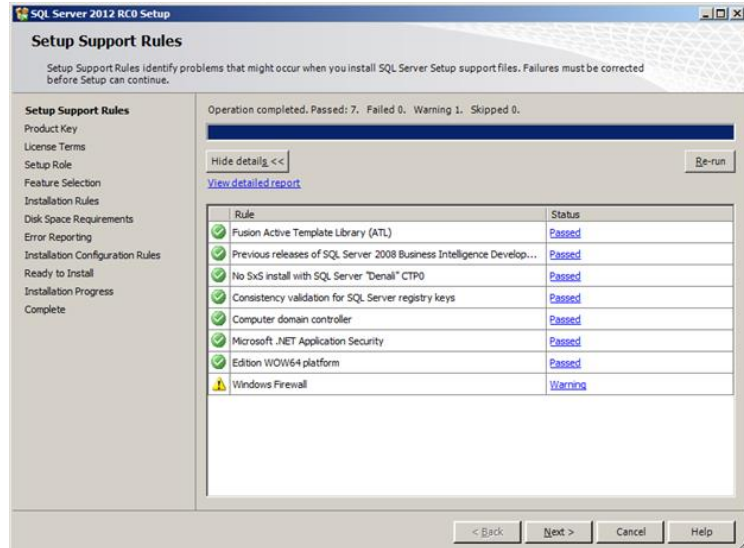

Luego mostrara la pantalla donde se debe escoger si es Specific a free edition o si cuenta con la licencia.

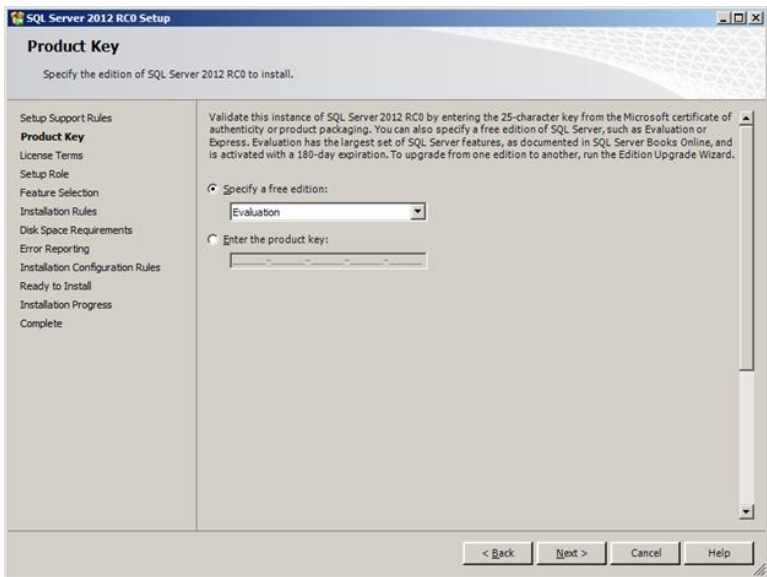

En esta pantalla se debe aceptar los términos de la licencia.

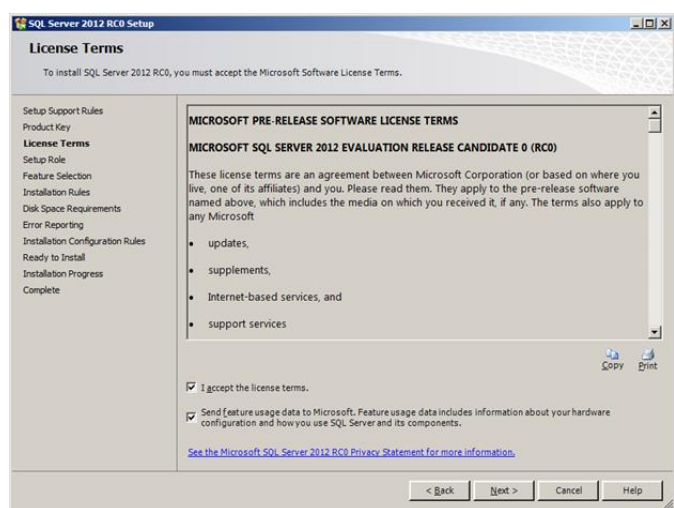

Seleccionar la primera opción, "SQL Server Feature Installation". Presionar Next

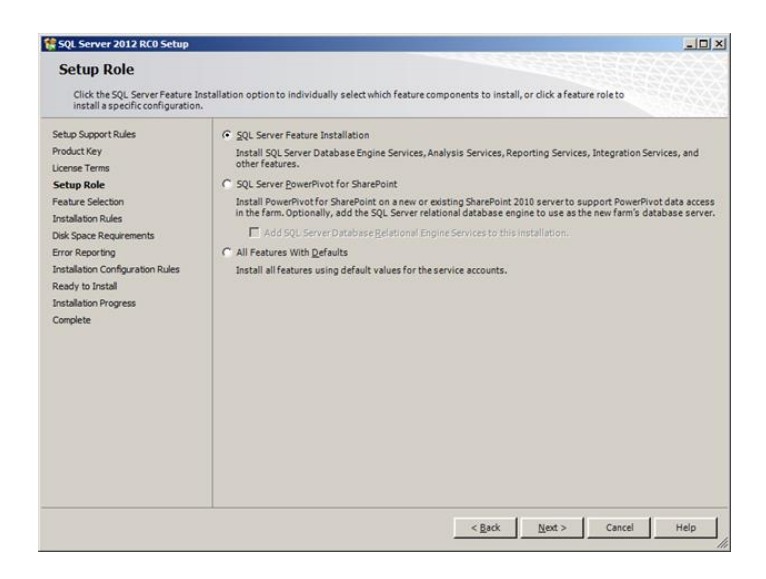

Las características a seleccionar son:

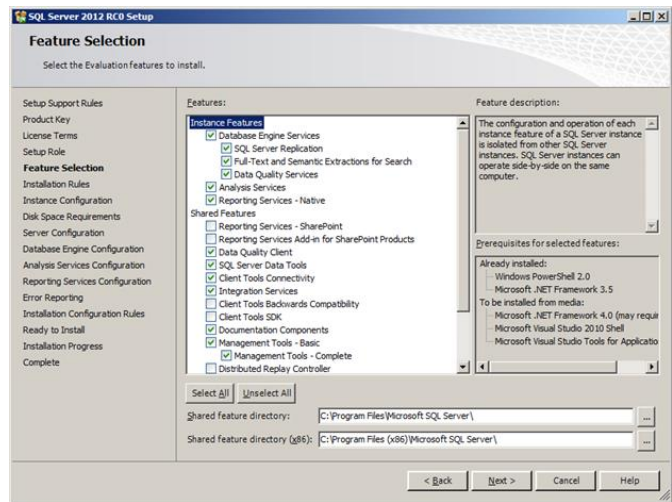

Si al presionar Next, les aparece esta pantalla:

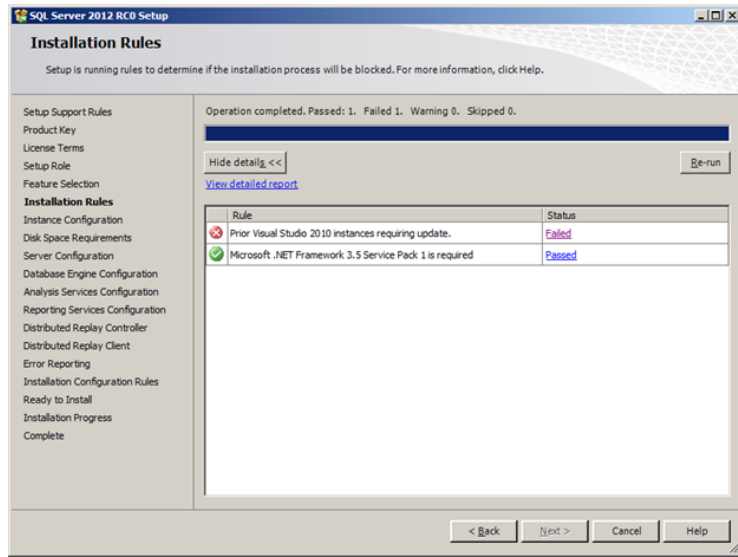

Así que se debe instalen el SP1 de Visual Studio 2010 para continuar con la instalación, y se presiona next.

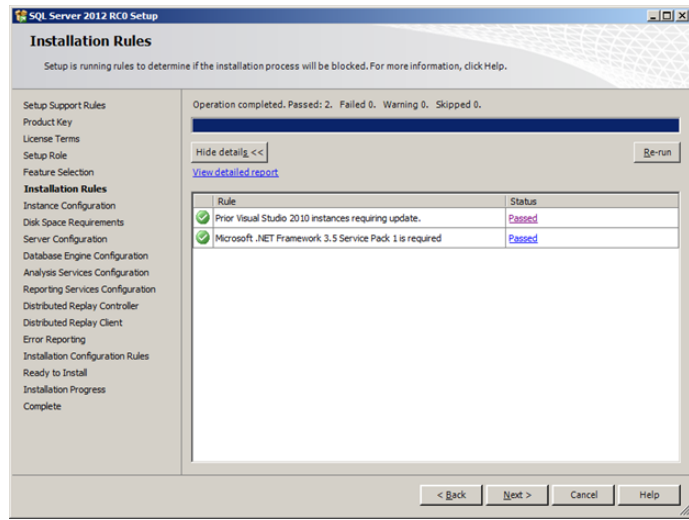

El nombre de la instancia es sugerido.

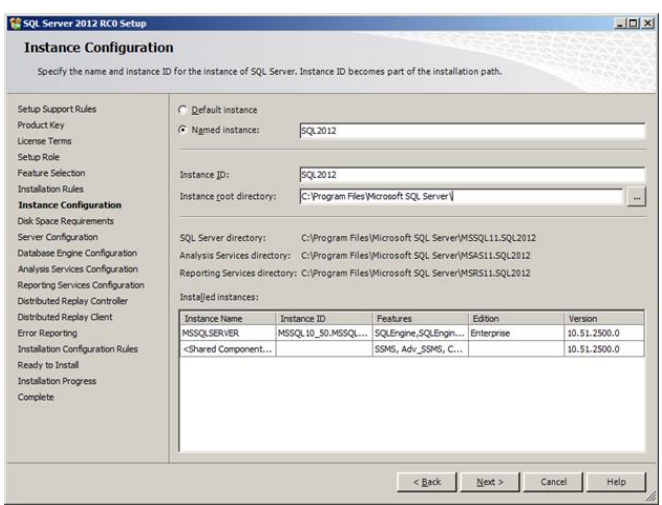

#### Presionar Next.

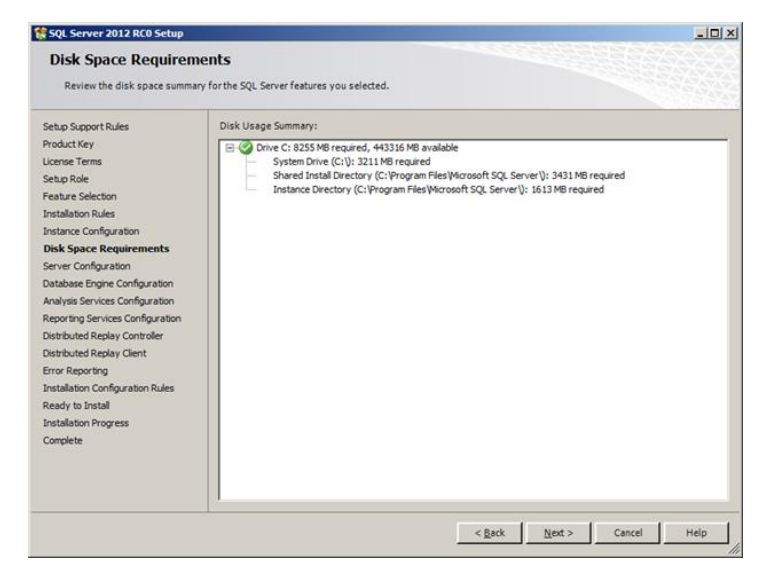

Presionar Next para que aparezca la pantalla de configuración del servidor

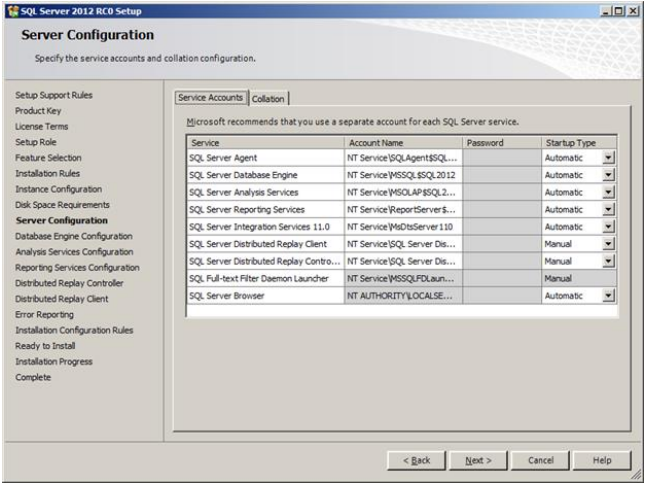

Presionar Next, se agrega la cuenta de instalación.

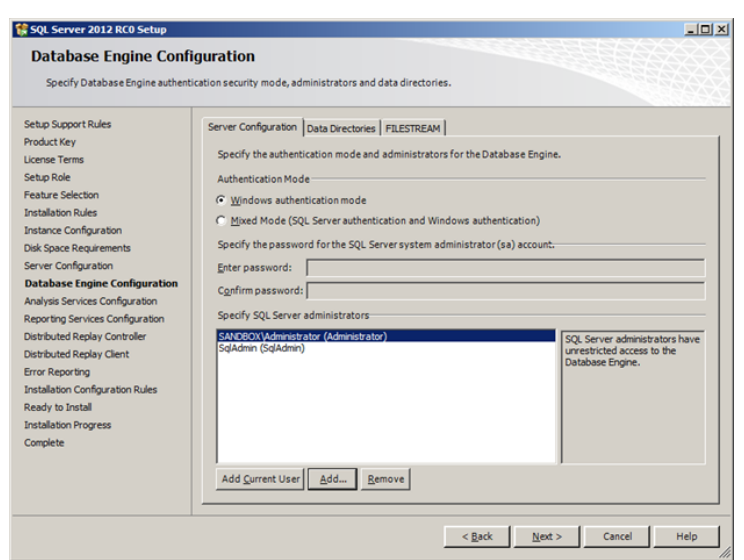

Presionar next.

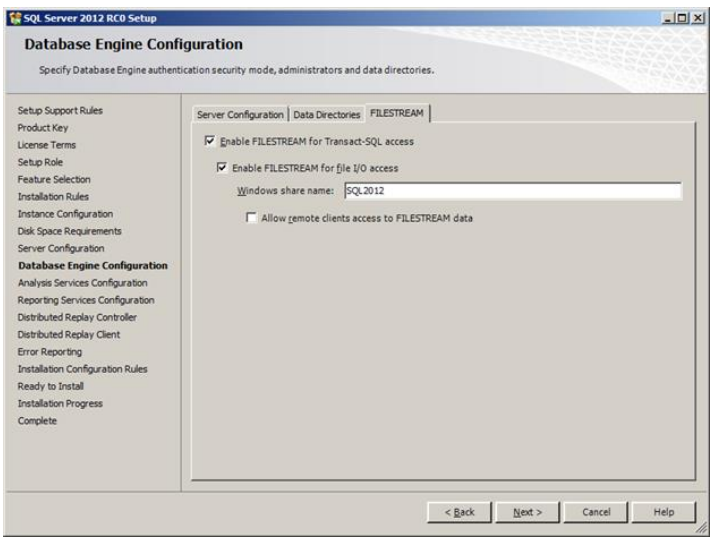

Luego de presionar Next, aparece la pantalla de configuración de SSRS. Seleccionar la opción de instalar y configurar.

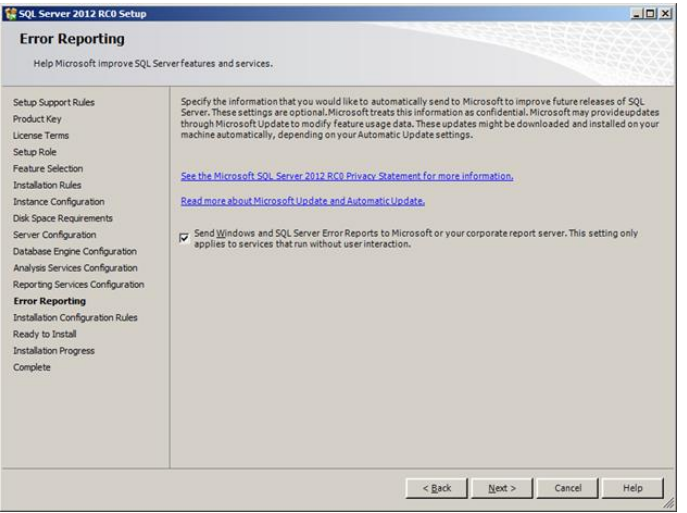

Presionar Next para que aparezca la pantalla de "Ready to Install":

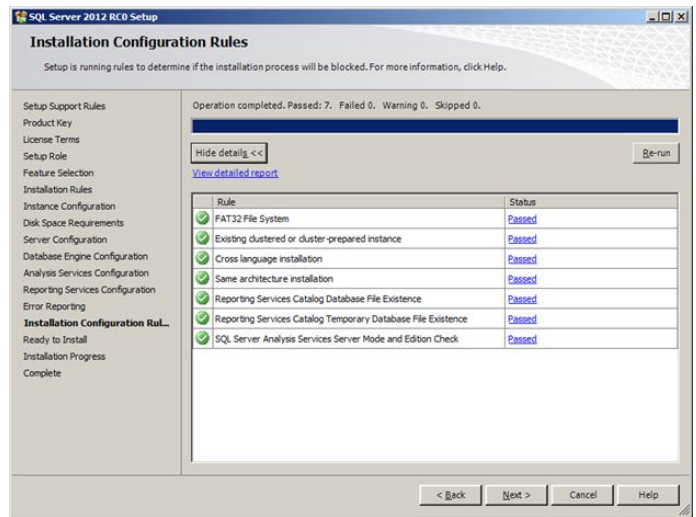

Presionar Install y esperar a que termine el proceso.

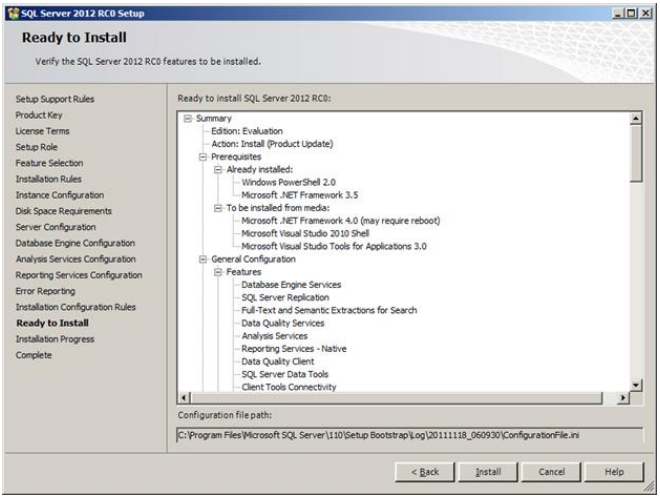

Y por último se cierra la ventana.

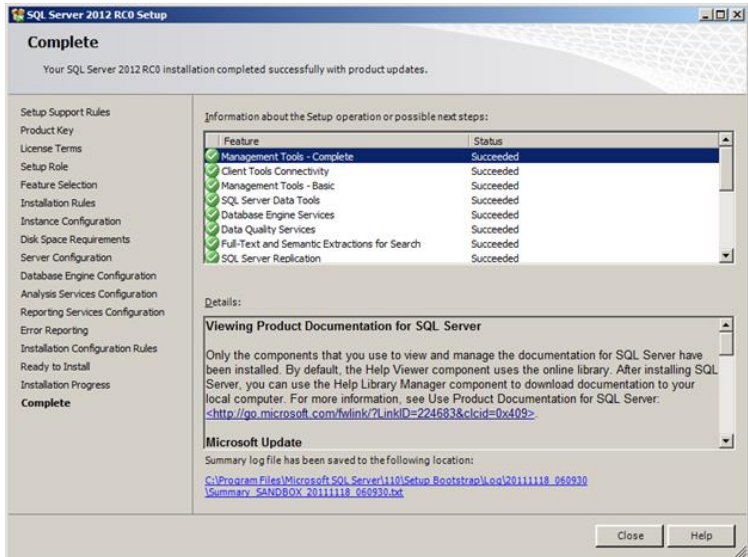

Se inicia sesión en el SQL Server 2012.

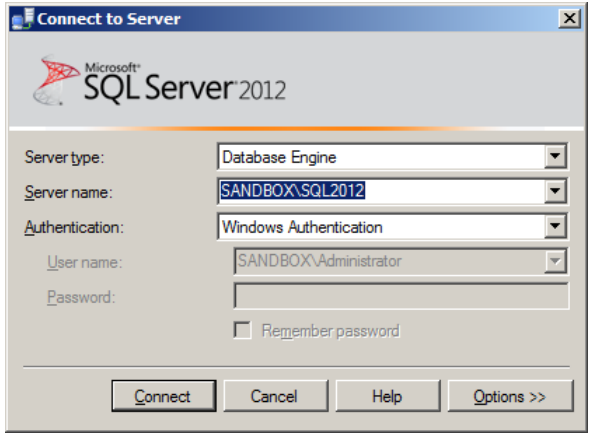

# **6. ANEXO 6: 6.1.PLAN DE CAPACITACIÓN**

Lo que se busca en el entrenamiento es un aprendizaje teórico, práctico y técnico del sistema.

Los usuarios recibirán la capacitación en la empresa, en el servidor en donde se alojara el sistema, iniciando con la explicación de las tecnologías utilizadas que en este caso es la web.

La capacitación se hará de la siguiente manera:

#### **Lugar de capacitación:** ArtekSolution

**Tiempo de duración:** dos horas mínimo, cuatro horas máximo, por tres días calculando un estimado de dieciséis horas.

#### **Temas a capacitar:**

- Iniciar el sistema
- Acceso al sistema
- Registro de información al sistema
- Búsqueda de información
- Política de Manejo del Sistema
- Política en cuanto a seguridad de las contraseñas

#### **Dirigido a:**

- **-** Administrador.
- **-** Secretaria.
- **-** Técnicos.

**Material a utilizar:** Manual de usuario, simulaciones del sistema, marcador líquido, pizarra, internet.

ANEXOS 28

## **7. ANEXO 7 : CRONOGRAMA**

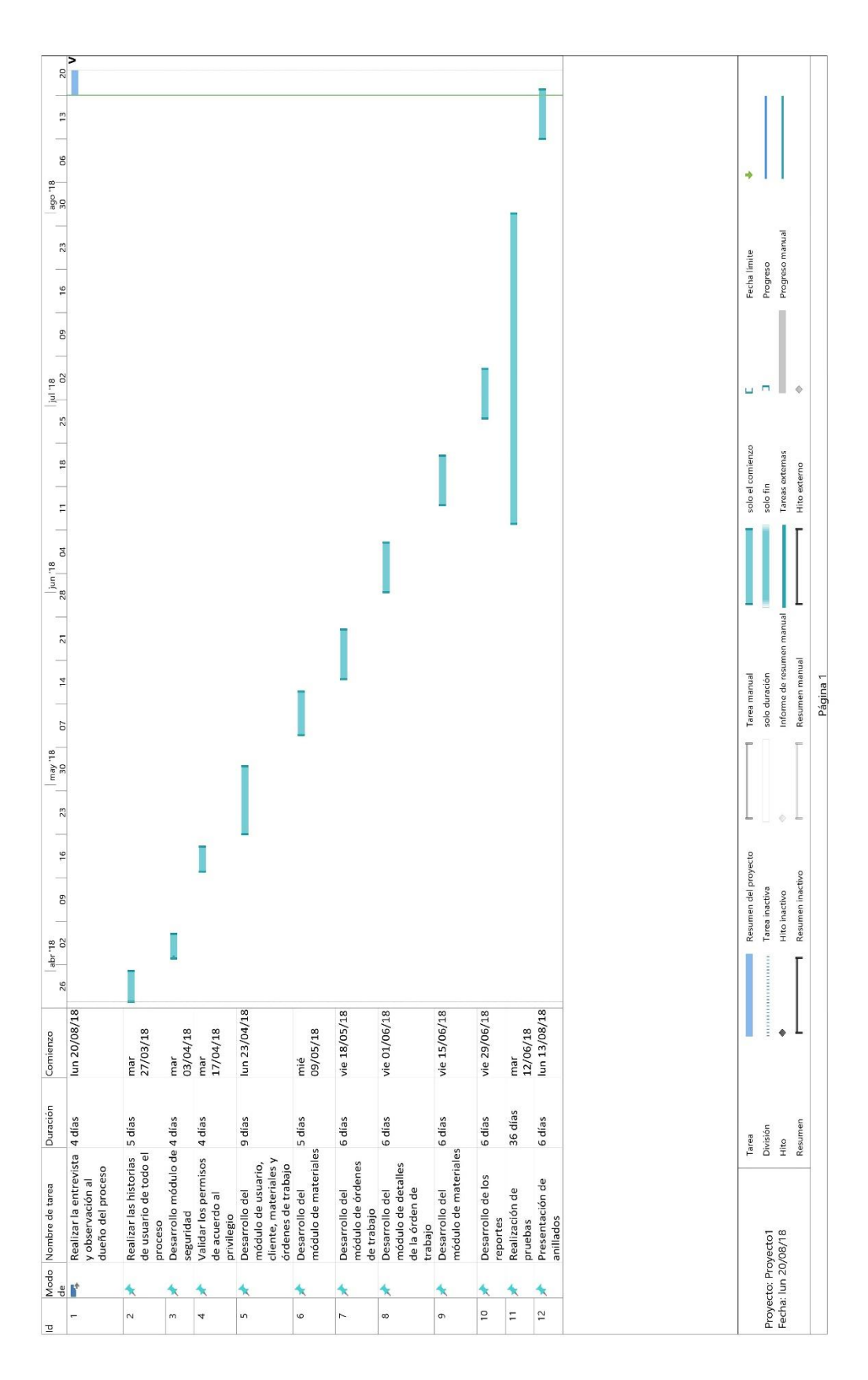